# <span id="page-0-0"></span>**Dell OpenManage Server Administrator** 版本 **5.4** 命令行界面 用户指南

[简介](file:///E:/Software/svradmin/5.4/cs/cli/intro.htm#wp1069893) 使用 [omhelp](file:///E:/Software/svradmin/5.4/cs/cli/help.htm#wp1063154) 命令 omreport:使用 [Instrumentation Service](file:///E:/Software/svradmin/5.4/cs/cli/report.htm#wp1068065) 查看系统状况 ● omconfig: 使用 [Instrumentation Service](file:///E:/Software/svradmin/5.4/cs/cli/config.htm#wp1093458) 管理组件 ● omconfig system 或 [servermodule assetinfo](file:///E:/Software/svradmin/5.4/cs/cli/asset.htm#wp1039152): 编辑拥有成本值 ● 使用 [Storage Management Service](file:///E:/Software/svradmin/5.4/cs/cli/storage.htm#wp1082304) ● 使用 CLI [命令结果](file:///E:/Software/svradmin/5.4/cs/cli/result.htm#wp1054203) [词汇表](file:///E:/Software/svradmin/5.4/cs/cli/glossary.htm#wp997702)

# 注和注意

**/ 注:** "注"表示可以帮助您更好地使用计算机的重要信息。

● 注意: "注意"表示可能会损坏硬件或导致数据丢失, 并告诉您如何避免此类问题。

# 本说明文件中的信息如有更改,恕不另行通知。 **© 2007 Dell Inc.** 版权所有,翻印必究。

未经 Dell Inc. 书面许可,严禁以任何形式进行复制。

此文本中使用的商标:Dell、DELL 徽标、PowerEdge、PowerVault 和 OpenManage 是 Dell Inc. 的商标、Microsoft、Windows、Active Directory 和 Windows Server 是 Microsoft 公司在美国和/或其他国家或地<br>区的商标或注册商标,SUSE 是 Novell, Inc. 在美国和其他国家或地区的注册商标:Red Hat 和 Red Hat Ente

本说明文件中述及的其它商标和产品名称是指拥有相应商标和产品名称的公司或其制造的产品。Dell Inc. 对本公司的商标和产品名称之外的其它商标和产品名称不拥有任何专有权。

2007 年 12 月

# **omconfig system** 或 **servermodule assetinfo**:编辑拥有成本值 **Dell™ OpenManage™ Server Administrator** 版本 **5.4** 命令行界面 用户指南

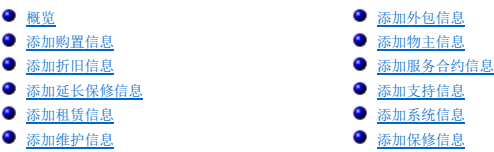

# <span id="page-1-1"></span>概览

**omconfig system assetinfo** 或 **omconfig servermodule assetinfo** 命令可以帮助您编辑组成系统拥有总成本的一组综合参数。本节将介绍可以使用 **omconfig system assetinfo** 或 **omconfig servermodule assetinfo** 命令报告和配置的参数。

您可以使用 **omconfig system assetinfo** 或 **omconfig servermodule assetinfo** 命令为可配置对象设置控制值。例如,**assetinfo** 的配置功能可为以下设置值:系统物主、购买 价格、任何有效租赁的详细信息、折旧方法和比率、系统的位置、保修和延长保修期限、外包详细信息和服务级别协议。

# 添加资产信息所需的用户级别

Power User(高级用户)和 Administrator(管理员)均可添加和编辑资产信息。

#### 表 **5-1. omconfig** 命令的系统可用性

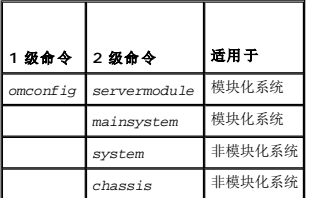

# <span id="page-1-2"></span>添加购置信息

购置是指企业实体购买或租赁系统的情况。使用 **omconfig system assetinfo info=acquisition** 或 **omconfig servermodule assetinfo info=acquisition** 命令可以添加有关 购买或租赁系统的详细信息。 <u>表 [5-2](#page-1-3)</u>显示该命令的有效参数。

<span id="page-1-3"></span>表 **5-2. omconfig system assetinfo info=acquisition/omconfig servermodule assetinfo info=acquisition**

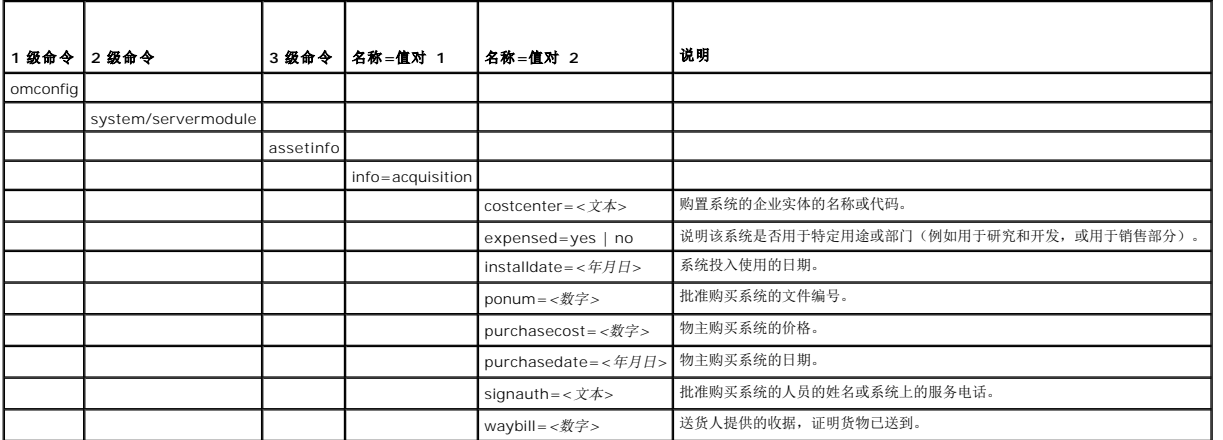

# <span id="page-1-4"></span>添加购置信息的命令实例

要为购置参数提供一个值,请键入以下形式的命令:**omconfig system assetinfo info=acquisition** *<*名称*=*值对 *2>* 或 **omconfig servermodule assetinfo** 

<span id="page-1-0"></span>[目录](file:///E:/Software/svradmin/5.4/cs/cli/index.htm)

<span id="page-2-4"></span>**info=acquisition** *<*名称*=*值对 *2>*。例如,键入:

omconfig system assetinfo info=acquisition purchasedate=122101 或

omconfig servermodule assetinfo info=acquisition purchasedate=122101

系统将显示以下信息:

Asset information set successfully. (资产信息已成功设置。)

可以同时输入多个 **omconfig system assetinfo** 或 **omconfig servermodule assetinfo** 命令,前提是名称=值对 2 的所有参数都属于同一个名称=值对 1。例如,如果想为 info=acquisition 输入一个以上的参数值,应参考以下实例的语法:

omconfig system assetinfo info=acquisition<br>waybill=123456 installdate=120501 purchasedate=050601 ponum=9999 signauth="John Smith" expensed=yes costcenter=finance<br>**或** 

omconfig servermodule assetinfo info=acquisition purchasecost=5000

waybill=123456 installdate=120501 purchasedate=050601 ponum=9999 signauth="John Smith" expensed=yes costcenter=finance

系统将显示以下信息:

Asset information set successfully. (资产信息已成功设置。)

# <span id="page-2-0"></span>添加折旧信息

折旧是一套计算资产随时间而贬值的方法。例如,预计可使用 5 年的系统折旧率可能是 20%。使用 **omconfig system assetinfo info=depreciation** 或 **omconfig servermodule assetinfo info=depreciation** 命令添加关于如何计算系统折旧的详情。 表 [5-3](#page-2-2)显示该命令的有效参数。

<span id="page-2-2"></span>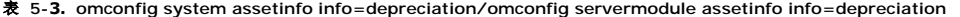

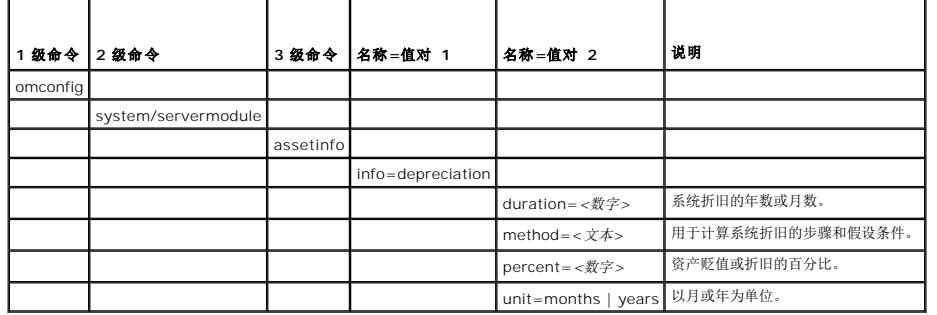

# 添加折旧信息的命令实例

要为折旧参数提供一个值,请键入以下形式的命令:**omconfig system assetinfo info=depreciation** *<*名称*=*值对 *2>* 或 **omconfig servermodule assetinfo info=depreciation** *<*名称*=*值对 *2>*。例如,键入:

omconfig system assetinfo info=depreciation method=straightline<br>**或** 

omconfig servermodule assetinfo info=depreciation method=straightline

系统将显示以下信息:

Asset information set successfully. (资产信息已成功设置。)

可以同时输入多个 **omconfig system assetinfo** 或 **[omconfig servermodule assetinfo](#page-1-4)** 命令,前提是名称=值对 2 的所有参数都属于同一个名称=值对 1。例如,请参阅"添加购 置信息的命令实例"。

## <span id="page-2-1"></span>添加延长保修信息

使用 **omconfig system extwarranty** 或 **omconfig servermodule extwarranty** 命令为延长保修信息分配值。保修是系统的制造商或代理商与系统的购买者之间的合约。保修将 指定在特定的时间范围或使用范围内可以维修或更换的组件。延长保修将在原保修期满后生效。有关编辑保修值的详细信息,请参阅"<u>[添加保修信息](#page-7-0)</u>"。

表 [5-4](#page-2-3)显示该命令的有效参数。

<span id="page-2-3"></span>表 **5-4. omconfig system assetinfo info=extwarranty/omconfig servermodule assetinfo info=extwarranty** 

<span id="page-3-3"></span>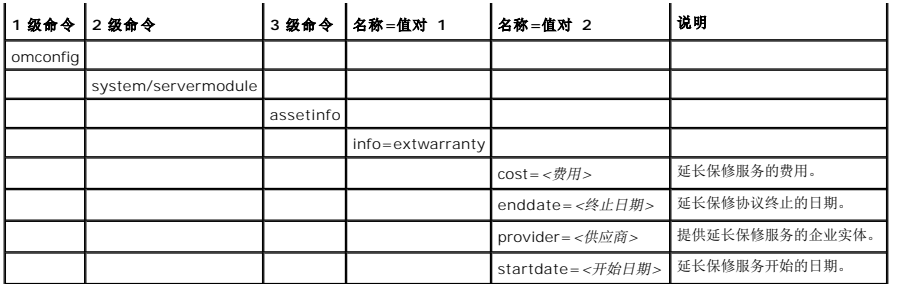

# 添加延长保修信息的命令实例

要为延长保修参数提供一个值,请键入以下形式的命令: **omconfig system assetinfo info=extwarranty** *<*名称*=*值对 *2>* 或 **omconfig servermodule assetinfo info=extwarranty** *<*名称*=*值对 *2>*。例如,键入:

omconfig system assetinfo info=extwarranty enddate=012503 或

omconfig servermodule assetinfo info=extwarranty enddate=012503

系统将显示以下信息:

Asset information set successfully. (资产信息已成功设置。)

可以同时输入多个 **omconfig system assetinfo** 或 **[omconfig servermodule assetinf](#page-1-4)**o 命令,前提是名称=值对 2 的所有参数都属于同一个名称=值对 1。例如,请参阅"添加购 置信息的命令实例"。

# <span id="page-3-0"></span>添加租赁信息

租赁是在特定时间范围内有偿使用系统的协议。出租人保留系统的所有权。 表 [5-5](#page-3-2)显示该命令的有效参数。

<span id="page-3-2"></span>表 **5-5. omconfig system assetinfo info=lease/omconfig servermodule assetinfo info=lease**

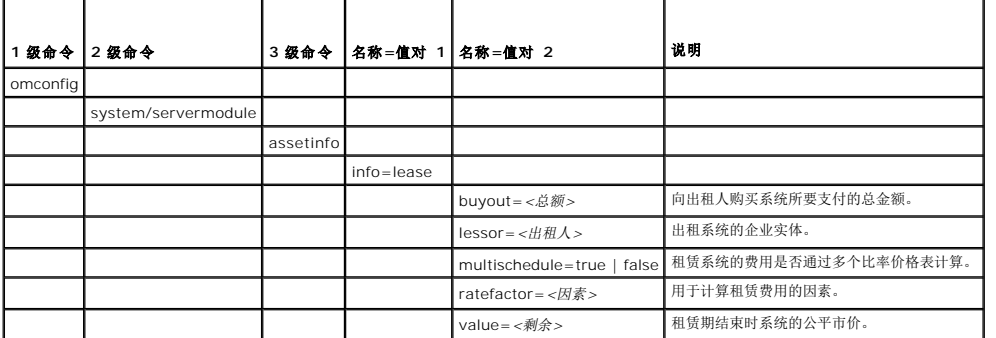

# 添加租赁信息的命令实例

要为租赁参数提供一个值,请键入以下形式的命令:**omconfig system assetinfo info=lease** *<*名称*=*值对 *2>* 或 **omconfig servermodule assetinfo info=lease** *<*名称*=*值对 *2>*。例如,键入:

omconfig system assetinfo info=lease value=4500 或

omconfig servermodule assetinfo info=lease value=4500

系统将显示以下信息:

Asset information set successfully. (资产信息已成功设置。)

<span id="page-3-1"></span>可以同时输入多个 **omconfig system assetinfo** 或 **[omconfig servermodule assetinfo](#page-1-4)** 命令,前提是名称=值对 2 的所有参数都属于同一个名称=值对 1。例如,请参阅"添加购 置信息的命令实例"。

<span id="page-4-3"></span>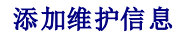

维护是指使系统保持良好运行状态所需采取的措施。 表 [5-6](#page-4-1)显示可用于添加维护信息的有效参数。

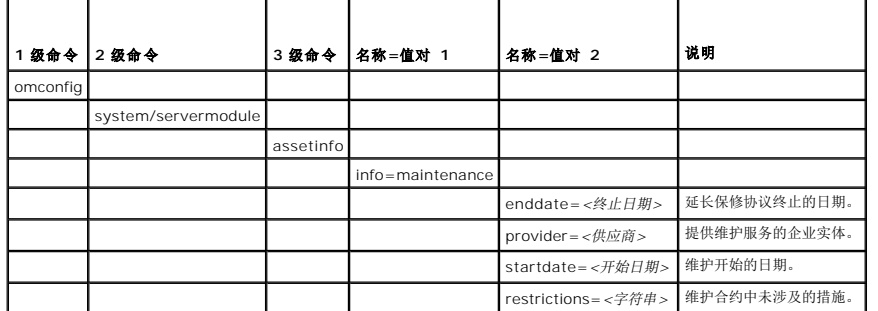

#### <span id="page-4-1"></span>表 **5-6. omconfig system assetinfo info=maintenance/omconfig servermodule assetinfo info=maintenance**

# 添加维护信息的命令实例

要为维护参数提供一个值,请键入以下形式的命令:**omconfig system assetinfo info=maintenance** *<*名称*=*值对 *2>* 或 **omconfig system assetinfo info=maintenance** *<* 名称*=*值对 *2>*。例如,键入:

omconfig system assetinfo info=maintenance startdate=012504 或

omconfig servermodule assetinfo info=maintenance startdate=012504

系统将显示以下信息:

Asset information set successfully. (资产信息已成功设置。)

可以同时输入多个 **omconfig system assetinfo** 或 **[omconfig servermodule assetinfo](#page-1-4)** 命令,前提是名称=值对 2 的所有参数都属于同一个名称=值对 1。例如,请参阅"添加购 置信息的命令实例"。

# <span id="page-4-0"></span>添加外包信息

外包是指与另一个企业签约以维护系统, 使其保持良好的运行状态。 表 [5-7](#page-4-2)显示可用于添加外包信息的有效参数。

<span id="page-4-2"></span>表 **5-7. omconfig system assetinfo info=outsource/omconfig servermodule assetinfo info=outsource**

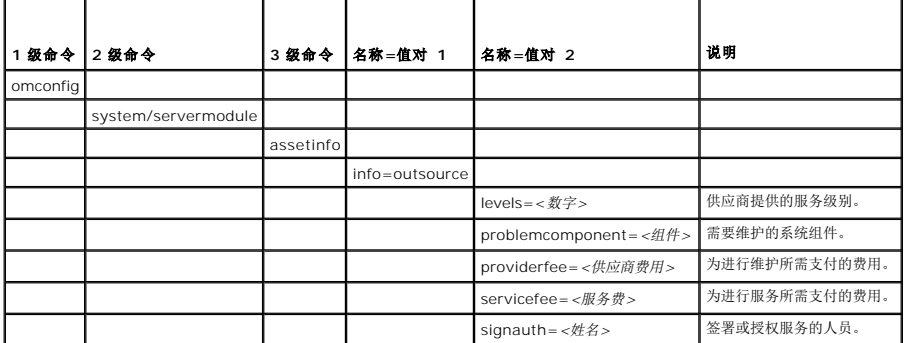

# 添加外包信息的命令实例

要为外包参数提供一个值,请键入以下形式的命令:**omconfig system assetinfo info=outsource** *<*名称*=*值对 *2>* 或 **omconfig servermodule assetinfo info=outsource**  *<*名称*=*值对 *2>*。例如,键入:

omconfig system assetinfo info=outsource providerfee=75 或

omconfig servermodule assetinfo info=outsource providerfee=75

系统将显示以下信息:

```
Asset information set successfully.
(资产信息已成功设置。)
```
可以同时输入多个 **omconfig system assetinfo** 或 **[omconfig servermodule assetinfo](#page-1-4)** 命令,前提是名称=值对 2 的所有参数都属于同一个名称=值对 1。例如,请参阅"添加购 置信息的命令实例"。

# <span id="page-5-0"></span>添加物主信息

物主是指拥有系统合法所有权的一方。 表 [5-8](#page-5-2)显示可用于添加物主信息的有效参数。

<span id="page-5-2"></span>表 **5-8. omconfig system assetinfo info=owner/omconfig servermodule assetinfo info=owner**

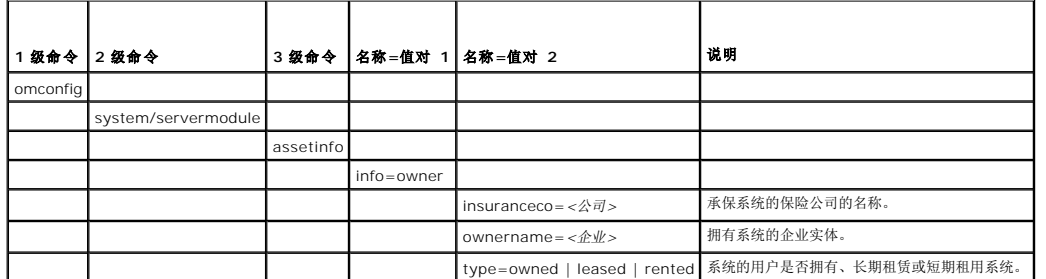

# 添加物主信息的命令实例

要为物主参数提供一个值,请键入以下形式的命令:**omconfig system assetinfo info=owner** *<*名称*=*值对 *2>* 或 **omconfig servermodule assetinfo info=owner** *<*名称*=* 值对 *2>*。例如,键入:

omconfig system assetinfo info=owner type=rented 或

omconfig servermodule assetinfo info=owner type=rented

系统将显示以下信息:

Asset information set successfully. (资产信息已成功设置。)

可以同时输入多个 **omconfig system assetinfo** 或 **[omconfig servermodule assetinfo](#page-1-4)** 命令,前提是名称=值对 2 的所有参数都属于同一个名称=值对 1。例如,请参阅"添加购 置信息的命令实例"。

# <span id="page-5-1"></span>添加服务合约信息

服务合约是指定系统的预防性维护和维修费用的协议。 表 [5-9](#page-5-3)显示可用于添加合约信息的有效参数。

<span id="page-5-3"></span>表 **5-9. omconfig system assetinfo info=service/omconfig servermodule assetinfo info=service**

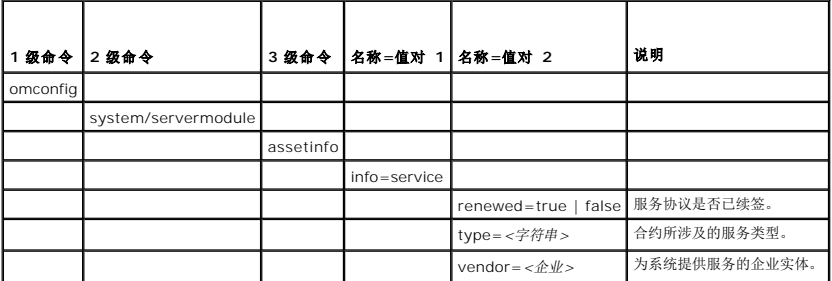

# 添加服务信息的命令实例

要为购置参数提供一个值,请键入以下形式的命令:**omconfig system assetinfo info=service** *<*名称*=*值对 *2>* 或 **omconfig system assetinfo info=service** *<*名称*=*值对 *2>*。例如,键入:

omconfig system assetinfo info=service vendor=fixsystemco 或

omconfig servermodule assetinfo info=service vendor=fixsystemco

<span id="page-6-4"></span>系统将显示以下信息:

Asset information set successfully. (资产信息已成功设置。)

可以同时输入多个 **omconfig system assetinfo** 或 **[omconfig servermodule assetinfo](#page-1-4)** 命令,前提是名称=值对 2 的所有参数都属于同一个名称=值对 1。例如,请参阅"添加购 置信息的命令实例"。

# <span id="page-6-0"></span>添加支持信息

支持是指系统用户希望获得正确使用系统的指导以执行任务时可以寻求的技术帮助。 表 [5-10](#page-6-2)显示可用于添加支持信息的有效参数。

<span id="page-6-2"></span>表 **5-10. omconfig system assetinfo info=support/omconfig servermodule assetinfo info=support**

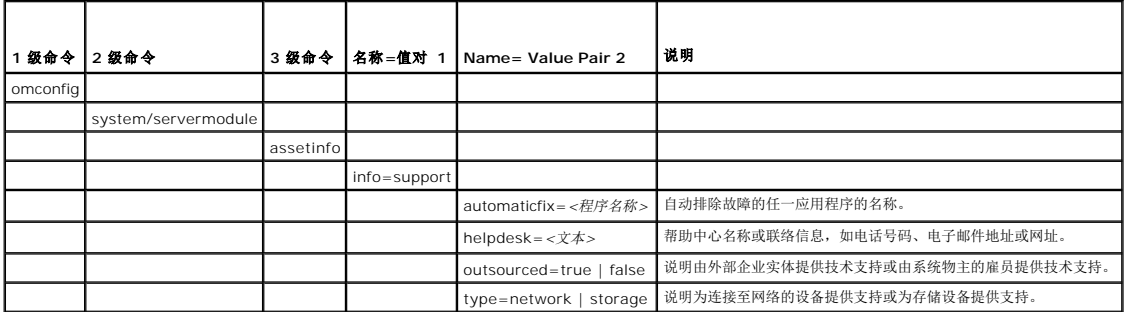

# 添加支持信息的命令实例

要为支持参数提供一个值,请键入以下形式的命令:**omconfig system assetinfo info=support** *<*名称*=*值对 *2>* 或 **omconfig servermodule assetinfo info=support** *<*名称 *=*值对 *2>*。例如,键入:

omconfig system assetinfo info=support outsourced=true 或

omconfig servermodule assetinfo info=support outsourced=true

系统将显示以下信息:

Asset information set successfully. (资产信息已成功设置。)

可以同时输入多个 **omconfig system assetinfo** 或 **[omconfig servermodule assetinfo](#page-1-4)** 命令,前提是名称=值对 2 的所有参数都属于同一个名称=值对 1。例如,请参阅"添加购 置信息的命令实例"。

# <span id="page-6-1"></span>添加系统信息

系统信息包括系统的主用户、主用户的电话号码和系统的位置。 <u>表 [5-11](#page-6-3)</u>显示可用于添加系统信息的有效参数。

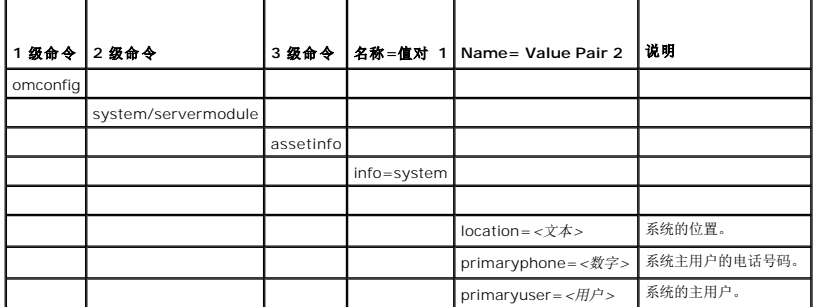

#### <span id="page-6-3"></span>表 **5-11. omconfig system assetinfo info=system/omconfig servermodule assetinfo info=system**

# <span id="page-7-1"></span>添加系统信息的命令实例

要为购置参数提供一个值,请键入以下形式的命令:**omconfig system assetinfo info=system** <名称=值对 2> 或 **omconfig servermodule assetinfo info=system** <名称=<br>值对 *2>*。例如,键入:

omconfig system assetinfo info=system location=firstfloor 或

omconfig servermodule assetinfo info=system location=firstfloor

系统将显示以下信息:

Asset information set successfully. (资产信息已成功设置。)

可以同时输入多个 **omconfig system assetinfo** 或 **[omconfig servermodule assetinfo](#page-1-4)** 命令,前提是名称=值对 2 的所有参数都属于同一个名称=值对 1。例如,请参阅"添加购 置信息的命令实例"。

# <span id="page-7-0"></span>添加保修信息

使用 **omconfig system warranty** 或 **omconfig servermodule warranty** 命令为保修信息分配值。保修是系统的制造商或代理商与系统的购买者之间的合约。保修将指定在特定的 时间范围或使用范围内可以维修或更换的组件。有关编辑延长保修值的详情,请参阅 "[添加延长保修信息](#page-2-1)"。表 [5-12](#page-7-2)显示可用于添加保修信息的有效参数。

<span id="page-7-2"></span>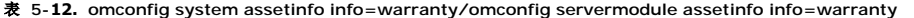

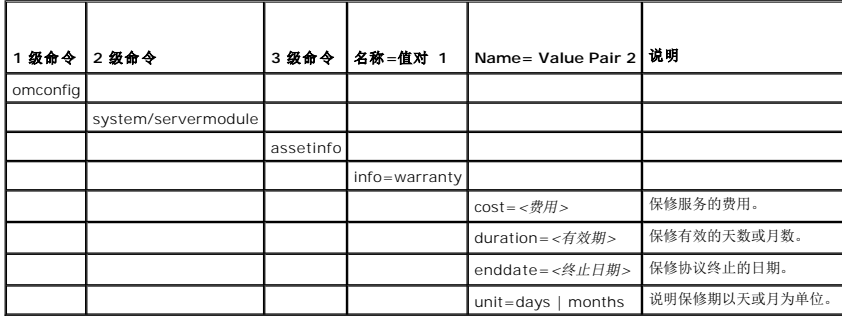

# 添加保修信息的命令实例

要为购置参数提供一个值,请键入以下形式的命令:**omconfig system assetinfo info=warranty** *<*名称*=*值对 *2>* 或 **omconfig servermodule assetinfo info=warranty** *<* 名称*=*值对 *2>*。例如,键入:

omconfig system assetinfo info=warranty unit=days 或

omconfig servermodule assetinfo info=warranty unit=days

系统将显示以下信息:

Asset information set successfully. (资产信息已成功设置。)

可以同时输入多个 **omconfig system assetinfo** 或 **[omconfig servermodule assetinfo](#page-1-4)** 命令,前提是名称=值对 2 的所有参数都属于同一个名称=值对 1。例如,请参阅"添加购 置信息的命令实例"。

# **omconfig**:使用 **Instrumentation Service** 管理组件 **Dell™ OpenManage™ Server Administrator** 版本 **5.4** 命令行界面 用户指南

**●** [omconfig](#page-8-1) 命令摘要

- **有关 [omconfig](#page-9-0) 命令的帮助**
- **O** [omconfig about](#page-10-0)
- **O** [omconfig chassis/omconfig mainsystem](#page-10-1)
- **O** [omconfig preferences](#page-22-0)
- $\bullet$  [omconfig system/omconfig servermodule](#page-24-0)

**omconfig** 命令使您可以为定义警告事件、配置警报措施、清除日志和配置系统关闭设置值,并执行其它系统管理任务。

**omconfig** 的功能包括,以 Administrator(管理员)权限清除命令、警报和硬件日志,以 Administrator(管理员)权限配置和执行系统关机,以 Power User(高级用户)和<br>Administrator(管理员)权限默认或指定电流探测器、风扇、电压探测器和温度探测器的警告事件的值,以 Power User(高级用户)和 Administrator(管理员)权限设置侵入、电流<br>探测器、风扇、电压探测器和温度探

有关如何使用 omconfig system 命令查看和管理拥有成本信息 (assetinfo) 的信息, 请参阅"<u>omconfig system 或 [servermodule assetinfo](file:///E:/Software/svradmin/5.4/cs/cli/asset.htm#wp1039152): 编辑拥有成本值</u>"。

通常情况下,您必须使用 **omrepor**t 命令获得执行 **omconfig** 命令所需的信息。例如,如果您想编辑温度探测器警告事件的最低温度,则需要知道您要配置的探测器的索引。您可以使用 **omreport chassis temps** 或 **omreport mainsystem temp** [命令显示探测器及其索引的列表。有关使用](file:///E:/Software/svradmin/5.4/cs/cli/report.htm#wp1068065) **omreport** 命令的详细信息,请参阅"omreport:使用 Instrumentation Service 查看系统状况"。

#### 表 **4-1. omconfig** 命令的系统可用性

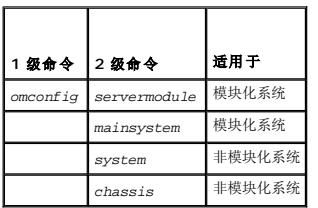

# 参数表惯例

列出命令可以使用的参数时,这些参数将按字母顺序排列,而不按它们在命令行界面中出现的顺序排列。

符号| 常被称为*管道*,表示逻辑异或运算符。例如, "enable | disable"表示可以启用或禁用组件或功能, 但不能同时启用和禁用它们。

# <span id="page-8-1"></span>**omconfig** 命令摘要

注: 尽管本节列出了所有可以使用的 **omconfig** 命令,但是在您的系统上可用的命令将取决于您的系统配置。如果您尝试获得尚未安装在系统中的组件的帮助信息或为其执行命 令,Server Administrator 会发出在系统中未找到该组件或功能的信息。

表 [4-2](#page-8-2) 是 **omconfig** 命令的高度概括。标题为"2 级命令"和"3 级命令"的列将列出可与 **omconfig** 一同使用的主要参数。"所需的用户权限"是指执行命令所需的权限类型,其中,<br>U=User(用户)、P=Power User(高级用户)、A=Administrator(管理员)。"用途"是对可以使用 **omconfig** 执行的操作的一般说明。有关命令语法和用法的详情将在本节的后面介 绍。

#### <span id="page-8-2"></span>表 **4-2. omconfig 1** 级、**2** 级和 **3** 级命令

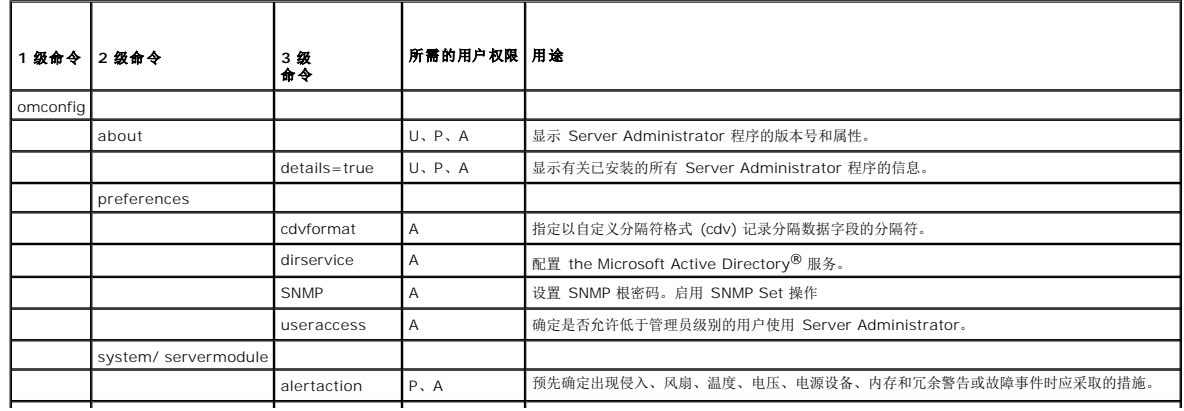

<span id="page-8-0"></span>[目录](file:///E:/Software/svradmin/5.4/cs/cli/index.htm)

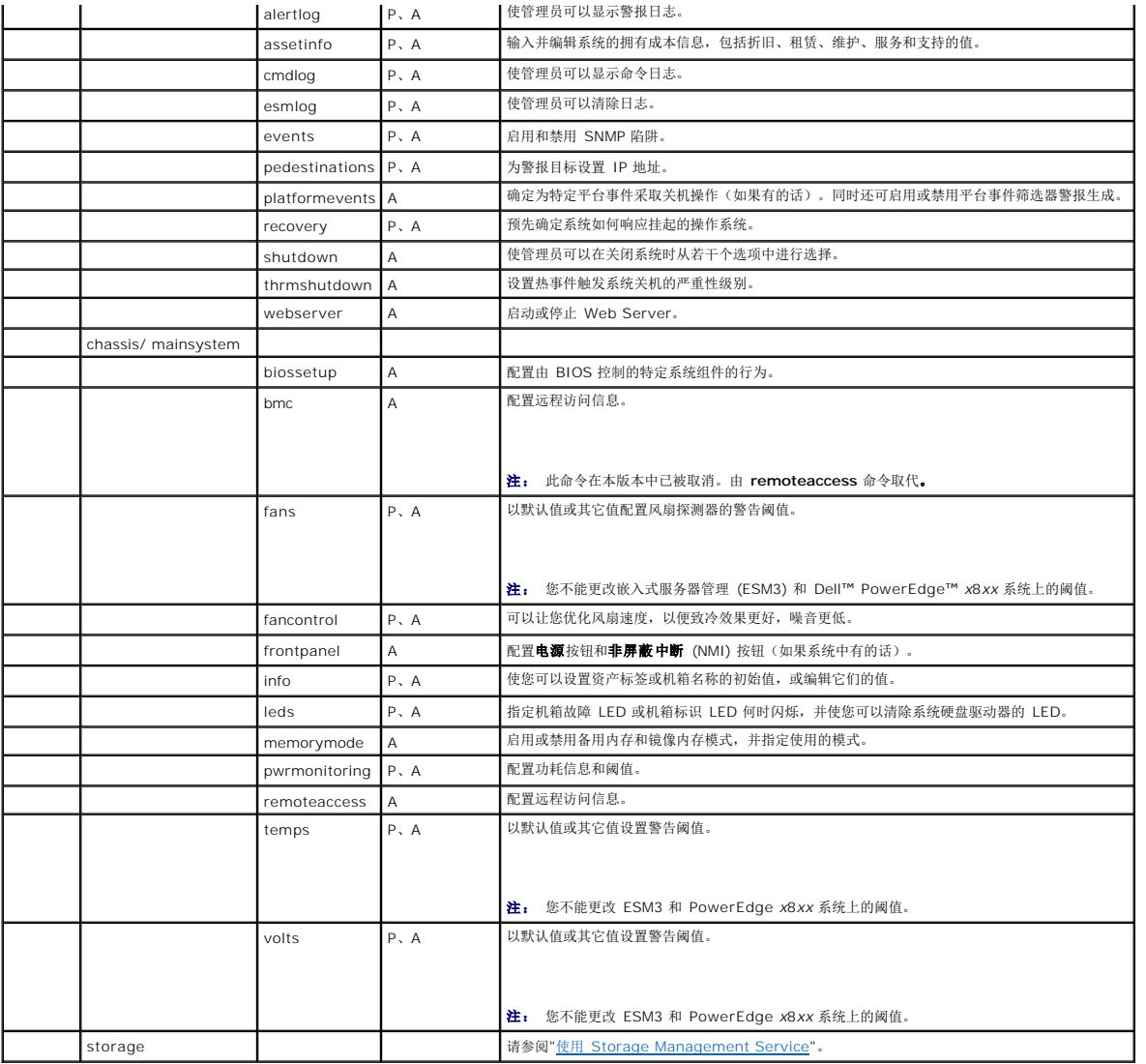

# <span id="page-9-0"></span>有关 **omconfig** 命令的帮助

使用 **omconfig -?**命令可以获得 **omconfig** 的可用命令列表。

使用 **omconfig** *<2* 级命令*>* **-?** 可获得有关 2 级命令 **about**、**chassis**、**preferences** 和 **system**的帮助。 有关 **omconfig system -?**的以下信息同样可用于获得有关 **omconfig chassis** 命令的帮助。

使用 **omconfig system -?**命令可以获得 **omconfig system** 的可用命令列表。

使用 **omconfig preference -?**命令为 **omconfig preference** 获得可用的命令列表,例如 **cdvformat**,是自定义分隔符格式 (cdv)。键入下列命令来显示 cdv 分隔符值列表:

omconfig preferences cdvformat -?

使用格式为 **omconfig system** *<3* 级命令*>* **-?**的命令可以获得执行特定 **omconfig system** 命令必须使用的参数列表。例如,以下命令可以生成 **omconfig system alertaction** 和 **omconfig system shutdown** 的有效参数列表:

omconfig system alertaction -?

omconfig system shutdown -?

使用 **omconfig system alertaction** 命令时,您可以使用多种选项控制所有 CLI 帮助的滚动以便阅读。

要使命令输出每次滚动一屏,请键入:

omconfig system alertaction -?| more

```
其中,| more 使您可以通过按空格键查看下一屏 CLI 帮助输出。
```

```
要创建包含 omconfig system alertaction -?命令的所有帮助的文件,请键入:
```
omconfig system alertaction -?-outa alert.txt

```
其中,-outa 会将命令的输出导入名为 alert.txt 的文件。
```
要查看针对 Microsoft*®* Windows*®*、Red Hat*®* Enterprise Linux® 或 SUSE® LINUX Enterprise Server 操作系统上 **alertaction** 命令的帮助信息,请键入:

more alert.txt

# <span id="page-10-0"></span>**omconfig about**

使用 **omconfig about** 命令可以了解系统中安装的系统管理应用程序的产品名称和版本号。以下为 **omconfig abou**t 命令的一个输出实例:

Product name : Dell OpenManage Server Administrator Version : 5.*x*.*x*

Copyright : Copyright (C) Dell Inc. 1995-2008. All rights reserved. Company : Dell Inc.

要获得有关 Server Administrator 环境的更多详细信息,请键入:

omconfig about details=true

Server Administrator 包括多种服务,每种服务都有自己的版本号。 "Contains"(包含)字段将报告服务的版本号,并提供其它有用的详细信息。 以下输出仅为实例,可能会随您的配 置和所用 Server Administrator 版本不同而有所差异: Contains: Instrumentation Service 5.*x.x*

Storage Management Service 3.*x*.*x*

```
Sun JRE - OEM Installed Version 3.x.x
Secure Port Server 1.x.x
Core Service 1.x.x
Instrumentation Service Integration Layer 1.x.x
Storage Management Service Integration Layer 1.x.x
Server Administrator 5.x.x
```
# <span id="page-10-1"></span>**omconfig chassis/omconfig mainsystem**

使用 **omconfig chassis** 或 **omconfig mainsystem** 命令可以将电流、风扇、电压和温度探测器设置为默认值或其它值、配置系统启动期间 BIOS 的运行、清除内存错误计数,并在系<br>统配置允许的情况下启用或禁用电源按钮控制功能。

使用 **omconfig chassis -?** 或 **omconfig mainsystem -?**命令可以查看所有 **omconfig chassis/omconfig mainsystem** 命令的列表。

## **omconfig chassis biossetup/omconfig mainsystem biossetup**

使用 **omconfig chassis biossetup** 或 **omconfig mainsystem biossetup** 命令可以配置系统 BIOS 设置,该设置通常只能在系统 BIOS 设置引导期间的设置中配置。

- **← 注意:** 更改某些 BIOS 设置选择可能会禁用系统或需要重新安装操作系统。
- 生: 重新引导系统使 BIOS 设置选项生效。
- **注:** 并非每个系统均可使用所有 BIOS 设置选项。

表 [4-3](#page-10-2) 显示可以配合这个命令使用的名称=值对。

#### <span id="page-10-2"></span>表 **4-3. BIOS Setup Settings**

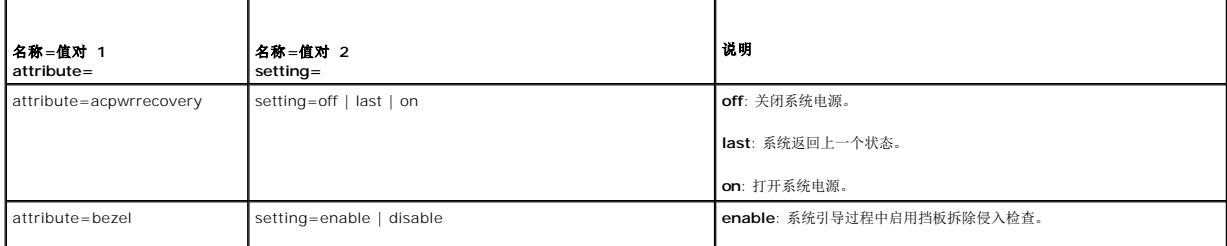

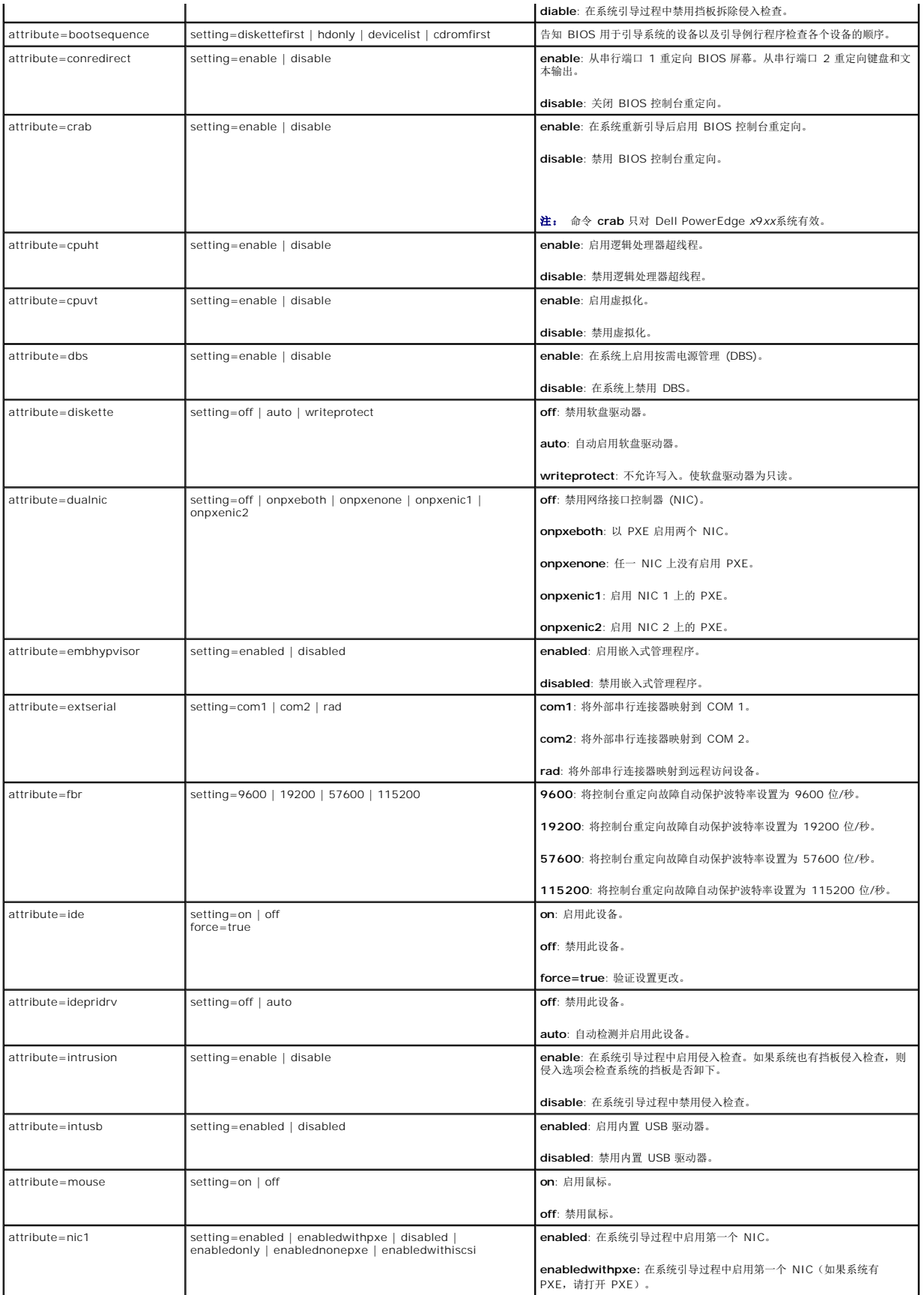

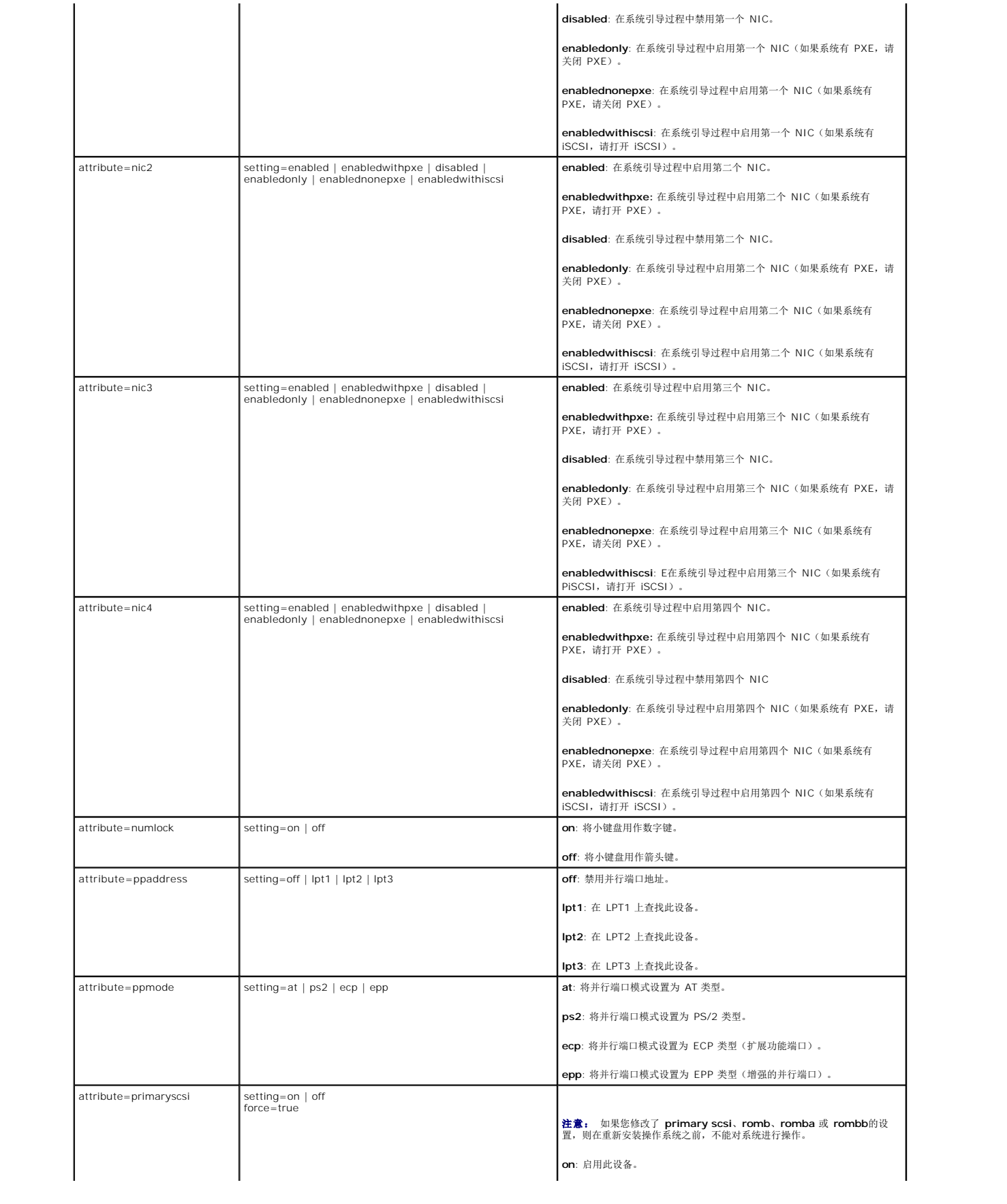

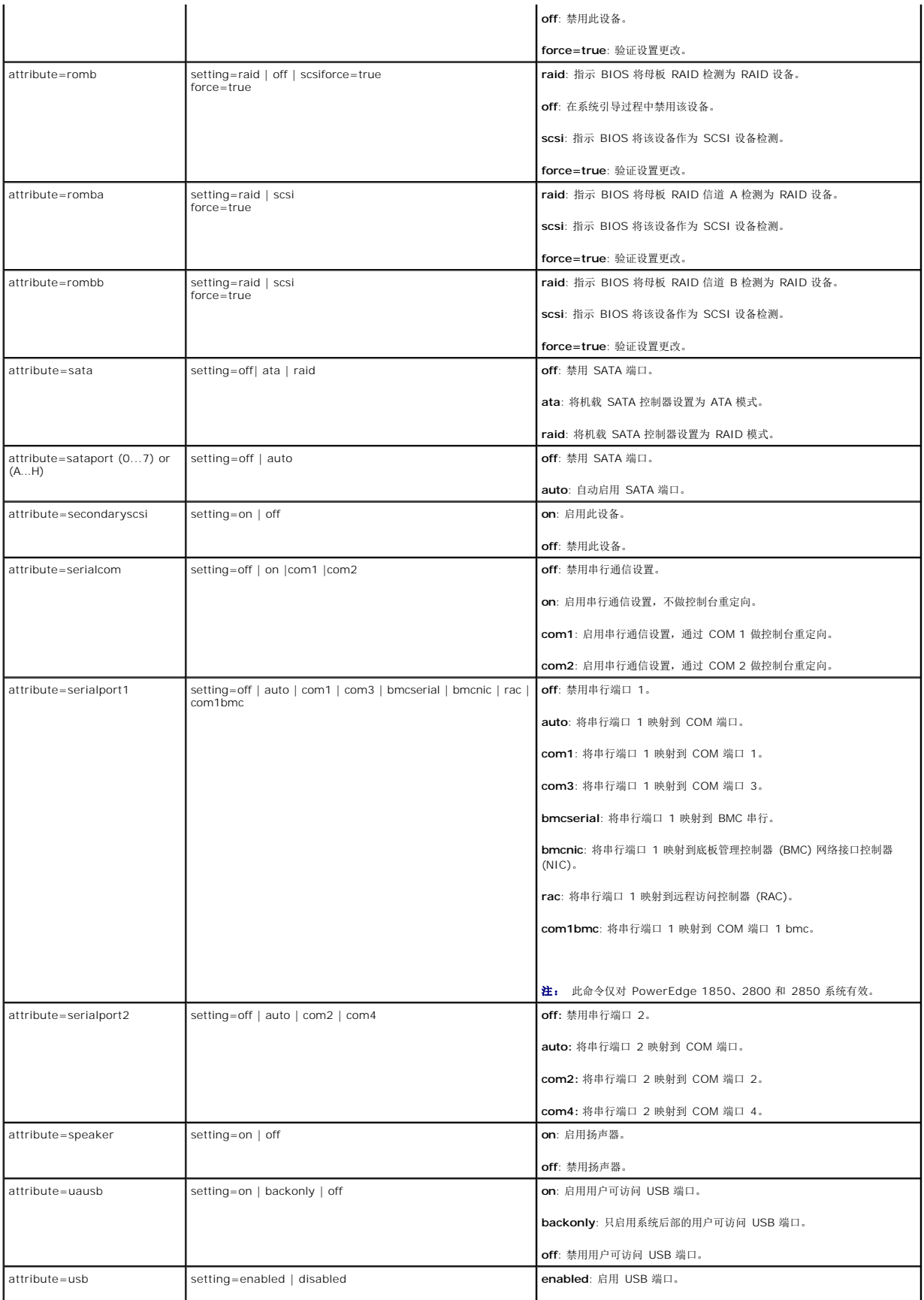

<span id="page-14-1"></span>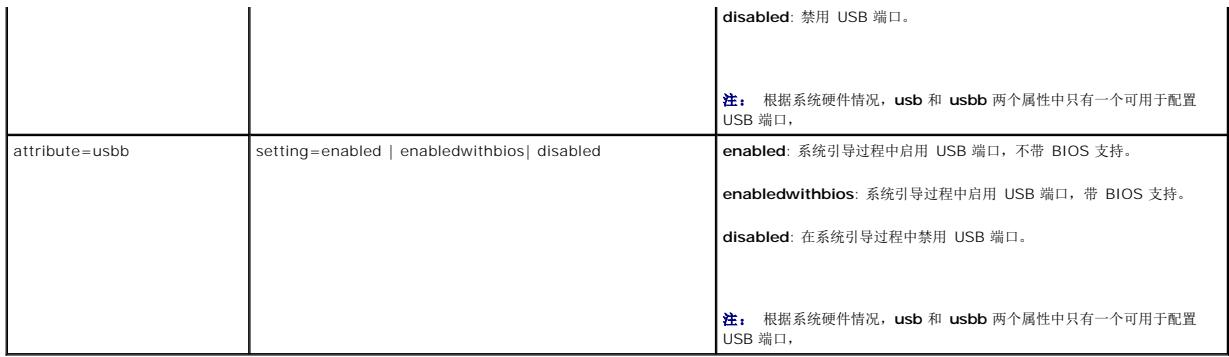

## **omconfig chassis bmc/omconfig mainsystem bmc**

注: 此命令在本版本中已被取消。由 **omconfig chassis remoteaccess/omconfig mainsystem remoteaccess** 命令取代。

#### **omconfig chassis currents/omconfig mainsystem currents**

**// 注:** 注: 诊断程序不再通过 Server Administrator 提供。

# **omconfig chassis fans/omconfig mainsystem fans**

使用 **omconfig chassis fans** 或 **omconfig mainsystem fans** 命令可以设置风扇探测器警告阈值。与其它组件相同,您可以查看警告和故障阈值,但不能设置故障阈值。最小和最大<br>故障阈值由系统的制造商设置。

## 风扇警告阈值的有效参数

表 [4-4](#page-14-0)显示可用于设置风扇警告阈值的有效参数:

#### <span id="page-14-0"></span>表 **4-4. omconfig chassis fans/omconfig chassis fans**

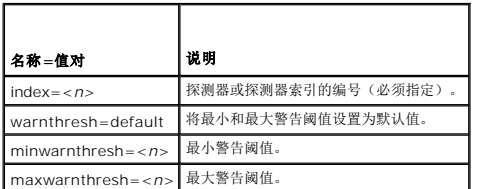

### 默认的最小和最大警告阈值

 $\mathscr{L}$  注: 在包含 ESM3、ESM4 和 BMC 功能的系统中,不能将警告阈值设置为默认值。

如果您要将风扇警告阈值的上限和下限都设置为建议的默认值,请键入:

omconfig chassis fans index=0 warnthresh=default 或

omconfig mainsystem fans index=0 warnthresh=default

不能将其中一个设置为默认值,而将另一个设置为其它值, 也就是说, 如果您将最小警告阈值设置为默认值, 则需要将最大警告阈值也设置为默认值。

### 指定最小和最大警告阈值的值。

如果您要指定风扇探测器警告阈值的值,则必须指定要配置的探测器的编号,最小和/或最大警告阈值。在以下实例中,要配置的探测器为探测器 0: 第一个命令只设置最小阈值; 第二个命<br>令则可以设置最小和最大阈值;

omconfig chassis fans index=0 minwarnthresh=4580 或

omconfig mainsystem fans index=0 minwarnthresh=4580

omconfig chassis fans index=0 minwarnthresh=4580 maxwarnthresh=9160

或 omconfig mainsystem fans index=0 minwarnthresh=4580 maxwarnthresh=9160

<span id="page-15-3"></span>发出该命令后,系统将设置您指定的值,然后显示以下信息:

Fan probe warning threshold(s) set successfully. (风扇探测器警告阈值已成功设置。)

**注:** 在 PowerEdge x8xx 和 x9xx 系统上不能设置风扇检测器的最小和最大警报阈值。

### **omconfig chassis fancontrol/omconfig mainsystem fancontrol**

使用 **omconfig chassis fancontrol** 或 **omconfig mainsystem fancontrol** 命令可以设置风扇速度。您可以优化速率以进行冷却或无声运行。 表 [4-5](#page-15-0)显示该命令的有效参数。

#### <span id="page-15-0"></span>表 **4-5. omconfig chassis fancontrol/omconfig mainsystem fancontrol**

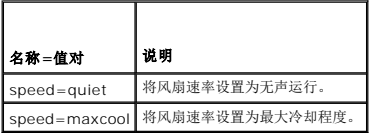

# **omconfig chassis frontpanel/omconfig mainsystem frontpanel**

使用 **omconfig chassis frontpanel** 或 **omconfig mainsystem frontpanel** 命令来配置电源按钮和非屏蔽中断 (NMI) 按钮,并指定和配置 LCD 线路编号。

**/ 注: 电源和 NMI** 按钮只有在系统中存在时才能被配置。

表 [4-6](#page-15-1)显示该命令的有效参数。

<span id="page-15-1"></span>表 **4-6. omconfig chassis frontpanel/omconfig mainsystem frontpanel**

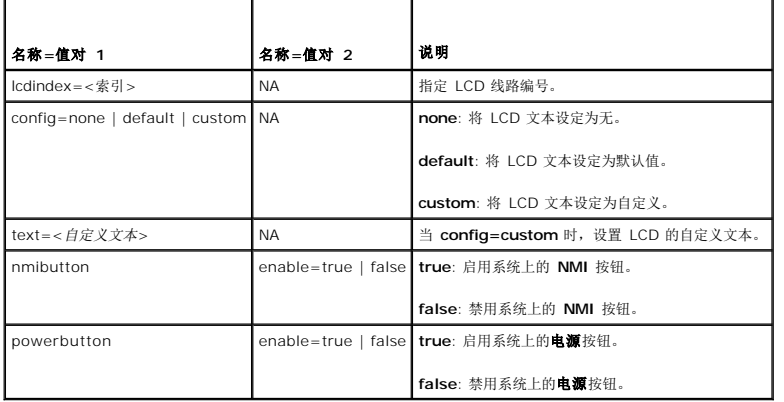

### **omconfig chassis info/omconfig mainsystem info**

使用 **omconfig chassis info** 或 **omconfig mainsystem** 命令可以输入系统的资产标签名称和机箱名称。如果您的系统是一个模块化系统,则也可以输入各模块化组件的资产标签。<br><u>[表](#page-15-2) 4-7</u>显示该命令的有效参数。

### <span id="page-15-2"></span>表 **4-7. omconfig chassis info/omconfig mainsystem info**

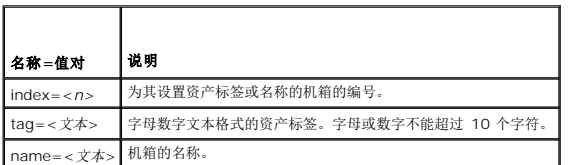

在此实例中,主系统机箱的资产标签被设置为 **buildsys**。

omconfig chassis info index=0 tag=buildsys 或

omconfig mainsystem info index=0 tag=buildsys

<span id="page-16-2"></span>索引 0 始终默认为主系统机箱。以下命令省略了 index=*n*,但具有相同的功能:

omconfig chassis info tag=buildsys<br>**或** 

omconfig mainsystem info tag=buildsys

执行了可接受的命令后,系统将显示以下信息:

Chassis info set successfully. (机箱信息已成功设置。)

对于某些机箱,您可以设定不同的名称, 但不能重命名主系统机箱。在以下实例中,命令将机箱 2 的名称 **storscsi1** 重命名为 **storscsia**:

omconfig chassis info index=2 name=storscsia 或

omconfig mainsystem info index=2 name=storscsia

与其它命令相同, 如果没有机箱 2 (主机箱=0), CLI 将发出错误信息。CLI 只允许您对己有的系统配置发出命令。

## **omconfig chassis leds/omconfig mainsystem leds**

使用 **omconfig chassis leds** 或 **omconfig mainsystem leds** 命令可以指定何时让机箱故障 LED 或机箱标识 LED 闪烁。此命令还可使您清除系统硬盘驱动器的 LED。 <u>表 [4-8](#page-16-0)</u>显<br>示该命令的有效参数。

<span id="page-16-0"></span>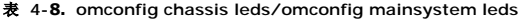

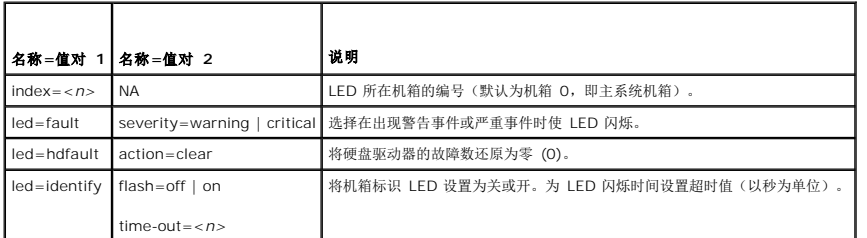

### **omconfig chassis memorymode/omconfig mainsystem memorymode**

使用 **omconfig chassis memorymode** 或 **omconfig mainsystem memorymode** 命令可指定在系统内存出现错误时系统内存所使用的冗余模式。

如果在系统当前使用的内存模块中检测到不可接受的错误,冗余内存可使系统切换至其它可用内存模块。您可以使用 omconfig chassis memorymode 或 omconfig mainsystem<br>memorymode 命令禁用冗余;如果禁用冗余,则当系统正在使用的内存模块出现错误时,系统不会切换至其它可用内存模块。要启用冗余,请在备用、镜像和 RAID 之间进行选择。

备用模式会禁用系统内存中检测到可纠正内存事件的内存,启用备用内存,并将所有数据从原始内存复制到备用内存。备用内存需要至少三组相同的内存;操作系统无法识别备用内存。

镜像模式可以在检测到不可纠正内存事件时切换至冗余内存备份。切换至镜像的内存之后,在下一次重新引导之前,系统不会切换回原来的系统内存。在此模式下,操作系统无法识别一半的<br>已安装系统内存。

RAID 模式在消耗一定内存容量的前提下提供了额外级别的内存检查和错误恢复。

表 [4-9](#page-16-1)显示该命令的有效参数。

#### <span id="page-16-1"></span>表 **4-9. omconfig chassis memorymode/omconfig mainsystem memorymode**

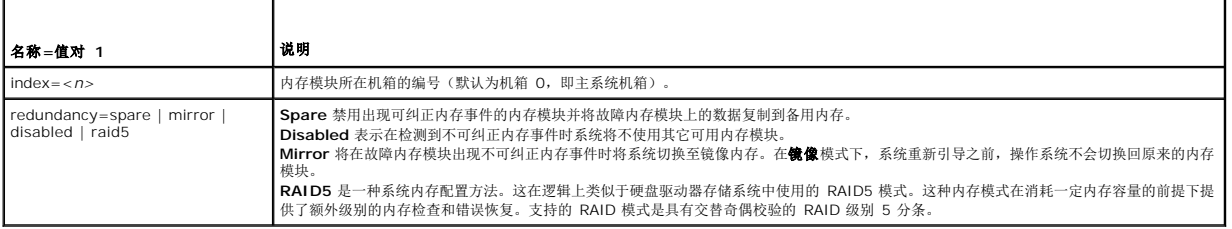

# **omconfig chassis pwrmonitoring/omconfig mainsystem pwrmonitoring**

使用 **omconfig chassis pwrmonitoring** 或 **omconfig mainsystem pwrmonitoring** 命令可以配置功耗信息。

#### 表 **4-10. omconfig chassis pwrmonitoring/omconfig mainsystem pwrmonitoring**

<span id="page-17-1"></span>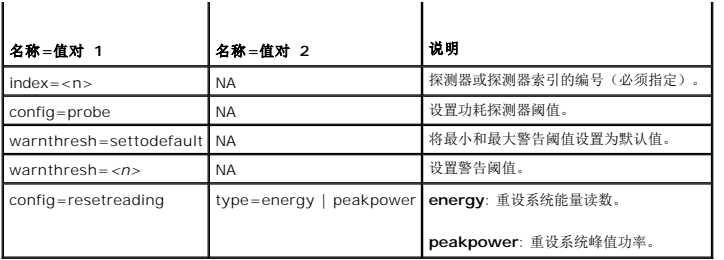

注: 此命令仅适用于某些支持 PMBus 的 Dell *xx*0*x* 系统。

# 默认警告阈值

4 注: 各系统的管理传感器的功能可能有所不同。

如果您要将电压警告阈值的上限和下限都设置为建议的默认值,请键入:

omconfig chassis pwrmonitoring index=0 warnthresh=settodefault 或

omconfig mainsystem pwrmonitoring index=0 warnthresh=settodefault

不能将其中一个设置为默认值,而将另一个设置为其它值, 也就是说, 如果您将最小警告阈值设置为默认值, 则需要将最大警告阈值也设置为默认值。

# 指定警告阈值的值

如果您要指定温度探测器警告阈值的值,则必须指定要配置探测器的编号以及最小和/或最大警告阈值。在以下实例中,要配置的探测器为探测器 4:

omconfig chassis pwrmonitoring index=4 warnthresh=325<br>**或** 

omconfig mainsystem pwrmonitoring index=4 warnthresh=325.

发出该命令后,系统将设置您指定的值,然后显示以下信息:

Power consumption probe warning threshold(s) set successfully. (功耗探测器警告阈值已成功设置。)

## **omconfig chassis remoteaccess/omconfig mainsystem remoteaccess**

注: 此命令只适用于 PowerEdge *x*8*xx* 和 *x*9*xx* 系统。

使用 **omconfig chassis remoteaccess** 或 **omconfig mainsystem remoteaccess** 命令可以配置:

- <sup>l</sup> 局域网 (LAN) 上的远程访问。
- <sup>l</sup> 用于安装的 BMC 或 RAC 的串行端口。
- <sup>l</sup> LAN 上串行连接的 BMC 或 RAC。
- l 串行端口的终端设置。
- <sup>l</sup> LAN 上串行连接的高级设置。
- <sup>l</sup> 关于 BMC 或 RAC 用户的信息。

■ 注: 必须输入用户 ID 才能配置用户信息。

键入:

omconfig chassis remoteaccess<br>**或** 

omconfig mainsystem remoteaccess

**omconfig chassis remoteacces** 或 **omconfig mainsystem remoteaccess** 命令的输出会列出每项可用配置。 表 [4-11](#page-17-0) 显示有效的参数:

<span id="page-17-0"></span>表 **4-11. omconfig chassis remoteaccess/omconfig mainsystem remoteaccess**

| 名称=值对 1<br>config= | 名称=值对 2 | 说明 |
|--------------------|---------|----|
|                    |         |    |

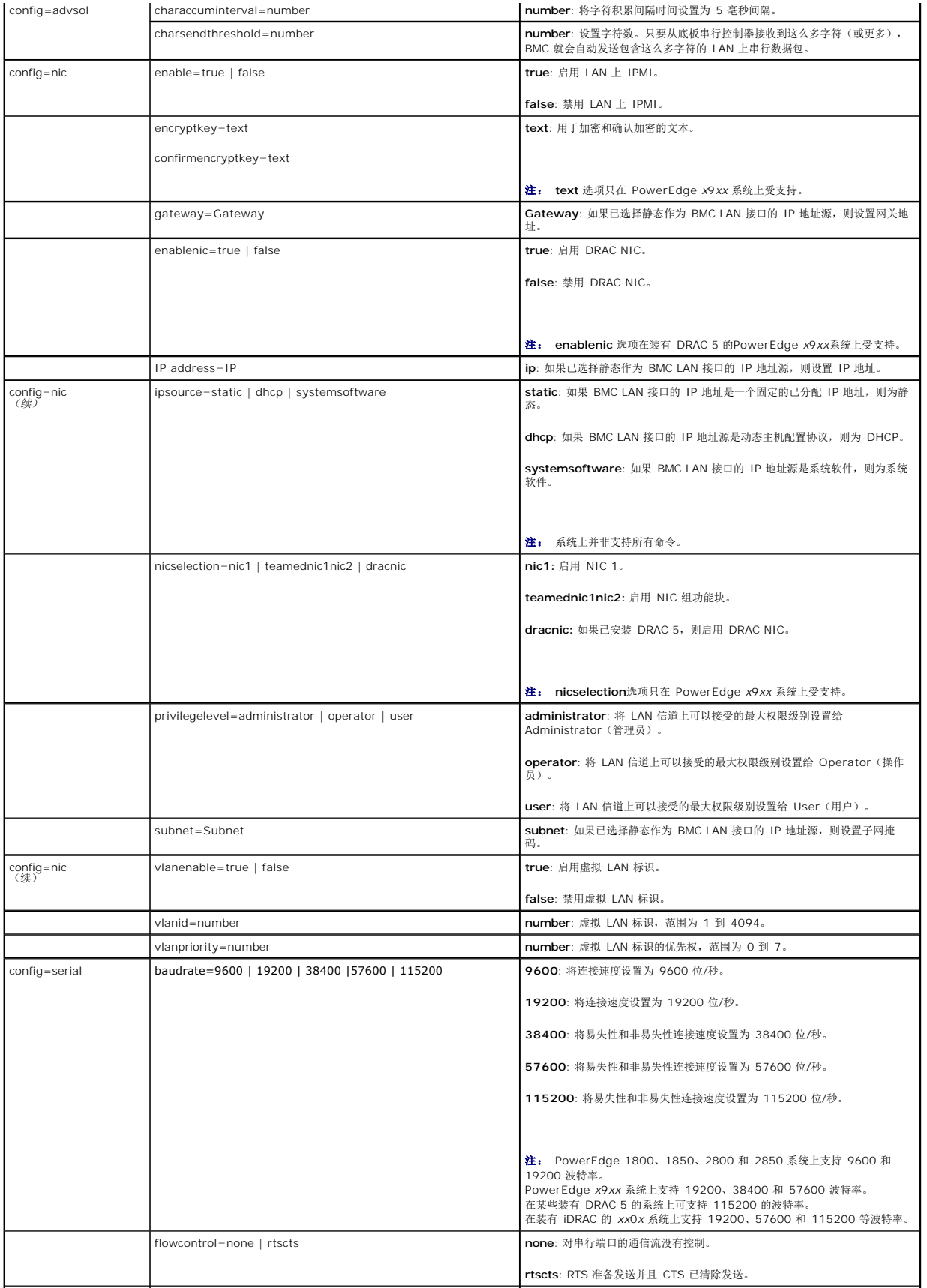

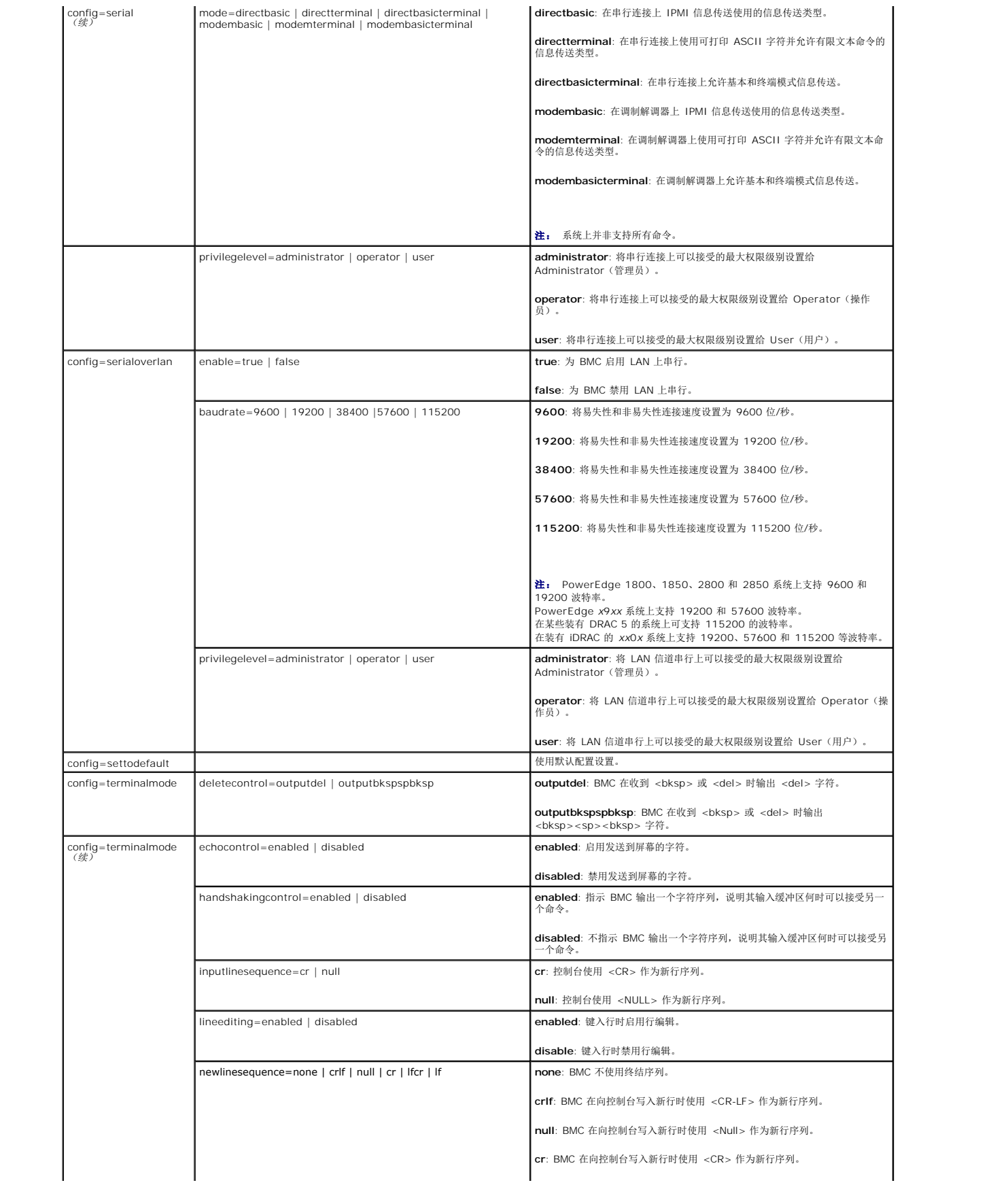

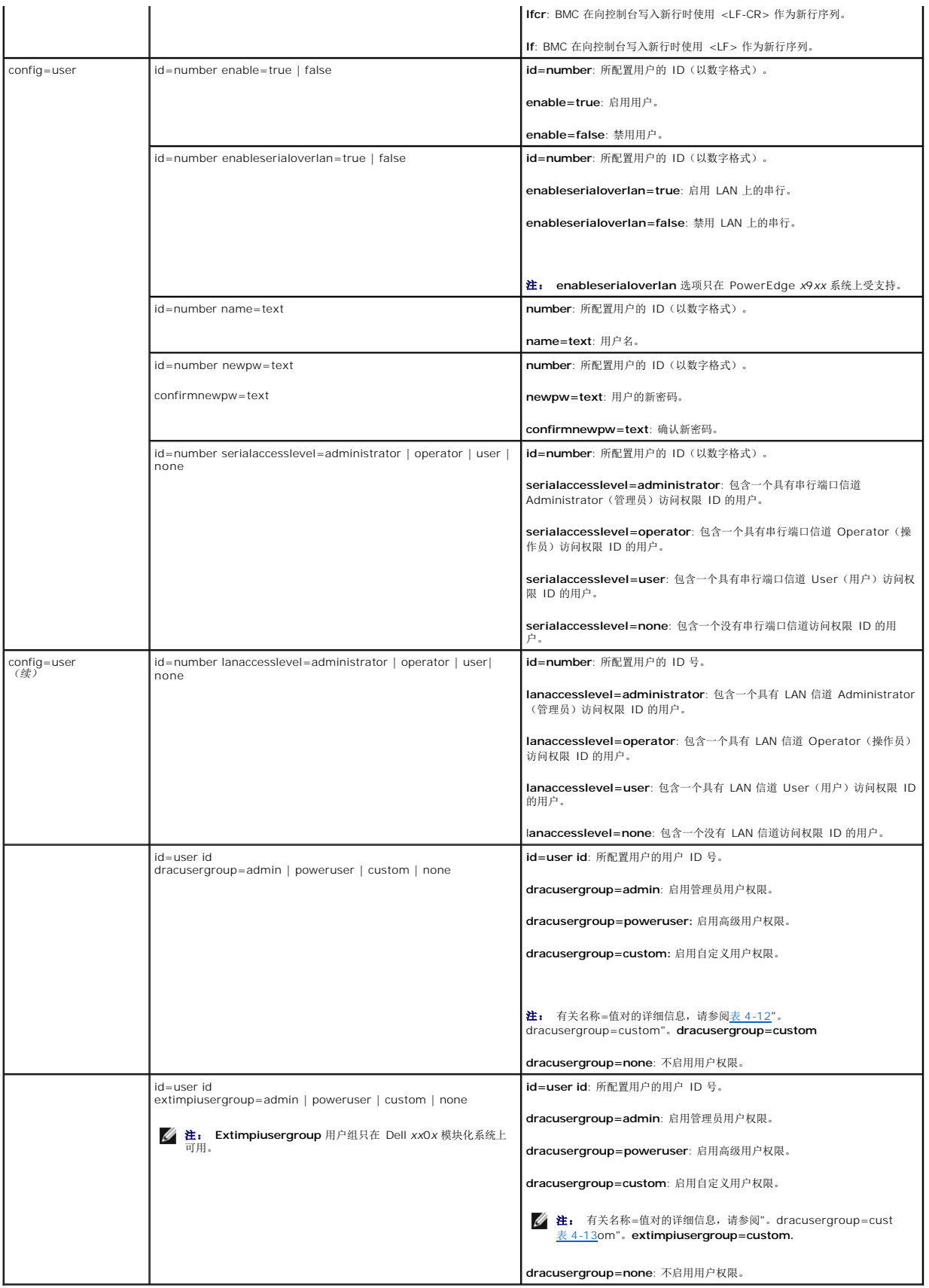

# <span id="page-21-2"></span><span id="page-21-0"></span>表 **4-12. omconfig chassis remoteaccess config=user id=<**用户 **id> dracusergroup=custom/omconfig mainsystem remoteaccess config=user id=<**用户 **id> dracusergroup=custom**

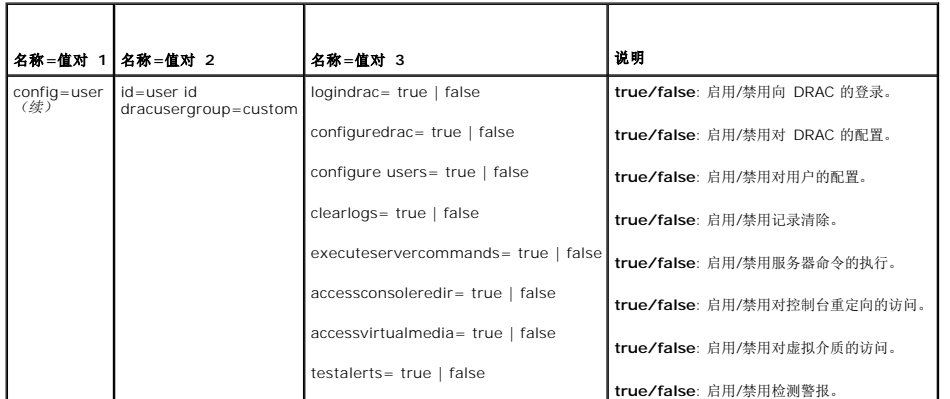

<span id="page-21-1"></span>表 **4-13. omconfig chassis remoteaccess config=user id=<**用户 **id> extimpiusergroup=custom/omconfig mainsystem remoteaccess config=user id=<**用户 **id> extimpiusergroup=custom**

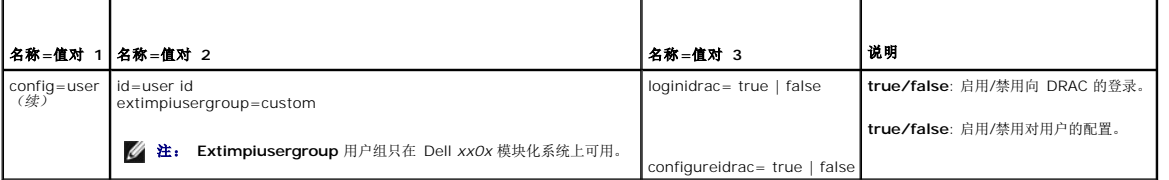

# **omconfig chassis temps/omconfig mainsystem temps**

使用 **omconfig chassis temps** 或 **omconfig mainsystem temps** 命令可以设置温度探测器的警告阈值。与其它组件相同,您可以查看警告和故障阈值,但不能设置故障阈值。最小<br>和最大故障阈值由系统的制造商设置。

4 注: 您可设置的阈值随系统配置的不同而不同。

# 温度警告阈值的有效参数

表 [4-14](#page-21-3)显示可用于设置温度警告阈值的有效参数:

<span id="page-21-3"></span>表 **4-14. omconfig chassis temps/omconfig mainsystem temps** 

| 名称=值对                               | 说明                   |  |
|-------------------------------------|----------------------|--|
| $index = n$                         | 探测器或探测器索引的编号(必须指定)。  |  |
| warnthresh=default                  | 将最小和最大警告阈值设置为默认值。    |  |
| $minwarnthresh = 0$                 | 设置最小警告阈值 (保留 1 个小数位) |  |
| maxwarnthresh = $\langle n \rangle$ | 设置最大警告阈值(保留 1 个小数位)  |  |

# 设置最小和最大警告阈值。

如果您要将温度警告阈值的上限和下限都设置为建议的默认值,请键入:

omconfig chassis temps index=0 warnthresh=default 或

omconfig mainsystem temps index=0 warnthresh=default

不能将其中一个设置为默认值,而将另一个设置为其它值, 也就是说, 如果您将最小警告阈值设置为默认值, 则需要将最大警告阈值也设置为默认值。

**/ 注**: 各系统的管理传感器的功能可能有所不同。

指定最小和最大警告阈值的值

<span id="page-22-2"></span>如果您要指定温度探测器警告阈值的值,则必须指定要配置探测器的编号以及最小和/或最大警告阈值。在以下实例中,要配置的探测器为探测器 4:

omconfig chassis temps index=4 minwarnthresh=11.2 maxwarnthresh=58.7 或

omconfig mainsystem temps index=4 minwarnthresh=11.2 maxwarnthresh=58.7

发出该命令后,系统将设置您指定的值,然后显示以下信息:

Temperature probe warning threshold(s) set successfully. (温度探测器警告阈值已成功设置。)

**注:** 在 PowerEdge x8xx 和 x9xx 系统中, 只能对环境温度设置温度检测器的警报阈值。

### **omconfig chassis volts/omconfig mainsystem volts**

使用 **omconfig chassis volts** 或 **omconfig mainsystem volts** 命令可以设置电压探测器警告阈值。与其它组件相同,您可以查看警告和故障阈值,但不能设置故障阈值。故障阈值 的最小值和和最大值由系统的制造商设置。

# 电压警告阈值的有效参数

表 [4-15](#page-22-1)显示可用于设置电压警告阈值的有效参数。

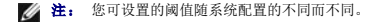

<span id="page-22-1"></span>表 **4-15. omconfig chassis volts/omconfig mainsystem volts**

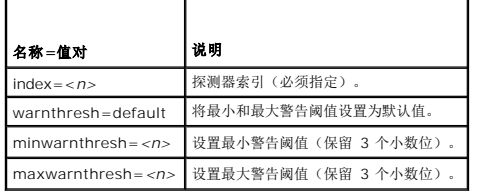

### 将警告阈值的最小值和最大值设为默认值

如果您要将电压警告阈值的上限和下限都设置为建议的默认值,请键入:

omconfig chassis volts index=2 warnthresh=default 或

omconfig mainsystem volts index=2 warnthresh=default

不能将其中一个设置为默认值,而将另一个设置为其它值, 也就是说, 如果您将最小警告阈值设置为默认值, 则需要将最大警告阈值也设置为默认值。

**△注:** 在包含 ESM3 功能的系统中, 您不能将警告阈值设置为默认值。

# 指定最小和最大警告阈值的值

如果您要指定电压探测器警告阈值的值,则必须指定要配置的探测器的编号以及最小和/或最大警告阈值。在以下实例中,要配置的探测器为探测器 0:

omconfig chassis volts index=0 minwarnthresh=1.900 maxwarnthresh=2.250 或

omconfig mainsystem volts index=0 minwarnthresh=1.900 maxwarnthresh=2.250

发出该命令后,系统将设置您指定的值,然后显示以下信息:

Voltage probe warning threshold(s) set successfully. (电压探测器警告阈值已成功设置。)

**/ 注:** 在 PowerEdge x8xx 系统上不能设置电压的最小和最大警报阈值。

### <span id="page-22-0"></span>**omconfig preferences**

使用 **omconfig preferences** 命令可以设置系统首选项。使用命令行,设置 SNMP 根密码,并指定能够访问 Server Administrator 的用户级别。您还可以配置 Active Directory 服 务和 SNMP Set 操作。

### **omconfig preferences cdvformat**

<span id="page-23-2"></span>可以使用 **omconfig preferences cdvformat** 指定分隔数据字段的分隔符,此分隔符是以定义分隔符格式记录。分隔符的有效值有: 感叹号、分号、@ 号、# 号、美元符号、百分号、<br>脱字符号、星号、颚化符号、问号、冒号、逗号和竖线符号。

以下实例显示如何将用于分隔数据字段的分隔符设置为星号:

omconfig preferences cdvformat delimiter=asterisk

### **omconfig preferences dirservice**

您可以使用 **omconfig preferences dirservice** 命令配置 Active Directory 服务。会修改 **<**产品名**>oem.ini** 文件以反映这些更改。 如果 "adproductname" 不在 **<**产品名 **>oem.ini** 文件中,就会使用一个 **<**计算机名**>-<**产品名**>** 默认值。 **<**计算机名**>** 系指运行 Server Administrator 的计算机的名称,而 **<**产品名**>** 系指 **omprv32.ini** 中定义的产 品的名称。对于 Server Administrator,产品名为 "omsa"。

因此,对于运行 Server Administrator 的名为 "myOmsa" 的计算机,默认名称就是 "myOmsa-omsa"。这就是在 Active Directory 中使用管理单元工具定义的 Server<br>Administrator 的名称。此名称必须与 Active Directory 中应用程序对象的名称匹配才能查找用户权限。

**// 注**: 此命令只能适用于运行 Windows 操作系统的系统。

表 [4-16](#page-23-0)显示该命令的有效参数。

<span id="page-23-0"></span>表 **4-16. Active Directory** 服务配置参数

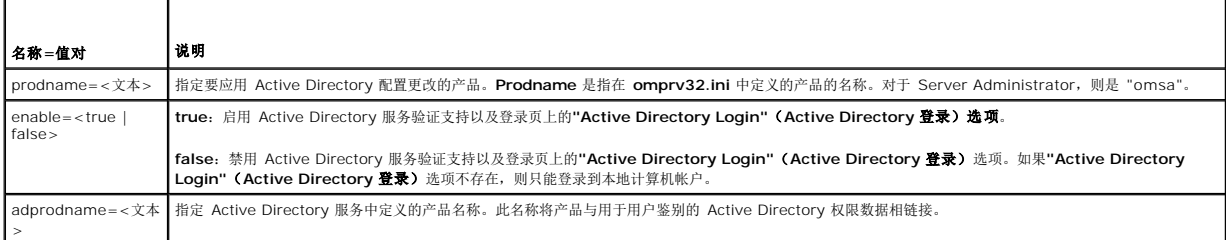

### **omconfig preferences:snmp**

设置 SNMP 根密码使管理员可以限制对 SNMP Set 操作(用于采取重要系统管理措施)的访问。您可以在一行命令行中键入所有参数,以常规方式配置 SNMP 根密码,或以交互方式配置 SNMP 根密码。

使用 **omconfig preferences snm** 命令,您还可以配置 SNMP Set 操作。

注意: 交互模式是设置 SNMP 根密码的更安全的方法。在非交互模式下,您输入的 **newpw** 和 **confirmnewpw** 选择值将在键入时显示在系统的显示器上。在交互模式下,您 键入的密码值将被屏蔽。

无论您是以交互方式还是以迭代方式进行配置,配置 SNMP 根密码的参数均相同。

**公注:** 如果您指定了 setting=rootpw, 但是未指定其它名称=值对参数, 则进入交互模式, 命令行将提示您输入其余值。

表 [4-17](#page-23-1)显示该命令的有效参数。

#### <span id="page-23-1"></span>表 **4-17. SNMP** 根密码参数

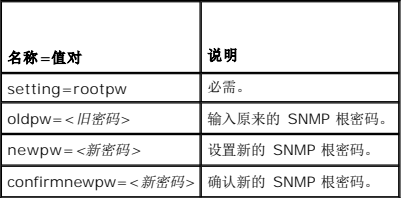

当您键入 omconfig preferences snmp setting=rootpw 时,系统将提示您为所需参数提供值。

键入 omconfig preferences snmp 时,您必须在一开始的命令行中提供所有参数。例如:

omconfig preferences snmp setting=rootpw oldpw=openmanage newpw=serveradmin confirmnewpw=serveradmin

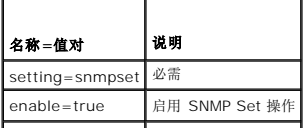

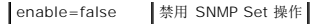

<span id="page-24-3"></span>例如,使用如下命令禁用 SNMP Set 操作:

omconfig preferences snmp setting=snmpset enable=false

注: 执行命令后, 要启用或禁用 SNMP 设置操作,需重新启动服务更改才能生效。在运行所支持 Microsoft Windows 操作系统的系统上,必须重新启动 Windows SNMP Service。在运行支持 Red Hat Enterprise Linux 和 SUSE Linux Enterprise 服务器操作系统的系统, 运行 srvadmin-services.sh restart 命令重新启动 Server Administrator 服务。

### **omconfig preferences:useraccess**

根据企业的规定,您可能希望限制某些用户级别对 Server Administrator 的访问。**omconfig preferences useraccess** 命令使您可以授予或取消 User(用户) 和 Power User (高级用户)访问 Server Administrator 的权限。

表 [4-19](#page-24-1)显示该命令的有效参数。

#### <span id="page-24-1"></span>表 **4-19.** 为 **Administrator**(管理员)、**Power User**(高级用户)和 **User**(用户)启用用户访问权限

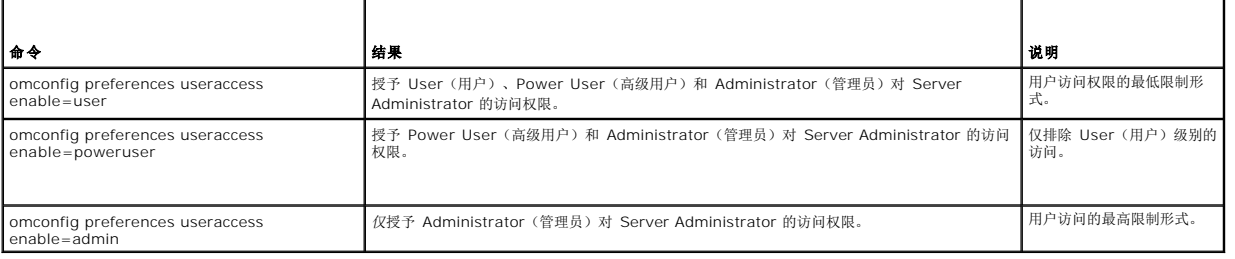

# <span id="page-24-0"></span>**omconfig system/omconfig servermodule**

使用 **omconfig system** 或 **omconfig servermodul** 命令可以清除日志、确定如何采取各种系统关机措施、设置拥有成本信息的初始值或编辑物主成本信息的值,并确定如何响应挂起 的操作系统。

# **omconfig system alertaction/omconfig servermodule alertaction**

您可以使用 omconfig system alertaction 或 omconfig servermodule alertaction 命令确定组件出现警告或故障事件时, Server Administrator 如何响应。

## 定义警报措施

警报措施是指定系统在遇到特定情况时所采取的措施。警报措施可预先确定出现侵入、风扇、温度、电压、电源设备、内存和冗余的警告或故障事件时应采取的措施。

例如,如果系统上的风扇探测器读取的风扇转速为 300,而该风扇探测器的最小警告阈值为 600 RPM,则系统将生成风扇探测器警告。警报措施设置可确定如何将此事件通知相关人员。您<br>还可以为读数降至警告或故障范围内的温度、电压和电流探测器配置警报措施。

## 设置警报措施的语法

设置警措施应需要两个名称=值对。第一个名称=值对是事件类型。第二个名称=值对是您希望对该事件采取的措施。例如,在命令

config system alertaction event=powersupply broadcast=true 或

omconfig servermodule alertaction event=powersupply broadcast=true

中,事件是电源设备故障,措施是对所有 Server Administrator 用户广播信息。

### 可用的警报措施

表 [4-20](#page-24-2)显示允许您配置警报措施的每个组件的警报措施。

### <span id="page-24-2"></span>表 **4-20.** 可以为警告和故障事件设置的警报措施

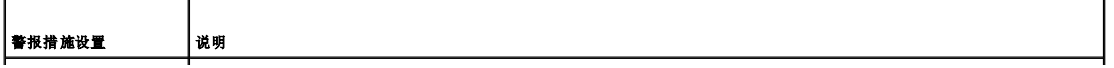

<span id="page-25-1"></span>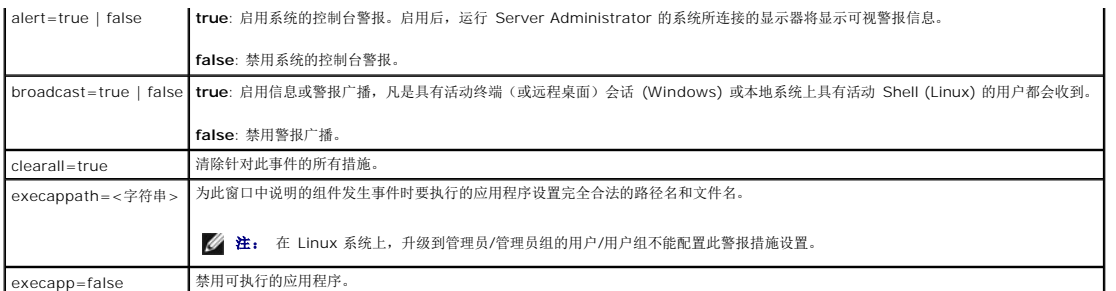

# 可以设置警报措施的组件和事件

表 [4-21](#page-25-0) 列出了可以设置警报措施的组件和事件。 组件按字母顺序列出,但组件的警告事件始终列在故障事件之前。

### <span id="page-25-0"></span>表 4-21. 可以设置警报措施的事件

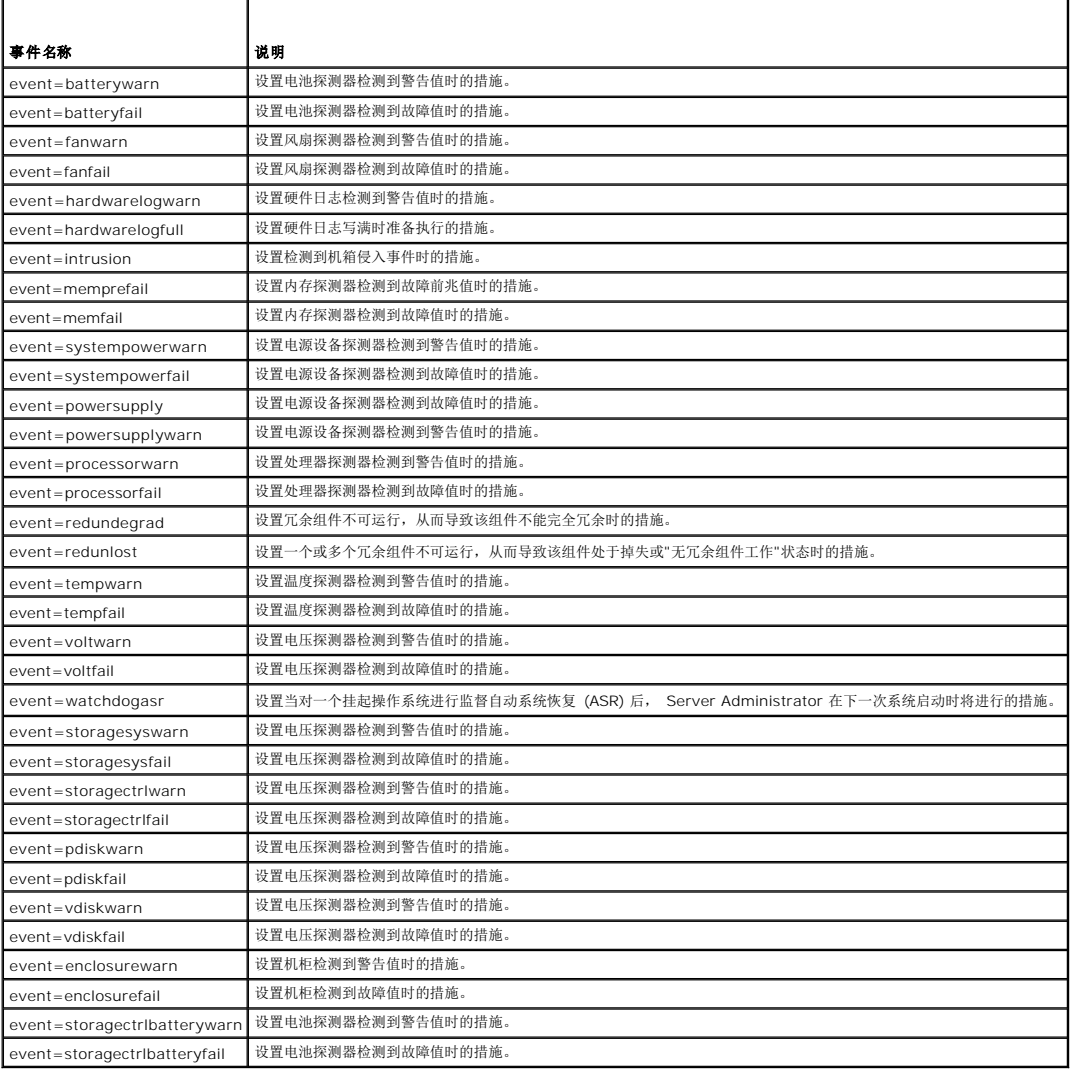

**// 注:** Storagectrlbatterywarn 和 storagectrlbatteryfail 事件在模块化系统上不可用。

# 设置警报措施命令实例

以下实例为有效命令的实例。对于每个成功发出的命令,系统将显示以下信息:

```
Alert action(s) configured successfully.
(警报措施已成功配置。)
```
### 电流探测器措施实例

要在电流探测器检测到警告事件时禁用系统控制台警报,请键入:

omconfig system alertaction event=currentwarn alert=false 或

omconfig servermodule alertaction event=currentwarn alert=false

要在电流探测器检测到故障事件时启用广播信息,请键入:

omconfig system alertaction event=currentfail broadcast=true<br>**或** 

omconfig servermodule alertaction event=currentfail broadcast=true

#### 风扇探测器措施实例

要在风扇探测器检测到故障值时生成警报,请键入:

omconfig system alertaction event=fanfail alert=true 或 omconfig servermodule alertaction event=fanfail alert=true

#### 机箱侵入措施实例

要清除针对机箱侵入的所有警报措施,请键入:

omconfig system alertaction event=intrusion clearall=true 或

omconfig servermodule alertaction event=intrusion clearall=true

# 清除日志的命令

注: 有关警报信息的详情,请参阅《*Dell OpenManage™ Server Administrator* 信息参考指南》。

可以使用 **omconfig system** 或 **omconfig servermodule** 命令清除三个日志:警告日志、命令日志和硬件或 ESM 日志。

要清除警报日志的内容,请键入:

omconfig system alertlog action=clear 或

omconfig servermodule alertlog action=clear

**么 注:** 输入无效 RAC 用户名可能会导致无法显示命令日志。清除命令日志可以解决此问题。

要清除命令日志的内容,请键入:

omconfig system cmdlog action=clear<br>**或** 

omconfig servermodule cmdlog action=clear

要清除 ESM 日志的内容,请键入:

omconfig system esmlog action=clear 或

omconfig servermodule esmlog action=clear

#### **omconfig system pedestinations/omconfig servermodule pedestinations**

使用 **omconfig system pedestinations** 或 **omconfig servermodule pedestinations** 命令可以设置警报目标的 IP 地址。

表 [4-22](#page-26-0)显示该命令的有效参数。

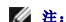

**注:** 既可以将索引和 IP 地址作为参数一起指定, 也可以将团体字符串单独设为参数。

#### <span id="page-26-0"></span>表 **4-22. omconfig system pedestinations/omconfig servermodule pedestinations**

<span id="page-27-2"></span>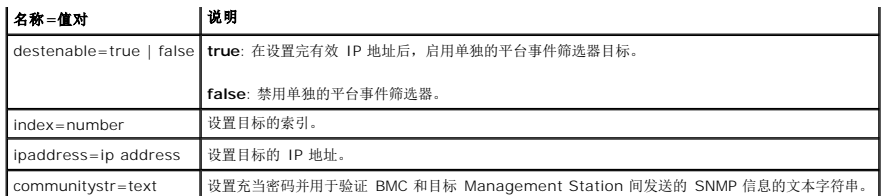

# **omconfig system platformevents/omconfig servermodule platformevents**

使用 **omconfig system platformevents** 或 **omconfig servermodule platformevents** 命令配置针对特定平台事件将要采取的关机操作(如果有的话)。 还可以启用或禁用平台<br>事件筛选器警报生成。

**注意:** 如果将平台事件关机操作设置为除"none"以外的其它值,系统将会在出现特定事件时强制关机。这种关机由固件启动,并且在执行时不会首先关闭操作系统或系统上运行的<br>任何应用程序。

表 [4-23](#page-27-0)显示该命令的有效参数。

**注:** 警报设置相互排斥, 一次只能设置一个。操作设置也相互排斥, 一次也只能设置一个。不过, 警报和操作设置相互不排斥。

### <span id="page-27-0"></span>表 **4-23.** 警报措施命令参数

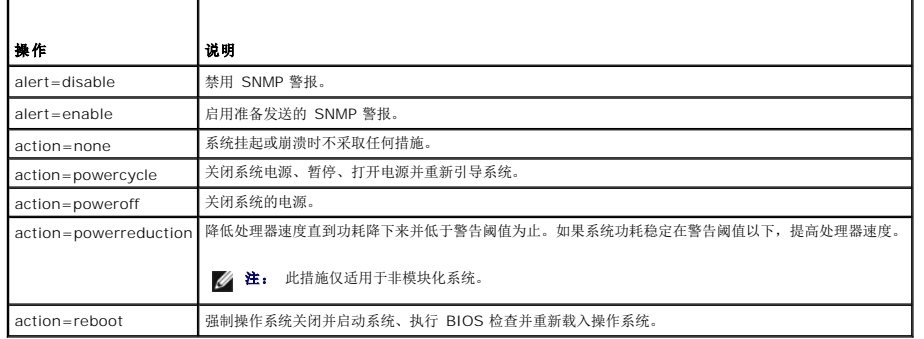

表 [4-24](#page-27-1)列出了可以设置平台事件的组件和事件。组件按字母顺序列出,但组件的警告事件始终列在故障事件之前。

## <span id="page-27-1"></span>表 **4-24. omconfig system platformevents**

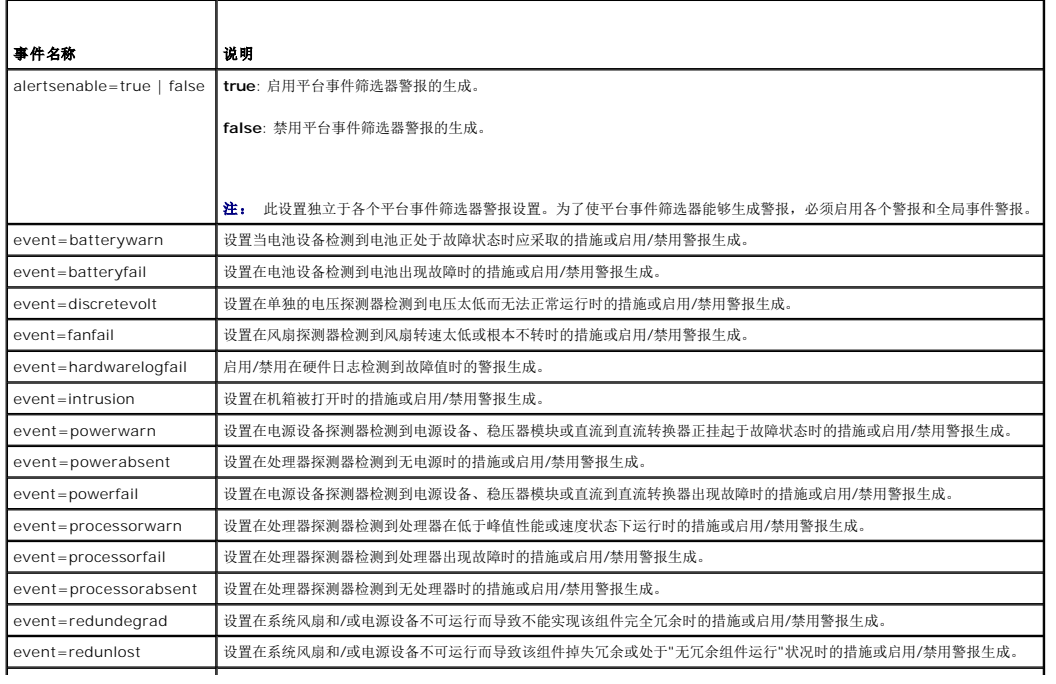

<span id="page-28-5"></span>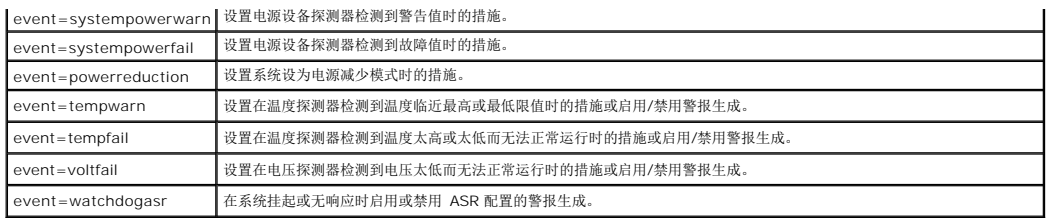

# **omconfig system events/omconfig servermodule events**

使用 **omconfig system events** 或 **omconfig servermodule events** 命令可以启用和禁用系统上组件的 SNMP 陷阱。

- 4 注: 并非所有事件类型都会在您的系统上出现。
- 在 **omconfig system events** 命令的名称=值对组件中有四个参数:
	- l [Source](#page-28-0)
	- l [Type](#page-28-1)
	- 1 [Severity](#page-28-2)
	- l [Index](#page-29-0)

#### <span id="page-28-0"></span>**Source**

当前,source=snmptraps 是一个必要的名称=值对,这是因为 SNMP 当前为您的系统组件事件通知支持的唯一来源。

omconfig system events source=snmptraps<br>**或** 

omconfig servermodule events source=snmptraps

### <span id="page-28-1"></span>**Type**

事件类型指事件中涉及的组件的名称。 表 [4-25](#page-28-3)显示系统事件类型的有效参数。

### <span id="page-28-3"></span>表 **4-25.** 系统事件类型参数

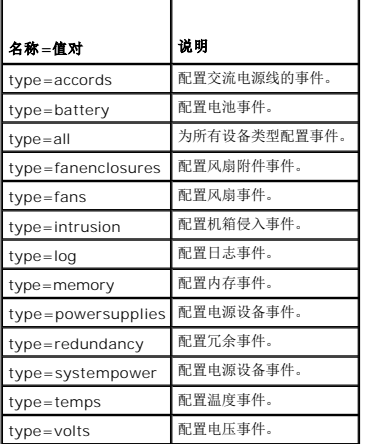

#### <span id="page-28-2"></span>**Severity**

在配置事件的上下文中,严重性用于确定组件类型的事件必须达到何种严重性时 Server Administrator 才通知您此事件。如果同一系统机箱中有多个同类组件,您还可以使用<br>index=*<n>* 参数指定是否要按组件编号通知事件的严重性。 <u>表 [4-26](#page-28-4)</u>显示有效的严重性参数。

### <span id="page-28-4"></span>表 **4-26.** 系统事件严重性参数

<span id="page-29-1"></span>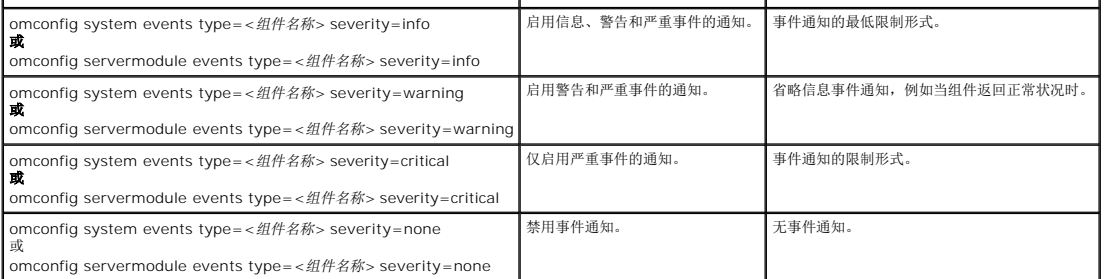

#### <span id="page-29-0"></span>**Index**

索引表示特定组件的事件编号。索引是可选参数。如果您省略索引参数,则将配置指定类型的所有组件(例如所有风扇)的事件。例如,当系统包含多个风扇时,您可以启用或禁用某个特定<br>风扇的事件通知。命令实例如下:

omconfig system events type=fan index=0 severity=critical 或

omconfig servermodule events type=fan index=0 severity=critical

该命令实例的结果为: Server Administrator 仅在系统机箱中的第一个风扇(索引 0)达到临界风扇转速时发送 SNMP 陷阱。

## **omconfig system webserver/omconfig servermodule webserver**

使用 **omconfig system webserver** 或**omconfig servermodule webserver** 命令可以启动或停止 Web 服务器。 表 [4-27](#page-29-2)显示该命令的有效参数。

### <span id="page-29-2"></span>表 **4-27. Web Server** 配置参数

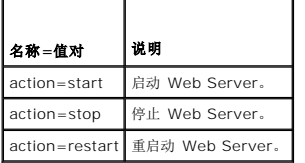

### **omconfig system recovery/omconfig servermodule recovery**

使用 **omconfig system recovery** 或 **omconfig servermodule recovery** 命令可以设置操作系统挂起或崩溃时所要采取的措施。您还可以设置将系统中的操作系统视为挂起之前所 必须经过的秒数。 表 [4-28](#page-29-3)显示该命令的有效参数。

■ 注: 计时器的上限和下限取决于系统的型号和配置。

### <span id="page-29-3"></span>表 **4-28.** 恢复参数

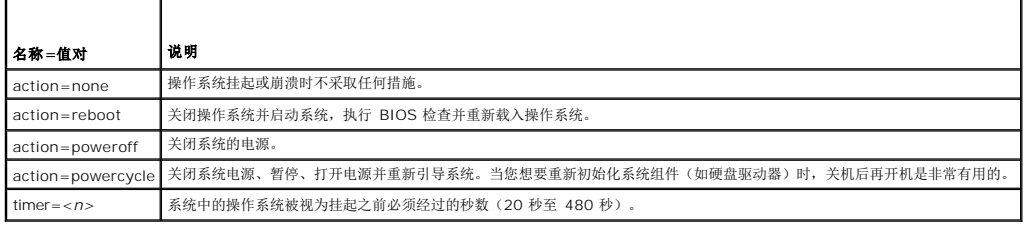

## 恢复命令实例

要将检测到挂起的操作系统时的措施设置为关闭后再打开系统电源,请键入:

omconfig system recovery action=powercycle 或

omconfig servermodule recovery action=powercycle

在恢复措施启动之前将系统必须挂起的时间设置为 120 秒,请键入:

omconfig system recovery timer=120<br>**或** 

omconfig servermodule recovery timer=120

### <span id="page-30-2"></span>**omconfig system shutdown/omconfig servermodule shutdown**

使用 **omconfig system shutdow**n 或 **omconfig servermodule shutdown** 命令可以确定系统关机方式。在系统关机的过程中,默认设置是在关闭系统电源之前关闭操作系统。关<br>闭操作系统首先要关闭文件系统,然后再关闭系统电源。如果您不想首先关闭操作系统,可以使用参数 **osfirst=false**。 表 [4-29](#page-30-0)显示该命令的有效参数。

### <span id="page-30-0"></span>表 **4-29.** 关闭系统参数

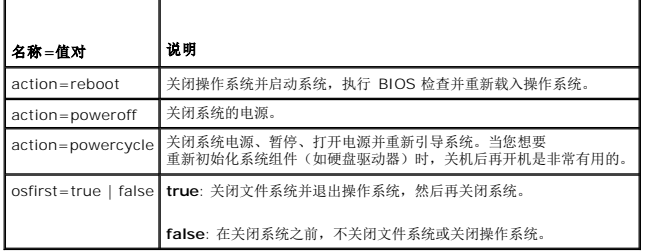

## 关闭系统命令实例

要将关闭系统操作设置为重新引导,请键入:

omconfig system shutdown action=reboot 或

omconfig servermodule shutdown action=reboot

要在关闭系统电源之前不关闭操作系统,请键入:

omconfig system shutdown action=reboot osfirst=false 或

omconfig servermodule shutdown action=reboot osfirst=false

### **omconfig system thrmshutdown/omconfig servermodule thrmshutdown**

使用 **omconfig system thrmshutdown** 或 **omconfig servermodule thrmshutdown** 命令可以配置热关机操作。可将热关机配置为在温度探测器检测到温度探测器警告或故障事 件时发生。

表 [4-30](#page-30-1)显示该命令的有效参数。

### <span id="page-30-1"></span>表 **4-30.** 热关机参数

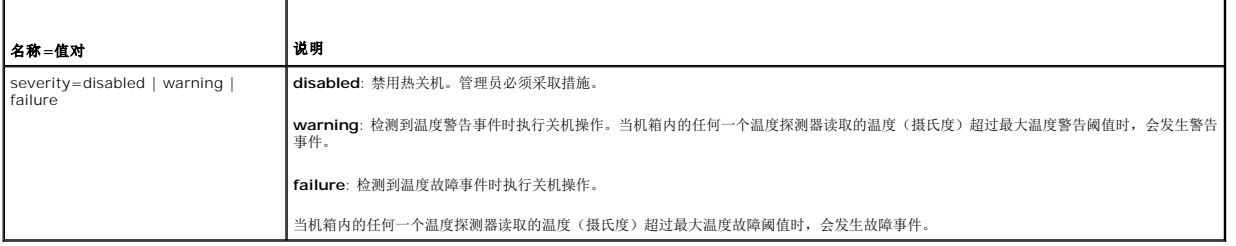

## 热关机命令实例

要在温度探测器检测到故障事件时触发热关机,请键入:

omconfig system thrmshutdown severity=failure 或

omconfig servermodule thrmshutdown severity=failure

要禁用热关机以使管理员必须启动 **omconfig system shutdown**,请键入:

omconfig system thrmshutdown severity=disabled 或

omconfig servermodule thrmshutdown severity=disabled

## <span id="page-32-0"></span>[目录](file:///e:/software/svradmin/5.4/cs/cli/index.htm)

# 词汇表 **Dell™ OpenManage™ Server Administrator** 版本 **5.4** 命令行界面 用户指南

以下列表定义或标识了 Dell™ 用户说明文件中使用的技术术语、缩写词和缩略词。

### **A**

安培 (ampere) 的缩写。

### **AC**

交流电 (alternating current) 的缩写。

#### **ADB**

指定数据库 (assign database) 的缩写。

#### **AGP**

加速图形端口 (accelerated graphics port) 的缩写。一种高性能图形接口,可用于 Intel® Pentium® Pro 系统。

#### **ASCII**

美国信息交换标准代码 (American Standard Code for Information Interchange) 的缩写。只包含 ASCII 字符集中字符的文本文件称为 ASCII 文件(通常使用文本编辑器创建,例 如 Microsoft® Windows® 中的记事本)。

#### **ASIC**

专用集成电路 (application-specific integrated circuit) 的缩写。

#### **ASPI**

高级 SCSI 编程接口。

### **ASR**

自动系统恢复 (automatic system recovery) 的缩写。ASR 由一些程序组成,这些程序可以在一个或多个域由于软件或硬件故障或非正常环境状况而被认为是非活动后,将系统恢复为运 行所有正确配置的域。

#### **autoexec.bat** 文件

引导计算机时,在执行完 **config.sys** 文件中的所有命令之后将执行 **autoexec.bat** 文件。该启动文件包含的命令定义了所有连接至计算机的设备特性,并且可以查找和执行未存储在当前 目录中的程序。

#### **BGA**

球栅阵列 (Ball Grid Array) 的缩写, 一种 IC 封装技术, 使用一组焊球 (而不是插针) 连接至 PC 板。

#### **BIOS**

基本输入/输出 (input/output) 的缩写。计算机的 BIOS 包含存储在快擦写存储器芯片中的程序。BIOS 可以控制:

- l 微处理器和外围设备(例如键盘和视频适配器)之间的通信
- l 其他功能,例如系统信息

### **BMC**

底板管理控制器 (baseboard management controller) 的缩写,是一个在 IPMI 结构中提供智能控制的控制器。

### **bpi**

位/英寸 (bits per inch) 的缩写。

#### **bps**

位/秒 (bits per second) 的缩写。

# **BTU**

英制热量单位 (British thermal unit) 的缩写。

#### **C**

摄氏 (Celsius) 的缩写。

### **CA**

认证机构 (certificate authority) 的缩写。

#### **CDRAM**

高速缓存 DRAM (cached DRAM) 的缩写,是 Mitsubishi 开发的一种高速 DRAM 内存芯片,其中包含了一个小型的 SRAM 高速缓存。

#### **CD-ROM**

只读光盘存储器 (compact disc read-only memory) 的缩写。CD 驱动器使用光学技术从 CD 读取数据。CD 是只读存储设备, 您不能通过标准 CD 驱动器向 CD 写入新的数据。

## **CI/O**

综合输入/输出 (input/output) 的缩写。

#### **CIM**

公用信息模型 (Common Information Model) 的缩写,一种说明 DMTF 管理信息的模型。CIM 可独立执行,允许不同的管理应用程序从各种资源中收集所需的数据。CIM 包括用于系<br>统、网络、应用程序和设备的模式,并且可以添加新模式。它提供 CIM 数据与简单网络管理协议 (SNMP) 代理的 MIB 数据以及DMI 的系统的管理信息格式 (MIF) 数据进行互换的映射技 术。

#### **CIMOM**

公用信息模型对象管理器 (common information model object manager) 的缩写。

### **cm**

厘米 (centimeter) 的缩写。

### **CMC**

机箱管理控制器 (Chassis Management Controller) 的缩写。

#### **CMOS**

互补金属氧化物半导体 (complementary metal-oxide semiconductor) 的缩写。在计算机中,CMOS 存储器芯片通常用于 NVRAM 存储器。

### **COM** *n*

计算机中第一个串行端口至第四个串行端口的设备名称分别为 COM1、COM2、COM3 和 COM4。COM1 和 COM3 的默认中断为 IRQ4,COM2 和 COM4 的默认中断为 IRQ3。因<br>此,配置运行串行设备的软件时请务必小心,以免导致中断冲突。

#### **config.sys** 文件

引导计算机时,在执行 **autoexec.bat** 文件中的任何命令之前将执行 **config.sys** 文件。该启动文件包含的命令指定了要安装的设备和要使用的驱动程序。该文件还包含确定操作系统如何 使用内存和控制文件的命令。

#### **COO**

拥有成本 (cost of ownership) 的缩写。

#### **cpi**

字符/英寸 (characters per inch) 的缩写。

### **CPU**

中央处理器 (central processing unit) 的缩写。另请参阅微处理器。

#### **CRC**

循环冗余代码 (cyclic redundancy code) 的缩写,它是从数据块中导出的数字,并且存储在数据块中或随数据块一起传输,以检测损坏的数据。通过重新计算 CRC 并将其与原来传输的<br>值相比较,接收器可以检测到某些类型的传输错误。

#### **CSR**

认证签名请求(certificate signing request) 的缩写。一种 Web Server 生成的复杂文本文件,用于识别和验证要求连接至其它系统的系统。每个 CSR 中的数字签名有助于确保对系统<br>的标识。

如果运行 Server Administrator 的系统中存在远程访问控制器,则该远程访问控制器附带的 CSR 属于 Dell。如果您的公司要生成自己的 CSR,可以向认证机构请求唯一的 CSR 以覆 盖 Dell 的 CSR。

#### **DAT**

数字音频磁带 (digital audio tape) 的缩写。

### **dB**

分贝 (decibel) 的缩写。

### **dBA**

调整分贝 (adjusted decibel) 的缩写。

### **DC**

直流电 (direct current) 的缩写。

#### **DHCP**

动态主机配置协议 (dynamic host configuration protocol) 的缩略词。配置网络的方法,在这种网络中 IP 地址由服务器发出,而不是动态分配给每个系统。

### **DIMM**

双列直插式内存模块 (dual in-line memory module) 的缩写。包含 DRAM 芯片的小型电路板,与系统板相连接。

#### **DIN**

德国工业标准 (Deutsche Industrie Norm) 的缩写, 德国的标准制订组织。

DIN 连接器是一种符合 DIN 制订的众多标准之一的连接器。DIN 连接器广泛用于个人计算机。例如,PC 的键盘连接器便是 DIN 连接器。

#### **DIP**

双列直插式封装 (dual in-line package) 的缩写。一种电路板,例如系统板或扩充卡,可能包含用于配置电路板的 DIP 开关。DIP 开关均为切换开关,具有开和关两种状态。

#### **DMA**

直接内存访问 (direct memory access) 的缩写。DMA 通道使某些类型的数据可以绕过微处理器而直接在 RAM 和设备之间进行传输。

### **DMI**

桌面管理接口 (Desktop Management Interface) 的缩写。DMI 可启用计算机系统的软件和硬件管理。DMI 可以收集有关系统组件(例如操作系统、内存、外围设备、扩充卡和资产标 签)的信息。有关系统组件的信息以 MIF 文件形式显示。

#### **DMTF**

分布式管理综合小组 (Distributed Management Task Force) 的缩写,代表硬件和软件提供商的公司社团(Dell 是其中一员)。

#### **dpi**

点/英寸 (dots per inch) 的缩写。

#### **DPMS**

显示器电源管理信号 (Display Power Management Signaling) 的缩写。一种由视频电子标准协会 (VESA®) 开发的标准,定义了视频控制器发出的、用于激活显示器电源管理状态的<br>硬件信号。如果显示器在接收到来自计算机视频控制器的相应信号后进入某一电源管理状态,则称该显示器为 DPMS 兼容显示器。

### **DRAC**

表示一种远程管理功能。请参阅 [RAC](#page-44-0)。

#### **DRAM**

动态随机访问内存 (dynamic random-access memory) 的缩写。计算机的 RAM 通常全部由 DRAM 芯片组成。由于 DRAM 芯片无法永久性地存储电荷,计算机将不断刷新计算机中的 每个 DRAM 芯片。

#### **DTE**

数据终端设备 (data terminal equipment) 的缩写。任何能够通过电缆或通信线路以数字形式发送数据的设备,例如计算机系统。DTE 通过数据通信设备 (DCE)(例如调制解调器)连 接至电缆或通信线路。

## **ECC**

差错校验 (error checking and correction) 的缩写。
#### **ECP**

扩展功能端口 (Extended Capabilities Port) 的缩写。

## **EDO**

扩展数据输出 (extended data output) 动态随机存取内存的缩写, 是一种 DRAM, 但是比常规 DRAM 快。EDO RAM 能够在向 CPU 发送上一个内存块的同时, 从下一个内存块读 取。

#### **EEPROM**

电可擦可编程只读存储器 (electrically erasable programmable read-only memory) 的缩写。

#### **EIDE**

增强型集成驱动电子设备 (enhanced integrated drive electronics) 的缩写。与传统 IDE 标准相比,EIDE 设备增加了以下一个或多个增强功能:

- <sup>l</sup> 数据传输速率可达 16 MB/秒
- <sup>l</sup> 不仅支持硬盘驱动器,还支持 CD 驱动器等其它驱动器
- <sup>l</sup> 支持容量大于 528 MB 的硬盘驱动器
- l 最多可支持两个控制器,每个控制器最多可连接两个设备

### **EISA**

扩展工业标准体系结构 (Extended Industry-Standard Architecture) 的缩写,32 位扩充总线设计。EISA 计算机中的扩充卡连接器也与 8 位或 16 位 ISA 扩充卡兼容。

要在安装 EISA 扩充卡时避免配置冲突,必须使用 EISA 配置公用程序。此公用程序使您可以指定在哪个扩充槽中包含 EISA 卡并从相应的 EISA 配置文件中获得有关 EISA 卡所需系统资 源的信息。

#### **EMC**

电磁兼容性 (electromagnetic compatibility) 的缩写。

#### **EMI**

电磁干扰 (electromagnetic interference) 的缩写。

#### **EMM**

扩充内存管理器 (expanded memory manager) 的缩写。一种公用程序,在配备有 Intel386™ 或更高级别微处理器的计算机上,使用扩展内存来模拟扩充内存。

#### **EMS**

扩充内存规范 (Expanded Memory Specification) 的缩写。

## **EPP**

增强型并行端口 (Enhanced Parallel Port) 的缩写,可提供增强的双向数据传输。许多设备均设计为可以使用 EPP 标准, 尤其是连接至便携式计算机并行端口的设备, 例如网络适配器或 SCSI 适配器。

#### **EPROM**

可擦可编程只读存储器 (erasable programmable read-only memory) 的缩写。

#### **ERA**

Embedded Remote Access 的缩写。

#### **ERA/O**

Embedded Remote Access Option 的缩写。

## **ESD**

静电释放 (electrostatic discharge) 的缩写。

# **ESM**

嵌入式服务器管理 (embedded server management) 的缩略词。

#### **F**

华氏 (Fahrenheit) 的缩写。

#### **FAT**

文件分配表 (file allocation table) 的缩写。MS-DOS 使用的文件系统结构,用于组织和记录文件存储。Windows NT® 操作系统(以及以后的 Windows 版本)可以选择使用 FAT 文件系统结构。

## **FCC**

美国联邦通信委员会 (Federal Communications Commission) 的缩写。

### **FEPROM**

快可擦可编程只读存储器 (Flash Erasable Programmable Read-Only Memory) 的缩写。快擦写存储器是一种类似 EEPROM 的非易失性存储设备,不过擦除只在数据块或整个芯片 上进行。

#### **FIFO**

先进先出的缩写。在计算机编程中,FIFO(先进先出)是一种从队列或堆栈处理程序工作请求的方法,以使最早的请求最先得到处理

## **FPBGA**

现场可编程门阵列 (field programmable gate array) 的缩写,一种具有高密度门的可编程逻辑芯片 (PLD)。

## **FRU**

现场可更换单元 (field replaceable unit) 的缩写。

# **FTP**

文件传输协议 (file transfer protocol) 的缩写。

# **G**

重力 (gravities) 的缩写。

#### **GB**

千兆字节 (gigabyte) 的缩写。一千兆字节等 1,024 兆字节或 1,073,741,824 字节。

#### **GUI**

图形用户界面 (graphical user interface) 的缩写。

#### **h**

十六进制 (hexadecimal) 的缩写。以 16 为基本进制单位的运算系统,通常在编程中用于标识计算机 RAM 中的地址和设备的 I/O 内存地址。例如,十进制中数字序列 0 至 16 在十六<br>进制记数法中表示为:0, 1, 2, 3, 4, 5, 6, 7, 8, 9, A, B, C, D, E, F, 10。在文本中,十六进制数字前面通常带有 *h*。

#### **HIP**

Dell OpenManage™ Hardware Instrumentation Package 的缩写。

#### **HMA**

高端内存区 (high memory area) 的缩写。1 MB 以上扩展内存的第一个 64 KB。符合 XMS 的内存管理器,可以使 HMA 成为常规内存的直接扩展。另请参阅 [上端内存区](#page-54-0) 和 [XMM](#page-49-0)。

#### **HPFS**

Windows NT 和以后的 Windows 操作系统中高性能文件系统 (High Performance File System) 选项的缩写。

#### **HTTPS**

超文本传输安全协议 (HyperText Transmission Protocol, Secure) 的缩写。HTTPS 是 HTTP 的一种变型, Web 浏览器用来处理安全事务。HTTPS 是一种独特的协议, 也就是 HTTP 下的 SSL。需要使用"https://"访问带有 SSL 的 HTTP URL, 同时还可以继续使用"http://"访问不带 SSL 的 HTTP URL。

### **Hz**

赫兹 (hertz) 的缩写。

# **I/O**

输入/输出 (input/output) 的缩写。键盘是输入设备,打印机是输出设备。通常,输入/输出活动和计算活动是可以区分开的。例如,当程序向打印机发送文档时,它进行的是输出活动;当 程序对术语列表进行排序时,它进行的则是计算活动。

## **ICES**

设备引起干扰标准(Interference Causing Equipment Standard,加拿大)的缩写。

### **ICU**

ISA 配置公用程序 (ISA Configuration Utility) 的缩写。

## **ID**

标识 (identification) 的缩写。

## **IDE**

集成电路设备 (Integrated Device Electronics) 的缩写。IDE 是一种计算机系统接口,主要用于硬盘驱动器和 CD。

## **iDRAC**

Dell 远程访问控制器 5 (Dell Remote Access Controller 5) 的缩写。

# **IHV**

独立硬件厂商 (independent hardware vendor) 的缩写。IHV 通常为其生产的组件开发自己的 MIB。

## **IP**

因特网协议 (IP) 是一种在因特网上将数据从一台计算机发到另一台计算机的方法或协议。因特网上的每台计算机(称为主机)至少具有一个 IP 地址,在因特网上唯一标识该计算机。

#### **IPMI**

智能平台管理界面 (Intelligent Platform Management Interface) 的缩写,它是管理基于 Intel 结构的企业系统中所使用外围设备采用的一种工业标准。IPMI 的重要特点是资源清 册、监测、日志记录和恢复控制功能均独立于主处理器、BIOS 和操作系统。

## **IPX**

互联网信息包交换 (internetwork packet exchange) 的缩写。

#### **IRQ**

中断请求(interrupt request) 的缩写。一种信号,表示数据将要发送到外围设备或者外围设备将要接收数据,它通过 IRQ 线路传送到微处理器。必须为每个已连接的外围设备分配一个<br>IRQ 号码。例如,默认情况下,计算机中的第一个串行端口 (COM1) 被分配至 IRQ4。虽然两个设备可以共享同一个 IRQ 分配,但是您不能同时运行这两个设备。

#### **ISA**

工业标准体系结构 (Industry-Standard Architecture) 的缩写。ISA 是 16 位扩充总线设计。ISA 计算机中的扩充卡连接器也与 8 位 ISA 扩充卡兼容。

#### **iSCSI**

Internet SCSI 的缩写。一种针对链接数据存储设施的基于 IP 的存储网络标准。通过在 IP 网络上执行 SCSI 命令, iSCSI 用于在内部网上实现数据传输和长距离管理存储。

# **ITE**

信息技术设备 (information technology equipment) 的缩写。

# **JVM**

Java 虚拟机 (Java virtual machine) 的缩略词。

# **K**

千 (kilo) 的缩写,表示 1,000。

### **KB**

千字节 (kilobyte) 的缩写,1 KB 等于 1,024 字节。

## **KB/sec**

千字节/秒 (kilobyte per second) 的缩写。

# **KB/sec**

千位/秒 (kilobit per second) 的缩写。

## **Kbit(s)**

千位 (kilobit) 的缩写,1 千位等于 1,024 位。

## **Kerberos**

此协议旨在通过使用密钥加密技术,为客户/服务器应用程序提供强有力的验证。

# **kg**

千克 (kilogram) 的缩写,1 千克等于 1,000 克。

## **kHz**

千赫兹 (kilohertz) 的缩写,1 千赫兹等于 1,000 赫兹。

# **LAN**

局域网 (local area network) 的缩写。LAN 系统通常限制于同一座建筑物或几座相邻建筑物之内,所有设备通过专用线路连接至 LAN。

#### **lb**

镑 (pound) 的缩写。

# **LCC**

有引线芯片载体 (leaded chip carrier) 或无引线芯片载体 (leadless chip carrier) 的缩写。

## **LDAP**

轻量目录访问协议 (lightweight directory access protocol) 的缩写。一种用于查询并修改 TCP/IP 上运行的目录服务的网络协议。

## **LED**

发光二极管 (light-emitting diode) 的缩写。一种电流通过时亮起的电子设备。

## **LIF**

低插入力 (low insertion force) 的缩写。某些计算机使用 LIF 插槽和连接器以便在安装或卸下设备(例如微处理器芯片)时,作用于设备上的力为最小。

# **LOM**

母板 RAID (RAID on motherboard) 的缩写词。

# **LPT***n*

计算机中第一个并行打印机端口至第三个并行打印机端口的设备名称分别为 LPT1、LPT2 和 LPT3。

# **LRA**

本地响应代理 (local response agent) 的缩写。

#### **LS** 驱动器

一个使用激光服务定位 (laser servo) 技术读取 LS 120 磁盘的驱动器,LS 120 磁盘可以象标准 3.5 英寸磁盘一样存储 120 MB 的数据。

#### **LSI**

大规模集成电路 (large-scale integration) 的缩略词。

# **LUN**

逻辑装置号码 (logical unit number) 的缩略词,这个代码用来在共享 SCSI ID 的许多设备中选择一个设备。

#### **mA**

毫安 (milliampere) 的缩写。

## **mAh**

毫安小时 (milliampere-hour) 的缩写。

#### **Mb**

兆位 (megabit) 的缩写。

#### **MB**

兆字节 (megabyte) 的缩写。兆字节一词表示 1,048,576 字节;但是指硬盘驱动器存储时, 通常将其四舍五入以表示 1,000,000 字节。

#### **MB/sec**

兆字节/秒 (megabyte per second) 的缩写。

## **Mbps**

兆位/秒 (megabit per second) 的缩写。

#### **MBR**

主引导记录 (master boot record) 的缩写。

#### **MCA**

微通道体系结构 (Micro Channel Architecture) 的缩写,用于多处理。MCA 可以消除安装新外围设备时可能发生的冲突。MCA 与 EISA 或 XT 总线体系结构不兼容,因此早期的插卡不<br>能与 MCA 一起使用。

#### **MHz**

兆赫兹 (megahertz) 的缩写。

#### **MIB**

管理信息库 (management information base) 的缩写。MIB 用于发送来自 SNMP 管理型设备的详细状态/命令或向 SNMP 管理型设备发送详细状态/命令。

## **MIDI**

乐器数字化接口 (musical instrument digital interface) 的缩写。

#### **MIF**

管理信息格式 (management information format) 的缩写。MIF 文件包含信息、状况以及指向组件工具的链接。MIF 文件由 DMI 服务层安装在 MIF 数据库中。MIF 的内容由 DTMF<br>工作委员会定义,并以 MIF 定义说明文件的形式发表。此文件标识了与 DMI 可管理组件有关的组和属性。

#### **mm**

毫米 (millimeter) 的缩写。

#### **modem**

使计算机可以通过电话线与其它计算机进行通信的设备。

#### **MOF**

受管对象格式 (managed object format) 的缩写,是一个包含正式 CIM 模式定义的 ASCII 文件。

### **MPEG**

运动图像专家组 (Motion Picture Experts Group) 的缩略词。MPEG 是一种数字视频文件格式。

#### **ms**

毫秒 (millisecond) 的缩写。

# **MTBF**

平均故障间隔时间 (mean time between failures) 的缩写。

#### **mV**

毫伏 (millivolt) 的缩写。

#### **NDIS**

网络驱动程序接口规范 (Network Driver Interface Specification) 的缩写。

#### **NIC**

网络接口控制器 (network interface controller) 的缩写。

#### **NIF**

网络接口功能 (network interface function) 的缩写。该术语等同于 NIC。

# **NIS**

网络信息系统 (network information system) 的缩写。NIS 是用于小型网络的网络命名和管理系统。任意主机上的用户可以使用单一用户标识和密码来访问网络中任何主机上的文件或 应用程序。

## **NMI**

不可屏蔽中断 (nonmaskable interrupt) 的缩写。设备向微处理器发送 NMI, 以通知有关硬件的错误(例如奇偶校验错误)。

# **ns**

纳秒 (nanosecond) 的缩写,一纳秒等于十亿分之一秒。

#### **NTFS**

Windows NT 和以后的 Windows 操作系统中高性能文件系统 (High Performance File System) 选项的缩写。

### **NuBus**

Apple® Macintosh® 个人计算机上使用的专用扩充总线。

# **NVRAM**

非易失性随机存取存储器 (nonvolatile random-access memory) 的写。关闭计算机电源后不会丢失其内容的存储器。NVRAM 用于维护日期、时间和系统配置信息。

## **OEM**

原始设备制造商 (original equipment manufacturer) 的缩写。OEM 向其它公司提供设备以使用转售商的商标转售或将设备集成到其它产品。

#### **OID**

对象标识符 (object identifier) 的缩写。针对执行的整数或标识符,用于唯一地标识对象。

### **OSWDT**

操作系统监督计时器 (Operating System Watchdog Timer) 的缩写。监督计时器是一种计算机硬件计时设备,可在操作系统无响应时触发系统重设。

#### **OTP**

一次可编程 (one-time programmable) 的缩写。

## **PCI**

外围组件互连 (Peripheral Component Interconnect) 的缩写。由 Intel Corporation 开发的本地总线实施标准。

## **PCMCIA**

个人计算机内存卡国际协会 (Personal Computer Memory Card International Association)。一个国际组织,开发可以插入便携式计算机的设备(例如调制解调器和外部硬盘驱动 器)的标准。

## **PERC**

可扩充 RAID 控制器 (Expandable RAID controller) 的缩写。

# **PGA**

插针栅极阵列 (pin grid array) 的缩写,一种允许卸下微处理器芯片的微处理器插槽。

# **PIC**

可编程中断控制器 (programmable interrupt controller) 的缩写。

#### **PIP**

外围交换程序 (peripheral interchange program) 的缩写。用于复制文件的 CP/M 公用程序。

# **PLCC**

塑料有引线芯片载体 (plastic leaded chip carrier) 的缩写。

# **PME**

电源管理事件 (Power Management Event) 的缩写。PME 是外围设备组件连接上的一个插针, 使 PCI 设备能够确定唤醒事件。

### **ppm**

页/分钟 (pages per minute) 的缩写。

## **PQFP**

塑料四边引出扁平封装 (plastic quad flat pack) 的缩写,一种微处理器插槽,微处理器芯片可以永久性地安装在此插槽中。

#### **PS**

电源设备 (power supply) 的缩写。

#### **PS/2**

个人系统/2 (Personal System/2) 的缩写。

#### **PXE**

预引导执行环境 (Pre-boot eXecution Environment) 的缩写。

# **QFP**

四边引出扁平封装 (quad flat pack) 的缩写。

## **RAC**

远程访问控制器 (remote access controller) 的缩略词。Dell OpenManage Server Administrator 支持所有 RAC。其中包括 DRAC II、DRAC III、DRAC III/XT、ERA 和 ERA/O。

### **RAID**

独立磁盘冗余阵列 (redundant array of independent drives) 的缩略词。

### **RAM**

随机存取存储器 (random-access memory) 的缩略词。计算机的主要暂时存储区域,用于存储程序指令和数据。RAM 中的每一位置均由称为内存地址的数字标识。关闭计算机时,存储 在 RAM 中的所有信息均会丢失。)进行通信。

## **RAMBUS**

Rambus<sup>®</sup> DRAM 的缩写, 由 Rambus, Inc. 开发的一种内存 (DRAM)。

#### **RAMDAC**

随机存取存储器数模转换器 (random-access memory digital-to-analog converter) 的缩写。

#### **RDRAM**

Rambus DRAM 的缩写。Rambus, Inc. 的一种动态 RAM 芯片技术。Direct RDRAM 用于计算机中。计算机中使用了 Direct RDRAM。Direct RDRAM 芯片位于 RIMM 模块中,它们类<br>似于 DIMM,但具有不同的插针设置。该芯片可设计为双通道,使传输速率增加一倍,达到 3.2 GB/秒。

#### **RFI**

射频干扰 (radio frequency interference) 的缩写。

#### **RGB**

红/绿/蓝 (red/green/blue) 的缩写。

#### **RIMM**

Rambus 直插式内存模块 (Rambus In-line Memory Module) 的缩写, 与 DIMM 模块相当的 Rambus 模块。

#### **ROM**

只读存储器 (read-only memory) 的缩写。您的计算机包含一些对系统运行至关重要的程序, 以 ROM 代码的形式存在。与 RAM 不同, 即使在关闭计算机电源后, ROM 芯片中的内容仍 然存在。例如, ROM 代码中包括启动计算机引导例行程序和 POST 的程序。

## **ROMB**

母板 RAID (RAID on motherboard) 的缩写词。当 RAID 控制器集成到计算机的系统板时,系统就具有了 ROMB 技术。

#### **RPM**

转/分钟 (revolutions per minute) 的缩写。

#### **RTC**

实时时钟 (real-time clock) 的缩写。计算机中使用电池供电的时钟电路,用于在关闭计算机电源后维持日期和时间。

#### **SAS**

串行附加 SCSI 的缩略词。

## **SCA**

单连接器连接 (single connector attachment) 的缩写。

## **SCSI**

小型计算机系统接口 (small computer system interface) 的缩写。一种输入/输出总线接口,其数据传输速率比标准端口更快。一个 SCSI 接口最多可连接七个设备(某些较新型的 SCSI 接口可连接 15 个设备)。

## **SDMS**

SCSI 设备管理系统 (SCSI device management system) 的缩写。

#### **sec**

秒 (second) 的缩写。

#### **SEC**

单边接触 (single-edge contact) 的缩写。

## **SGRAM**

同步图形 RAM (synchronous graphics RAM) 的缩写。

# **shadowing** 效率增强技术

计算机的系统和视频 BIOS 代码,通常存储在 ROM 芯片中。Shadowing 效率增强技术表示一种性能增强技术,即在引导例行程序期间将 BIOS 代码复制到上端内存区(640 KB 之上) 中较快的 RAM 芯片中。

#### **SIMD**

单指令多数据 (Single Instruction Multiple Data) 的缩写。

#### **SIMM**

单列直插式内存模块 (single in-line memory module) 的缩写。包含 DRAM 芯片的小型电路板,与系统板相连接。

#### **SIP**

单列直插式组件 (single in-line package) 的缩写。一种封装电子组件的类型,其中所有的连接插针都从组件的一侧引出。SIP 也称为单列直插针式组件 (SIPP)。

#### **SKU**

库存单元 (stock keeping unit) 的缩写。

#### **SMART**

自我监测分析和报告技术 (Self-Monitoring Analysis Reporting Technology) 的缩写。一种技术,使硬盘驱动器可以向系统 BIOS 报告错误和故障,然后在屏幕上显示错误信息。要使<br>用这种技术,必须具备 SMART 兼容的硬盘驱动器和系统 BIOS 的正确支持。

#### **SMBIOS**

系统管理 BIOS (system management BIOS) 的缩写。

## **SMD**

表面封装设备 (surface mount device) 的缩写。

#### **SMTP**

简单邮件传输协议 (Simple Mail Transfer Protocol) 的缩略词,一种通过因特网交换电子邮件的方法。

#### **SNMP**

简单网络管理协议 (Simple Network Management Protocol) 的缩写。SNMP 是一种行业标准接口,使网络管理员可以远程监测和管理工作站。

#### **SODIMM**

小型 DIMM (small outline-DIMM) 的缩写。一种 DIMM 模块,由于使用 TSOP 芯片封装而变得更薄。SODIMM 广泛用于膝上型计算机。

#### **SRAM**

静态随机存取存储器 (static random-access memory) 的缩写。由于 SRAM 芯片不要求连续刷新,所以比 DRAM 芯片快得多。

#### **SVGA**

超级视频图形阵列 (super video graphics array) 的缩写。VGA 和 SVGA 是视频适配器的视频标准。与以前的标准相比,它们的分辨率更高,颜色显示能力更强。

要以特定的分辨率显示程序,您必须安装相应的视频驱动程序,并且显示器必须支持此分辨率。同样,程序能够显示的颜色数取决于显示器和视频驱动程序的性能,以及计算机中安装的视频 内存的容量。

#### **system.ini** 文件

Windows 操作系统的启动文件。启动 Windows 时,Windows 将查询 s**ystem.ini** 文件以确定 Windows 运行环境的各个选项。此外,s**ystem.ini** 文件还记录了为 Windows 安<br>装的视频、鼠标和键盘驱动程序。

运行控制面板或 Windows 安装程序可能会更改 **system.ini** 文件中的选项。有时,可能需要使用文本编辑器(例如记事本)手动更改 **system.in**i 文件的选项或向其中添加选项。

#### **tpi**

磁道/英寸 (tracks per inch) 的缩写。

#### **TPM**

可信平台模块 (Trusted Platform Module) 的缩写。

#### **TQFP**

薄型四边引出扁平封装 (thin quad flat pack) 的缩写。

#### **TSR**

内存驻留程序 (terminate-and-stay-resident) 的缩写。TSR 程序"在后台"运行。大多数 TSR 程序可以执行预定义的组合键(有时称为*"*热键*"*),使您可以在运行其它程序时激活 TSR 程序的界面。TSR 程序使用完毕后,您可以返回其它应用程序,并将 TSR 程序驻留在内存中以备稍后使用。

TSR 程序有时会引起内存冲突。在进行故障排除时,通过不启动任何 TSR 程序重新引导计算机可以排除发生这种冲突的可能性。

#### **UART**

通用异步收发机 (universal asynchronous receiver transmitter) 的缩略词, 组成串行端口的电子电路。

#### **UDP**

用户数据报协议 (user datagram protocol) 的缩略词。

# **UL**

Underwriters Laboratories 的缩写。

#### **UMB**

上端内存块 (upper memory blocks) 的缩写。

#### **unicode**

由 Unicode Consortium 开发和维护的定宽、16 位世界通行的字符编码。

#### **UPS**

不间断电源设备 (uninterruptible power supply) 的缩写。能够在断电时自动为计算机供电的电池电源设备。

# **USB**

通用串行总线 (Universal Serial Bus) 缩写。USB 连接器可为多个 USB 兼容设备(例如鼠标、键盘、打印机和计算机扬声器)提供单一连接点。USB 设备也可在系统运行时进行连接或 断开连接。

## **UTP**

非屏蔽双绞线 (unshielded twisted pair) 的缩写。

#### **UUID**

通用唯一标识 (Universal Unique Identification) 的缩写。

#### **V**

伏特 (volt) 的缩写。

# **VAC**

交流电压 (volt alternating current) 的缩写。

#### **VCCI**

干扰自愿控制委员会 (Voluntary Control Council for Interference) 的缩写。

#### **VDC**

直流电压 (volt direct current) 的缩写。

## **VESA**

视频电子标准协会 (Video Electronics Standards Association) 的缩写。

#### **VGA**

视频图形阵列(video graphics array) 的缩写。VGA 和 SVGA 是视频适配器的视频标准。要以特定的分辨率显示程序,您必须安装相应的视频驱动程序,并且显示器必须支持此分辨率。<br>同样,程序能够显示的颜色数取决于显示器和视频驱动程序的性能,以及为视频适配器安装的视频内存的容量。

## **VGA** 功能连接器

在一些带有内置 VGA 视频适配器的系统上,VGA 功能连接器使您可以向计算机添加增强型适配器(例如视频加速器)。VGA 功能连接器也称为 *VGA* 通道连接器。

#### **VLSI**

超大规模集成电路 (very-large-scale integration) 的缩写。

# **VLVESA**

超低压企业系统体系结构 (very low voltage enterprise system architecture) 的缩写。

#### <span id="page-49-1"></span>**vpp**

峰值电压 (peak-point voltage) 的缩写。

## **VRAM**

视频随机存取存储器 (video random-access memory) 的缩写。有些视频适配器使用 VRAM 芯片(或组合使用 VRAM 和 DRAM)来提高视频性能。VRAM 为双端口,使视频适配器能<br>够同时更新屏幕并接收新的图像数据。

#### **VRM**

稳压器模块 (voltage regulator module) 的缩写。

#### **W**

瓦特 (watt) 的缩写。

#### **WH**

瓦特小时 (watt-hour) 的缩写。

#### **win.ini** 文件

Windows 操作系统的启动文件。启动 Windows 时,Windows 将查询 win.ini 文件以确定 Windows 运行环境的各个选项。此外,Win.ini 文件还记录 Windows 中安装的打印机 和字体。**win.ini** 文件通常还包括硬盘驱动器中安装的 Windows 应用程序的可选设置。

运行控制面板或 Windows 安装程序可能会更改 **win.ini** 文件中的选项。有时,可能需要使用文本编辑器(例如记事本)手动更改 **win.ini** 文件的选项或向其中添加选项。

#### **Winbind**

一种程序,使异构网络中的用户能够使用具有 UNIX 或 Windows NT 操作系统的工作站登录。该程序使 NT 对于每个 UNIX 工作站看起来像是 UNIX, 从而使用 UNIX 的工作站能够在 NT 域中运行。

#### <span id="page-49-0"></span>**XMM**

扩展内存管理器 (extended memory manager) 的缩写,一种公用程序,使应用程序和操作系统可以按照 XMS 使用扩展内存。

#### **XMS**

扩展内存规范 (eXtended Memory Specification) 的缩写。

#### **ZIF**

零插入力 (zero insertion force) 的缩写。某些计算机使用 ZIF 插槽和连接器, 以便在安装或卸下设备(例如微处理器芯片)时无需用力。

#### **ZIP**

Iomega 生产的 3.5 英寸可移动硬盘驱动器。起初提供 100 MB 可移动卡盒。这种驱动器配有软件,可以对磁盘进行编目并锁定文件以保证安全。 250 MB 的 Zip 驱动器也可以对 100 MB Zip 卡盒进行读写操作。

## 保护模式

一种 80286 或更高级别的微处理器支持的运行模式,保护模式使操作系统可以实现:

- <sup>l</sup> 16 MB(80286 微处理器)至 4 GB(Intel386 或更高级别微处理器)内存地址空间
- l 多任务处理

l 虚拟内存,一种使用硬盘驱动器增加可寻址内存的方法

Windows NT、Windows 2000、Windows XP、OS/2® 和 UNIX® 32 位操作系统在保护模式中运行。MS-DOS 无法以保护模式运行;但是,某些可以从 MS-DOS 启动的程序(例 如 Windows 操作系统)可以将系统置入保护模式。

# 备份

程序或数据文件的副本。作为预防措施,请定期备份系统硬盘驱动器。在更改计算机配置之前,应当备份操作系统的重要启动文件。

#### 本地总线

在具有本地总线扩充功能的计算机上,有些外围设备(如视频适配器电路)在设计上可以使它们的运行速度比传统的扩充总线更快。有些本地总线设计允许外围设备按照与计算机微处理器相<br>同的速度和相同宽度数据路径运行。

## 变量

管理型目标的组件。例如,温度探测器的变量用于说明其性能、运行状况以及某些可以帮助您确定温度探测器正确位置的指针。

## 变量绑定

一种算法,用于设定对象标识符或 OID。变量绑定制订了唯一标识某个企业的十进制前缀的规则,并制订了公式,为在该企业的 MIB 中定义的对象指定唯一标识符。

#### 表

在 SNMP MIB 中,表是描述组成管理型对象的变量的两维数组。

### 并行端口

一种输入/输出端口,通常用于将并行打印机连接至计算机。通常,您可以根据其 25 孔连接器来识别计算机中的并行端口。

## 病毒

一种自启动程序,其意图是引起不便。病毒程序会破坏存储在硬盘驱动器中的文件,或复制自身直至用尽计算机或网络的内存。

病毒程序通常通过"被感染的"软盘从一台计算机转到另一台计算机,它们通过软盘将自身复制到硬盘驱动器。为防止病毒程序,您应当注意以下几点:

- l 定期运行计算机硬盘驱动器中的病毒检查公用程序
- l 使用任何软盘(包括市面上出售的软件)之前,请始终运行病毒检查公用程序

#### 波特率

数据传输速率的度量单位。例如,调制解调器就是用于以一个或多个指定的波特率通过计算机的 COM(串行)端口传输数据。

#### 参数

为某个程序指定的值或选项。参数有时称为参数选项符或自变量。

## 常规内存

RAM 的第一个 640 KB。所有计算机中均有常规内存。除非经过特殊设计,否则 MS-DOS® 程序只能在常规内存中运行。

#### 超时

指定的一段时间,如果系统在该时间段内无活动,则会激活节能功能。

# 串行端口

一种输入/输出端口,经常用于将调制解调器连接至计算机。通常,您可以根据其 9 针连接器来识别计算机中的串行端口。

# 电源设备

一种电气系统,将墙上电源插座的交流电转变为计算机电路所需的直流电。个人计算机中的电源设备一般可以提供多种电压。

# 电源装置

系统机箱中的一组电源设备。

# 多频显示器

一种支持若干种视频标准的显示器。多频显示器可以调整至来自多种视频适配器的信号的频率范围。

#### 二进制

以 2 为基的记数系统,使用 0 和 1 来表示信息。计算机根据这些数字的排序和计算来执行操作。

### 访问

表示用户可以对变量值进行的操作。只读和读写都是访问。

#### 分区

可以使用 **fdisk** 命令将硬盘驱动器分成多个称为分区的物理部分。每个分区可以包含多个逻辑驱动器。

硬盘驱动器分区后,您必须使用 **format** 命令对每个逻辑驱动器进行格式化。

# 服务标签号码

计算机上的条形码标签,用于在致电 Dell 寻求客户支持或技术支持时识别计算机。

#### 高速缓存

一种高速存储区域,用于保存数据或指令的副本以进行快速数据检索。例如,计算机的 BIOS 可能在较快的 RAM 中缓存 ROM 代码。或者,磁盘高速缓存公用程序可能保留 RAM,在其中<br>存储计算机磁盘驱动器经常访问的信息;如果程序请求访问磁盘驱动器中的数据且该数据位于高速缓存中,磁盘高速缓存公用程序就可以从 RAM 中检索数据,这比从磁盘驱动器检索数据更 快。

## 格式化

准备硬盘驱动器或软盘以用于存储文件的过程。无条件格式化将删除存储在磁盘中的所有数据。

#### 隔行扫描

一种提高视频分辨率的技术,它仅更新屏幕上相隔的水平行。由于隔行扫描会导致明显的屏幕闪烁,因此大多数用户更倾向于逐行扫描视频适配器分辨率。

## 公用程序

用于管理系统资源(例如内存、磁盘驱动器或打印机)的程序。

### 功能

表示某个对象可以执行的操作,或者针对某个管理型对象执行的操作。例如,如果某个插卡可以热插拔,则可以在系统电源处于接通状态时更换该插卡。

### 光标

一种标记,例如块、下划线或指针,表示将要进行下一次键盘或鼠标操作的位置。

#### 即插即用

一种行业标准规格,使在个人计算机中添加硬件设备变得更容易。即插即用可以提供自动安装和配置、与现有硬件的兼容以及对可移动计算环境的动态支持。

## 架构

类定义的集合,用于说明特定环境中的管理型对象。CIM 架构是一组类定义,用于表示所有管理环境中公用的管理型对象,这就是 CIM 被称为公用信息模型的原因。

### 交流电源转换器

一种有两个交流电源输入的开关,可以提供交流电源冗余,即在主交流输入出现故障时故障转至备用交流输入。

## 开关

计算机系统板上的开关用于控制计算机系统中的各种电路或功能。这些开关就是 *DIP* 开关,它们通常与两个或多个开关一起封装在一个塑料盒中。系统板上通常使用两种 DIP 开关: 滑动式 开关和摇压式开关。开关的名称取决于更改开关设置(开和关)的方式。

## 开机自检

开机自检 (power-on self-test) 的缩略词。在您打开计算机电源后、载入操作系统之前,POST 将检测各种系统组件,例如 RAM、磁盘驱动器和键盘。

#### 可引导软盘

您可以从软盘启动计算机。要制作可引导软盘,在软盘驱动器中插入一张软盘,在命令提示符处输入 sys a: ,然后按 <Enter> 键。如果计算机不能从硬盘驱动器引导,请使用该可引导软 盘。

#### 控制面板

计算机的一部分,包含指示灯和控件,例如电源开关、硬盘驱动器访问指示灯和电源指示灯。

## 控制器

一种芯片,用于控制微处理器与内存之间或微处理器与外围设备(例如磁盘驱动器或键盘)之间的数据传输。

#### 快擦写 **BIOS**

一种 PC BIOS,存储在快擦写存储器中,而不是 ROM 中。快擦写 BIOS 芯片可以直接更新,而 ROM BIOS 则必须更换为新的芯片。

#### 快擦写存储器

一种 EEPROM 芯片,即使仍然安装在计算机中,也可以通过软盘中的公用程序重新进行编程;大多数 EEPROM 芯片只能通过特殊的编程设备进行重写。

#### 扩充卡连接器

一种位于计算机的系统板或提升板上的连接器,用于插接扩充卡。

## 扩充内存

一种用于访问 1 MB 以上 RAM 的技术。要启用计算机中的扩充内存,您必须使用 EMM。只有在您运行的应用程序可以使用(或者需要)扩充内存时,才需要将系统配置为支持扩充内存。

# 扩充总线

计算机包含一条扩充总线,使微处理器能够与外围设备(例如网卡或内置调制解调器)的控制器进行通信。

## 扩展内存

1 MB 以上的 RAM。可以使用扩展内存的大多数软件(例如 Windows 操作系统)都要求 [XMM](#page-49-0) 来控制扩展内存XMM。

## 冷却装置

系统机箱中的风扇或其它冷却设备。

### 名称

对象或变量的名称是在 SNMP 管理信息库 (MIB) 文件、DMI 管理信息格式 (MIF) 文件或 CIM 管理对象文件 (MOF) 中标识该对象或变量的字符串。

### 内部 **USB**

内置 USB 闪存驱动器是一种附加存储设备。内置 USB 可增强虚拟化功能。

## 内部微处理器高速缓存

内置于微处理器的指令和数据高速缓存。Intel Pentium 微处理器包括 16 KB 内部高速缓存,设置为 8 KB 只读指令高速缓存和 8 KB 读/写数据高速缓存。

# 内存

计算机可以包含若干种不同形式的内存,例如 RAM、ROM 和视频内存。*内存一*词经常用作 RAM 的同义词: 例如, 不规范的语句"计算机具有 16 MB 内存"是指计算机具有 16 MB RAM。

### 内存地址

计算机 RAM 中的特定位置,通常以十六进制数字表示。

## 内存管理器

一种公用程序,控制除常规内存之外内存(例如扩展内存或扩充内存)的执行。

# 内存模块

包含 DRAM 芯片的小型电路板,与系统板相连接。

# 嵌入式管理程序

嵌入式管理程序可增强 Dell 系统的虚拟化功能。

#### 驱动器型号

您的计算机可以识别许多特定的硬盘驱动器。每个硬盘驱动器都分配有一个驱动器型号,该型号存储在 NVRAM 中。计算机的系统设置程序中所指定的硬盘驱动器必须与计算机中实际安装 的驱动器相匹配。系统设置程序还使您可以为驱动器类型列表(存储在 NVRAM 中)中没有包括的驱动器指定物理参数(逻辑磁柱、逻辑磁头、磁柱数和每组的逻辑扇区)。

## 热插拔

可在系统正在使用时卸下和更换冗余部件的功能。也称为"热备用"。

## 认证机构

认证机构是一个业内公认的实体。认证机构负责验证申请获得证书的组织身份,该证书可用于向网络或 Internet 上的其它系统标识其身份。向申请者发出认证之前,认证机构需要身份证明<br>和其它安全信息。

## <span id="page-54-1"></span>散热器

带有金属钉或凸片的金属板,这些金属钉或凸片有助于释放热量。大多数微处理器都包括一个散热器。

### <span id="page-54-0"></span>上端内存区

位于 640 KB 和 1 MB 之间的 384 KB RAM。如果计算机装有 Intel386 或更高的微处理器, 名为内存管理器的公用程序可以在上端内存区创建 UMB, 您可以在其中载入设备驱动程序 和内存驻留程序。

#### 设备驱动程序

一种程序,使操作系统或某些其他程序能够与外围设备(例如打印机)正确接合。某些设备驱动程序(例如网络驱动程序)必须从 config.sys 文件(具有 device= 语句)载入,或者作<br>为内存驻留程序(通常通过 autoexec.bat 文件)载入。其它驱动程序(例如视频驱动程序)则必须在启动使用该驱动程序的程序时载入。

# 设置

设置是可管理对象的状态,有助于确定在组件中检测到某一值时会出现的情况。例如,用户可以将温度探测器的临界阈值上限设置为 75 摄氏度。如果温度探测器达到这个温度,该设置将向<br>管理控制台发送警报,以使用户能够采取措施。某些设置在达到其值后可以使系统关闭或引发防止系统损坏的其它响应。

#### 实模式

一种 80286 或更高版本的微处理器支持的运行模式,模仿 8086 微处理器的体系结构。

#### 视频分辨率

视频分辨率表示为横向像素数乘以纵向像素数,例如 800 x 600。要以特定的图形分辨率显示程序, 您必须安装相应的视频驱动程序, 并且显示器必须支持此分辨率。

#### 视频模式

视频适配器通常支持多种文本和图形显示模式。基于字符的软件以文本模式显示,这种模式可以定义为 *x* 列乘 *y* 行字符。基于图形的软件以图形模式显示,这种模式可以定义为 *x* 个水平像 素乘 *y* 个垂直像素乘 *z* 种颜色。

#### 视频内存

除了计算机的 RAM 之外,大多数 VGA 和 SVGA 视频适配器也包含内存芯片。如果视频驱动程序和显示器性能配备得当,程序能够显示的颜色数主要受所安装的视频内存的容量影响。

## 视频驱动程序

一种程序,允许按照选定分辨率和所需颜色数来显示图形模式的应用程序和操作系统。软件包可能包含一些"一般"视频驱动程序。您可能需要其它视频驱动程序,以与计算机中安装的视频适 配器相匹配。

#### <span id="page-54-2"></span>视频适配器

配合显示器提供计算机视频功能的逻辑电路。视频适配器支持的功能可能多于或少于特定显示器提供的功能。通常,视频适配器会附带视频驱动程序,用于以多种视频模式显示常见应用程序 和操作系统。

在一些 Dell 计算机中,视频适配器被集成至系统板。还有许多插入扩充卡连接器的视频适配卡可供使用。

视频适配器通常包括与系统板上的 RAM 相互独立的内存。视频内存的容量与适配器的视频驱动程序会影响可以同时显示的颜色数。视频适配器还可包括自身的协处理器,以加速图形渲染。

#### 适配卡

一种扩充卡,插在计算机系统板上的扩充卡连接器中。通过提供扩充总线和外围设备之间的接口,适配卡可以为计算机添加某些专门功能。适配卡的例子包括:网卡、声卡和 SCSI 适配器。

# 鼠标

用于控制光标在屏幕上移动的定点设备。鼠标感应软件使您可以通过指向屏幕上显示的对象并单击鼠标按钮来激活命令。

# 属性

属性或特性包含关于可管理组件的特定信息。属性可以组合起来形成组。如果某一属性被定义为读写,则可能是由管理应用程序定义的。

#### 数学 协处 理器

请参阅<mark>协处理器</mark>。

## 刷新率

显示器刷新显示器屏幕上视频图像的速率。更准确地说,刷新率是屏幕的水平线更新的频率(有时也称为垂直频率),以 Hz 为单位。刷新率越高,人眼觉察到的图像闪烁越小。较高的刷新 率即是逐行扫描。

## 探测器

一种电子传感器,用于在系统内的特定点进行度量或确定系统状态。 Server Administrator 可以对温度、电压、风扇、内存、电流和机箱侵入探测器进行监测。 探测器提供的是所度量值<br>(比如特定时间地点的温度)或状态(是否发生机箱侵入)的快照。

#### 套装程序软盘

您可以使用这套软盘执行操作系统或应用程序的完整安装。重新配置程序时,您通常会需要该程序的套装程序软盘。

#### 提供者

提供者是 CIM 模式的扩展,可以与管理型对象进行通信并访问多种资源的数据和事件通告。提供者将这些信息转发至 CIM 对象管理器以进行综合和翻译。

#### 跳线

跳线是电路板上带有两个或多个突起插针的小块。带电线的塑料插头可插在插针上。电线连接至插针后即可形成电路。跳线提供了一种更改印刷电路板中电路的方法,简单易行而又便于恢 复。

## 通过 **LAN** 唤醒

一种功能,即通过网络打开客户端站点的电源。远程唤醒可在无人看管的情况下在用户的机器上执行软件升级和其它管理任务。它还使远程用户可以访问已关闭的计算机。Intel 将远程唤醒 称为"通过 LAN 唤醒"。

# 图形模式

一种视频模式,可以定义为 *x* 个水平像素乘 *y* 个垂直像素乘 *z* 种颜色。

#### 图形协处理器

请参阅<mark>协处理器</mark>。

# 外部高速缓存

一种使用 SRAM 芯片的 RAM 高速缓存。由于 SRAM 芯片的运行速率是 DRAM 芯片的几倍,因此微处理器从外部高速缓存检索数据和指令的速度要比从 RAM 进行检索快。

# 外围设备

连接至计算机的内部或外部设备,例如打印机、磁盘驱动器或键盘。

## 微处理器

计算机中的主要计算芯片,用于控制算术和逻辑函数的解释和执行。 通常,针对一种微处理器编写的软件必须经过修改后才能在其它微处理器上运行。*CPU* 是微处理器的同义词。

# <span id="page-56-1"></span>位

可由计算机解释的最小信息单位。

## 文本编辑器

一种应用程序,用于编辑只包含 ASCII 字符的文本文件。例如,Windows 记事本是文本编辑器。虽然某些字处理器能够对文本文件进行读和写,但大多数字处理器都使用包含二进制字符<br>的专有文件格式。

## 文本模式

一种视频模式,可定义为 *x* 列乘 *y* 行字符。

#### 物理内存阵列

物理内存阵列是系统的全部物理内存。物理内存阵列的变量包括最大容量、母板上内存插槽的总数和所使用插槽的总数。

#### 系统板

作为主要的电路板,系统板通常包含计算机的大部分集成组件,例如:

- l 微处理器
- l RAM
- l 标准外围设备(例如键盘)的控制器
- <sup>l</sup> 各种 ROM 芯片

常用的系统板的同义词有母板和逻辑板。

## 系统内存

系统内存是 *RAM* 的同义词。

#### 系统配置信息

内存中存储的数据,告知计算机安装了哪些硬件,以及应当如何配置计算机以运行这些硬件。

### 系统软盘

系统软盘是可引导软盘的同义词。

# 系统设置程序

一种基于 BIOS 的程序,使您可以配置计算机硬件并通过设置密码保护和能源管理等功能自定义计算机的运行。系统设置程序中的某些选项要求您重新引导计算机(或者计算机可能自动重 新引导)以更改硬件配置。由于系统设置程序存储在 NVRAM 中, 所有设置均保持有效, 直至您再次更改这些设置。

#### 显示适配卡

请参阅<mark>[视频适配器](#page-54-2)</mark>。

### 像素

视频显示屏上的一个点。像素按行和列排列即可生成图像。视频分辨率表示为横向像素数乘以纵向像素数,例如 640 x 480。

## <span id="page-56-0"></span>协处理器

一种芯片,可以帮助计算机微处理器执行特定的处理任务。例如,数学协处理器执行数字处理。图形协处理器控制视频透视图。例如,Intel Pentium 微处理器,包括一个内置的数学协处理<br>器。

#### 写保护

只读文件被称为写保护文件。您可以对 3.5 英寸软盘进行写保护,方法是: 将其写保护挡片滑至打开位置, 或者在系统设置程序中设置写保护功能。

## 芯片

一组微型电子电路,用作计算机中的处理器和存储器。小型芯片可以容纳几个到几万个晶体管。它们看起来像小铝片,面积不超过 1/16 英寸,厚度不超过 1/30 英寸,这就是术语"芯 片"的由来。大型芯片, 面积可以是半英寸以上, 可以容纳几百万个晶体管。实际上, 只有芯片表面千分之一英寸厚的部分容纳电路。芯片的其余部分仅是底座。

#### 虚拟内存

一种通过使用硬盘驱动器来增加可定址 RAM 的方法。例如,当计算机具有 16 MB RAM 并在硬盘驱动器中设置了 16 MB 虚拟内存时,操作系统将按照该系统具有 32 MB 物理 RAM 的 情况来管理系统。

## 验证

Server Administrator 远程访问控制器有两种验证用户访问的方法:RAC 验证和本地操作系统验证。RAC 验证始终处于启用状态。管理员可以设置用于访问 RAC 的特定用户帐户和密 码。

管理员还需要为操作系统定义不同的用户和用户帐户级别;不同的用户级别具有不同的权限。如果管理员不想在为操作系统中的用户定义一组权限后再定义一组单独用于 RAC 的用户和帐 户, 则可以选择在 RAC 上进行本地操作系统验证。如果为 RAC 启动本地操作系统验证,则允许操作系统上具有管理员状态的任何用户登录 RAC。

#### 引导例行程序

在您引导计算机时,它将清除所有的内存,对设备进行初始化,并载入操作系统。当操作系统无法响应时,您可以通过按 Ctrl><Alt><Del> 来重新引导(也称热启动)计算机,否则您必 在意分布并标准的 2014年1月20日

#### 映射的物理内存阵列

映射的物理内存阵列表示物理内存分隔的方式。例如,一个映射区可能为 640 KB,另一个映射区可能在 1 兆字节至 127 兆字节之间。

#### 语法

一种要求您在键入命令或指令时必须遵循的规则,以使计算机可以识别。变量的语法表明其数据类型。

#### 阈值

系统通常配备多种传感器来监测温度、电压、电流和风扇速度。传感器阈值指定的范围(最小和最大值)用于确定传感器是否在正常、非临界、临界或严重状态下运行。Dell 支持的阈值包 括:

- l UpperThresholdFatal
- l UpperThresholdCritical
- l UpperThresholdNon-critical
- l Normal
- l LowerThresholdNon-critical
- l LowerThresholdCritical
- l LowerThresholdFatal

## 原始

未经处理。该术语表示传递至输入/输出设备时未经解释的数据。相反,已处理表示传递至输入/输出设备之前已经处理过的数据。

它通常表示不以任何专用格式保存的未压缩文本。该术语出自 UNIX, 对于输出至终端的数据, UNIX 支持已处理模式和原始模式。

# 在线访问服务

一种服务,通常提供对因特网、电子邮件、公告栏、聊天室和文件库的访问。

## 只读文件

只读文件是一种禁止编辑或删除的文件。文件在下列情况时处于只读状态:

- l 已启用只读属性。
- l 驻留在物理写保护的软盘上,或驻留在写保护驱动器中的软盘上。
- l 位于网络目录中,而系统管理员给分配了该目录的只读权限。

## 终结处理

某些设备(例如 SCSI 电缆两端的最后一个设备)必须进行终结处理,以防止电缆中的反射和乱真信号。将这类设备顺序连接时,您可能需要启用或禁用设备上的终结处理。方法是更改设备 上的跳线或开关设置,或者更改设备配置软件中的设置。

## 逐行扫描

按顺序刷新屏幕上的每一水平行以减少屏幕闪烁的技术。

# 主机适配器

```
主机适配器实现计算机总线与外围设备的控制器之间的通信。(硬盘驱动器控制器子系统包括集成的主机适配器电路。)要在系统中添加 SCSI 扩充总线,您必须安装或连接相应的主机适配<br>器。
```
#### 状况

表示对象的运行状况或功能。例如,当温度探测器测量的温度在可以接受的范围内时,该探测器即处于正常状况。当探测器测量的温度超过用户设置的极限时,则该探测器将报告严重状况。

### 状态

表示具有一种以上状态的对象状态。例如,某个对象可能处于"未就绪"状态。

#### 资产标签代码

分配给计算机的独特代码(通常由系统管理员进行分配),用于安全保护和跟踪。

#### 字节

八位连续信息,计算机使用的基本数据单位。

## 自述文件

```
软件包或硬件产品附带的文本文件,包含软件或硬件说明文件的补充或更新信息。通常,自述文件提供安装信息、介绍未写入说明文件的新产品增强功能或更正,并列出已知问题或使用软件
或硬件时需要注意的其它事宜。
```
#### 总线

计算机组件之间的信息通道。计算机包含一条扩充总线,使微处理器可以与所有控制器(用于控制连接至计算机的各种外围设备)进行通信。##计算机还包含地址总线和数据总线,用于处 理微处理器与 RAM 之间的通信。

## 组

涉及 DMI 时,组是一种数据结构,用于定义有关可管理组件的一般信息或属性。

# 组合键

要求您同时按多个键的命令。例如,您可以通过按下 <Ctrl><Alt><Del> 组合键来重新引导系统。

# 组件

涉及 DMI 时,可管理组件包括操作系统、计算机系统、扩充卡或可与 DMI 兼容的外围设备。每一组件均由定义为与该组件相关的组和属性构成。

[目录](file:///e:/software/svradmin/5.4/cs/cli/index.htm)

 $\overline{\phantom{a}}$ 

# 使用 **omhelp** 命令

# **Dell™ OpenManage™ Server Administrator** 版本 **5.4** 命令行界面 用户指南

#### ● [帮助命令实例](#page-60-0)

**omhelp** 命令及其等效命令 *<*命令*>* **-?**,可访问 CLI 的详细帮助文本界面。您可以获得多种详细级别的帮助。

每个完全合法的 CLI 命令可能都具有若干个不同的部分:命令(1 级命令)、一个或多个子命令(2 级命令和 3 级命令,如果存在),以及一个或多个名称=值对。

```
通过将 -?(空格-破折号-问号)附加到任意命令,您可以获得有关该命令的帮助。
```
# <span id="page-60-0"></span>帮助命令实例

键入 omconfig -? 可以获得有关 **omconfig** 命令的一般帮助。此级别的帮助将列出 **omconfig** 的可用子命令:

- l about
- l preferences
- l chassis
- l system

如果您键入 omconfig system -?,CLI 帮助将会列出 **omconfig system** 可用的所有子命令:

- l alertaction
- l alertlog
- l assetinfo
- l cmdlog
- l esmlog
- l events
- l recovery
- l shutdown
- l thrmshutdown
- l webserver

图 [2-1](#page-60-1)说明了命令的各级帮助。

<span id="page-60-1"></span>图 **2-1.** 命令的各级帮助

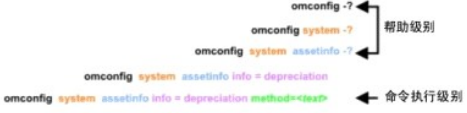

您也可以对 **omconfig system assetinfo** 命令进行如下分析:

*1* 级命令 *2* 级命令 *3* 级命令*> <*名称*=*值对 *1> [*名称*=*值对 *2]*

其中 **omconfig system assetinfo** 为 1 级、2 级和 3 级命令, **info=depreciation** 为名称=值对 1,**method=straightline** 为名称=值对 2。

要将您的折旧方法设置为直线折旧法,请键入:

omconfig system assetinfo info=depreciation method=straightline

CLI 将以下列信息进行响应:

Asset information set successfully. (资产信息已成功设置。)

如果键入 omconfig system assetinfo -?,显示的帮助将提供信息说明如何为名称和选项字段分配值。请求 **omconfig system assetinfo -?** 的部分结果 如下所示:

assetinfo Set asset information

确认一个或多个可选参数以获得一个信息值: <u>表 [2-1](#page-60-2)</u> 显示 info=acquisition 的可选参数:

## <span id="page-60-2"></span>表 **2-1.** 可选参数

<span id="page-60-3"></span>[目录](file:///E:/Software/svradmin/5.4/cs/cli/index.htm)

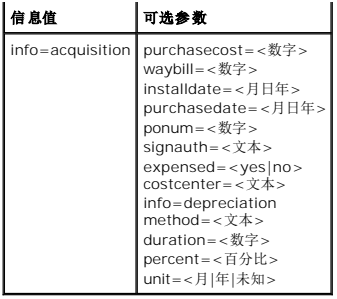

[目录](file:///E:/Software/svradmin/5.4/cs/cli/index.htm)

[目录](file:///E:/Software/svradmin/5.4/cs/cli/index.htm)

# 简介

#### **Dell™ OpenManage™ Server Administrator** 版本 **5.4** 命令行界面 用户指南

## ● 版本 5.4 [的新功能](#page-62-0)

- **在 Windows [命令提示符下使用](#page-62-1) CLI 命令**
- **[主要](#page-62-2) CLI 命令**
- CLI [差错校验和错误信息](#page-63-0)
- 
- **使用 CLI [编写脚本和进行比较](#page-64-0)**
- [命令语法概览](#page-64-1)

利用 Dell™ OpenManage™ Server Administrator 的图形用户界面 (GUI) 或命令行界面 (CLI), 您可以执行基本的系统管理任务。

报告和查看功能使您可以检索网络上系统的整体运行状况。对于组件,您可以查看有关电压、温度、电流、风扇转速 (RPM) 和内存状况的信息,以及许多其它重要组件的详细信息。您会看 到以摘要形式提供的与系统多种相关拥有成本 (COO) 情况有关的详细说明, 并可以方便地检索有关 BIOS、固件、操作系统和所有已安装软件的版本信息。

配置功能使 Server Administrator 可以执行以下各节中详细说明的基本任务。

注: 您可以使用 CLI,而非 Server Administrator 主页。如果您有安全方面的顾虑,可以关闭 Server Administrator Web Server。CLI 不会使用 Web Server。使用 **omconfig system webserver action=stop** 命令可以关闭 Web Server。重新引导时 Web Server 会自动启动,因此必须在每次系统启动时发出这个命令。有关详情,请参 阅"[omconfig system webserver/omconfig servermodule webserver"](file:///E:/Software/svradmin/5.4/cs/cli/config.htm#wp1067251)。

# <span id="page-62-0"></span>版本 **5.4** 的新功能

此版本的 Server Administrator 中有以下新增功能:

<sup>l</sup> 现在 Dell OpenManage Systems Management Software 套件仅可以从一张 *Dell Systems Management Tools and Documentation* DVD 上获得。

注: *Dell Systems Management Tools and Documentation* DVD 包含 Dell OpenManage 系统管理软件包 5.4 版本和 Systems Build and Update Utility 1.0.3 版 本。DVD 还包含有 Dell Systems Build and Update Utility ISO 图像 (版本 1.0) 和 *Dell Systems Console and Agent* CD (Dell OpenManage 软件版本 5.3.0.1) 。您 可以使用这些 ISO图像为没有 DVD 驱动器的系统创建 CD。

如果您需要 Dell Systems Build and Update Utility 版本 1.0.3 (用于支持x6xx 和 x7xx Dell 以及 Windows Server 2008 操作系统),您可以从 Dell 的支持网站 support.dell.com 下载 ISO 图像。您还可以从 Dell 的支持网站 support.dell.com 下载 Dell OpenManage Server Administrator 和 Dell OpenManage Management Station 软件的 Web 软件包版本 5.4。 您可以将这些软件包的内容转换成 CD 或 USB 密钥,用于没有 DVD 驱动器的系统。

- 1 添加了对 SUSE® Linux Enterprise Server 9 with SP4 (x86\_64) 的支持。
- <sup>l</sup> 添加了对 Microsoft® Windows Server® 2008 (32 bit x86) 和 (x64)、Standard、Web、DataCenter、Enterprise 以及 Core 版本的支持。

注: Microsoft Windows Server 2008 计划于 2008 上半年发布。有关最新信息,请参阅 http://www.microsoft.com/windowsserver2008/default.mspx

# <span id="page-62-1"></span>在 **Windows** 命令提示符下使用 **CLI** 命令

如果正在运行 Windows® 操作系统,请使用 32 位命令提示符以发出 Server Administrator CLI 命令。您可以通过单击"Start"(**开始)**按钮并指向"Programs"(**程序)**<br>→"Accessories"(**附件)→ "Command Prompt"(命令提示符)**快捷方式,或通过单击"Start"(**开始)**按钮,选择"Run"(**运行)**,再在"Run"(运**行)**对话框中输入 cmd.exe 来访问 32 位命令提示程序。

不用将 command 键入到**"Run"**(运行)对话框来启动命令行窗口;这会激活 MS-DOS® 仿真程序 **command.com**,该程序中包括有可能会引起轻微 CLI 问题的环境变量限制。

# <span id="page-62-2"></span>主要 **CLI** 命令

执行 Server Administrator 各项功能的命令包括:

- l **omconfig**
- l **omhelp**
- l **omreport**

**omconfig** 命令可将您所分配的值写入对象的属性。您可以为组件的警告阈值指定值,或规定出现特定警告或故障事件时系统所执行的操作。您还可以使用 **omconfig** 命令为系统的资产信 息参数(例如系统购买价格、系统的资产标签或系统的位置)分配特定值。

**omhelp** 命令可显示 CLI 命令的简短文字帮助。**omhelp** 的简写形式是在您需要获得其帮助信息的命令后面加 **-?**。例如,要显示 **omreport** 命令的帮助,请输入以下一个命令:

omhelp omreport

omreport -?

**omreport** 命令可以生成系统管理信息的报告。

<span id="page-63-2"></span>注: 要获得 CLI 命令的整体摘要,请键入 omhelp。

表  $1-1$  列出了 Server Administrator 使用的主要 CLI 命令。本指南将分别用一节来介绍每个主要命令。

# <span id="page-63-1"></span>表 **1-1. CLI** 命令与本指南中的相应章节

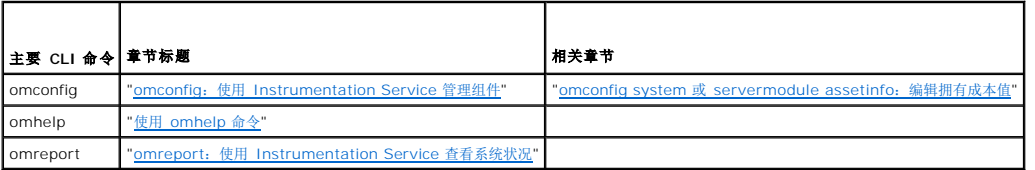

**注: omupdate** 命令在 Server Administrator 中己不再受到支持并且己被 Dell Update Package 或 Server Update Utility 命令替代。要更新不同的组件,下载 Dell<br>Update Package 并运行 <教作包名称>**/s [/1]**。请参阅《D*ell Update Packages for Microsoft Windows 操作系统用户指南》、《Dell Upd* 

有关 CLI 的其它有用主题包括:

<sup>l</sup> "使用 CLI [命令结果](file:///E:/Software/svradmin/5.4/cs/cli/result.htm#wp1054203)"

1 [词汇表](file:///E:/Software/svradmin/5.4/cs/cli/glossary.htm#wp997702)"

# <span id="page-63-0"></span>**CLI** 差错校验和错误信息

键入 CLI 命令时, CLI 检查这些命令的语法是否正确。如果您输入了命令,并且命令可以成功执行,则系统会显示信息,表明该命令己成功。

# 成功信息

键入正确的 **omconfig** 命令时,显示该组件的数据。

```
以下 omconfig 命令的实例显示了有效的 CLI 命令及其成功信息:
```
命令:

omconfig chassis temps index=0 warnthresh=default

#### 信息:

Temperature probe warning threshold value(s) set successfully. (温度探测器警告阈值已成功设置。)

命令:

omconfig chassis biossetup attribute=speaker setting=on

信息:

BIOS setup configured successfully. (BIOS 设置已成功配置。)

命令:

omconfig system assetinfo info=depreciation duration=6

信息:

Asset information set successfully. (资产信息已成功设置。)

# 故障信息

CLI 故障信息可提供某些命令故障的原因。命令故障的常见原因包括语法错误和组件不存在。许多错误信息均提供了可用于成功执行命令的语法信息。

如果您尝试为系统配置中不存在的组件或功能执行命令,错误信息就会表明该组件不存在。

命令:

omconfig chassis volts index=3 minwarnthresh=3.3000

实例信息:

Error! Number with up to 3 digits after decimal point expected, read 3.3000 (错误!小数点后的位数超过 3 位,读数为 3.3000 )

The value given by the command specifies more than 3 digits after the decimal point. A valid minimum warning threshold value for volts contains up to 3 digits after the decimal point. (此命令所指定的值在其小数点后超过 3 位数。有效的电压最小警告阈值在其小数点后最多保留 3 位。)

键入:

omconfig chassis volts index=3 minwarnthresh=3.300

当输入经过修改后保留 3 位小数点的命令时,会得到另一个错误信息:

Error! This voltage probe min warning threshold must be between 11.400 and 12.480. (错误!电压探测器最小警告阈值必须在 11.400 和 12.480 之间。)

修改后的命令:

omconfig chassis volts index=3 minwarnthresh=11.500

信息:

Voltage probe warning threshold(s) set successfully. (电压探测器警告阈值已成功设置。)

# <span id="page-64-0"></span>使用 **CLI** 编写脚本和进行比较

Server Administrator CLI 使管理员可以编写要由操作系统执行的批处理程序或脚本。对于拥有许多系统的企业,管理员可以编写配置脚本,为系统的每个主要组件指定警告阈值,同时指 定出现警告或故障事件时希望各系统执行的一组操作。在最严重的情况下,管理员可以编写使系统关闭的脚本,以避免损坏系统。然后,管理员便可以同时在多个 Managed System 上分<br>发并执行该脚本。这样的方案可使您轻松地配置公司所需的任意数量的新系统,并更加容易地在许多需要重新配置的现有系统中实现新的系统管理策略。

您还可以采用类似方案将详细的资产信息批量载入大量新购置的系统。其中的许多信息均会相同,例如系统的制造商或出租人、是否支持系统外包、系统的保险公司名称和折旧方法等。您可 以为适用于所有系统的任何变量编写脚本,将脚本发送到所有管理系统并执行。系统所特有的资产信息可作为一个组编写成脚本,并发送到该管理型节点以便执行。例如,脚本可以为所有唯<br>一变量(例如所有者、主要用户的电话号码和资产标签等)指定值。批量载入唯一值的脚本可同时设置所有唯一变量,而不必通过系统的命令行逐个设置。

在许多情况下,CLI 使有非常明确任务的用户可以快速检索系统信息。如果用户想要查看所有系统组件的综合摘要,并将此摘要信息保存到一个文件中以便与以后的系统状态进行比较,CLI 即为理想的选择。

管理员可以使用 CLI 命令编写批处理程序或脚本以便在特定时间执行。这些程序可以在执行时捕获感兴趣的组件报告,例如捕获系统高使用率期间的风扇 RPM,与系统低使用率时的同一测<br>量数据进行比较。命令结果可以发送到一个文件,以便以后进行分析。报告可以帮助管理员获得信息,以用于调整使用方案、判断是否需要购买新的系统资源或了解故障组件的运行状况。

# <span id="page-64-1"></span>命令语法概览

命令的复杂性各不相同。最简单的命令只有 1 级命令。**omhelp** 命令就是一种简单命令。当您键入 omhelp 时,系统将显示主要 CLI 命令的列表。

更复杂一些的命令包含 1 级和 2 级命令。例如,所有的 **about** 命令都是具有 2 级复杂性的命令。**omconfig about** 和 **omreport about** 命令会显示简短的摘要。此摘要显示系统上安 装的系统管理软件的版本信息,例如 Server Administrator 1.*x*。

某些命令具有 1 级命令和 2 级命令以及一个名称=值对。请考虑使用以下指示 Server Administrator 的示例命令,以获得有关 Server Administrator 环境的详情:

omreport about details=true

```
1 级命令是 omreport,2 级命令是 about,以及名称=值对是 
details=true。
```
许多命令均使用 1 级命令、2 级命令和 3 级命令,但不需要任何参数(名称=值对)。大多数 **omreport** 命令都属于这一类型。例如:

omreport system alertaction

命令会显示为系统上的组件配置的警报措施列表。

最复杂的命令具有所有三个命令级别和多个名称名称=值对。具有两个名称=值对的实例:

omconfig system assetinfo info=depreciation duration=3

具有九个名称=值对的实例:

omconfig system assetinfo info=acquisition purchasecost=*<n>* waybill=*<n>* installdate=<月日年> purchasedate=<月日年> ponum=*<n>* signauth=<文本> expensed=<是 / 否> costcenter=<文本>

在各节中,命令语法和有关命令的其它信息将采用以下任意适用字段的格式:

1 级命令 2 级命令 3 级命令 名称=值对 1 名称=值对 2

[目录](file:///E:/Software/svradmin/5.4/cs/cli/index.htm)

# <span id="page-66-3"></span>**omreport**:使用 **Instrumentation Service** 查看系统状况 **Dell™ OpenManage™ Server Administrator** 版本 **5.4** 命令行界面 用户指南

- **●** omreport [命令的命令摘要](#page-66-1)
- 有关 [omreport](#page-67-0) 命令的帮助
- **O** [omreport modularenclosure](#page-67-1)
- **O** [omreport about](#page-68-0)
- **●** [omreport chassis/omreport mainsystem](#page-68-1) 命令
- **●** omreport system 命令[/omreport servermodule](#page-77-0) 命令

使用 **omreport** 命令可以查看有关系统组件的详细信息。您可以同时检索多个系统组件的摘要,也可以获得有关特定组件的详细信息。本章将介绍如何获得具有所需详细级别的报告。

本章所述的命令会因其定义的字段是否显示在特定 **omreport** 命令的结果中而有所不同。仅定义具有特殊或罕见用途的字段。

和所有其它组件一样,您可以使用 **omreport** 查看组件状况,并使用 **omconfig** 管理[组件。有关配置组件以进行管理的信息,请参阅](file:///E:/Software/svradmin/5.4/cs/cli/config.htm#wp1093458)"omconfig:使用 Instrumentation Service 管理 组件"。

通常,您可以使用 omreport 命令获得执行 omconfig 命令所需的信息。例如,如果您想编辑温度探测器警告事件的最低温度,则需要知道您要配置的探测器的索引。您可以使用 **omreport chassis temps** 显示探测器及其索引的列表。

#### 表 **3-1. omreport** 命令的系统可用性

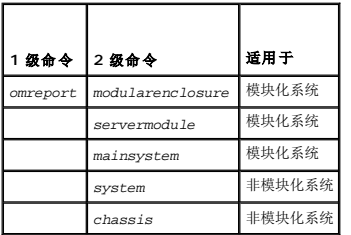

# 参数表惯例

列出命令可以使用的参数时,这些参数将按字母顺序排列,而不按它们在命令行界面中出现的顺序排列。

符号 | 常被称为*管道,*表示逻辑*异或*运算符。例如, "enable | disable"表示可以启用或禁用组件或功能,但不能同时启用和禁用它们。

# <span id="page-66-1"></span>**omreport** 命令的命令摘要

注: 尽管本章列出了所有可以使用的 **omreport** 命令,但是在您的系统上可用的命令将取决于您的系统配置。**omreport** 命令的显示结果也会因系统的不同而有所差异。系统仅显 示已安装组件的数据。

注: 当系统包括有外部机箱时,显示的结果会因操作系统而异。在 SUSE® Linux Enterprise Server 和 Red Hat® Enterprise Linux® 系统上,**omreport** 命令在主机箱信 息后面的另外一节中显示外部机箱信息。在 Microsoft® Windows® 系统中,有关外部机箱的数据不会出现在 **omreport** 输出中。

表 [3-2](#page-66-2) 是 **omreport** 命令的高度概括。标题为"1 级命令"的列显示了最常用的 **omreport** 命令。"2 级命令"显示了可以使用 **omreport**(about、chassis、storage 和 system)查 看的主要对象或组件。"3 级命令"列出了可以查看其报告的特定对象和组件。"所需的用户权限"是指执行命令所需的权限类型,其中,U=User(用户)、P=Power User(高级用户)、<br>A=Administrator(管理员)。"用途"是对可以使用 **omreport** 执行的操作的一般说明。有关命令语法和用法的详情将在本节的后面介绍。

表 [3-2](#page-66-2) 显示可供 about、system 和 main system chassis 使用的 **omreport** [命令。有关查看存储组件的信息,请参阅](#page-66-3)"omreport:使用 Instrumentation Service 查看系统状 况"。

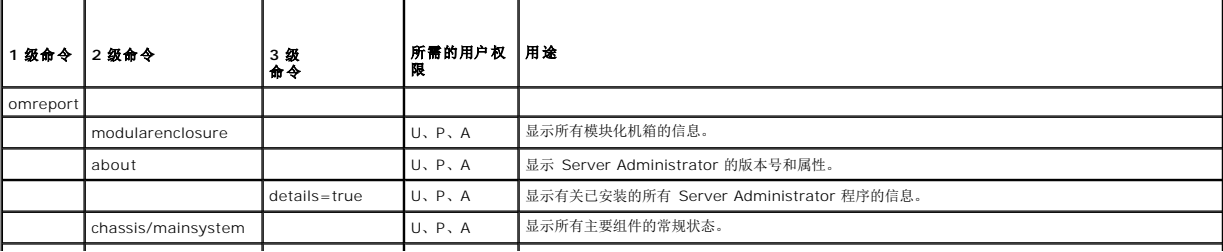

## <span id="page-66-2"></span>表 **3-2. omreport** 的 **1** 级、**2** 级和 **3** 级命令

<span id="page-66-0"></span>[目录](file:///E:/Software/svradmin/5.4/cs/cli/index.htm)

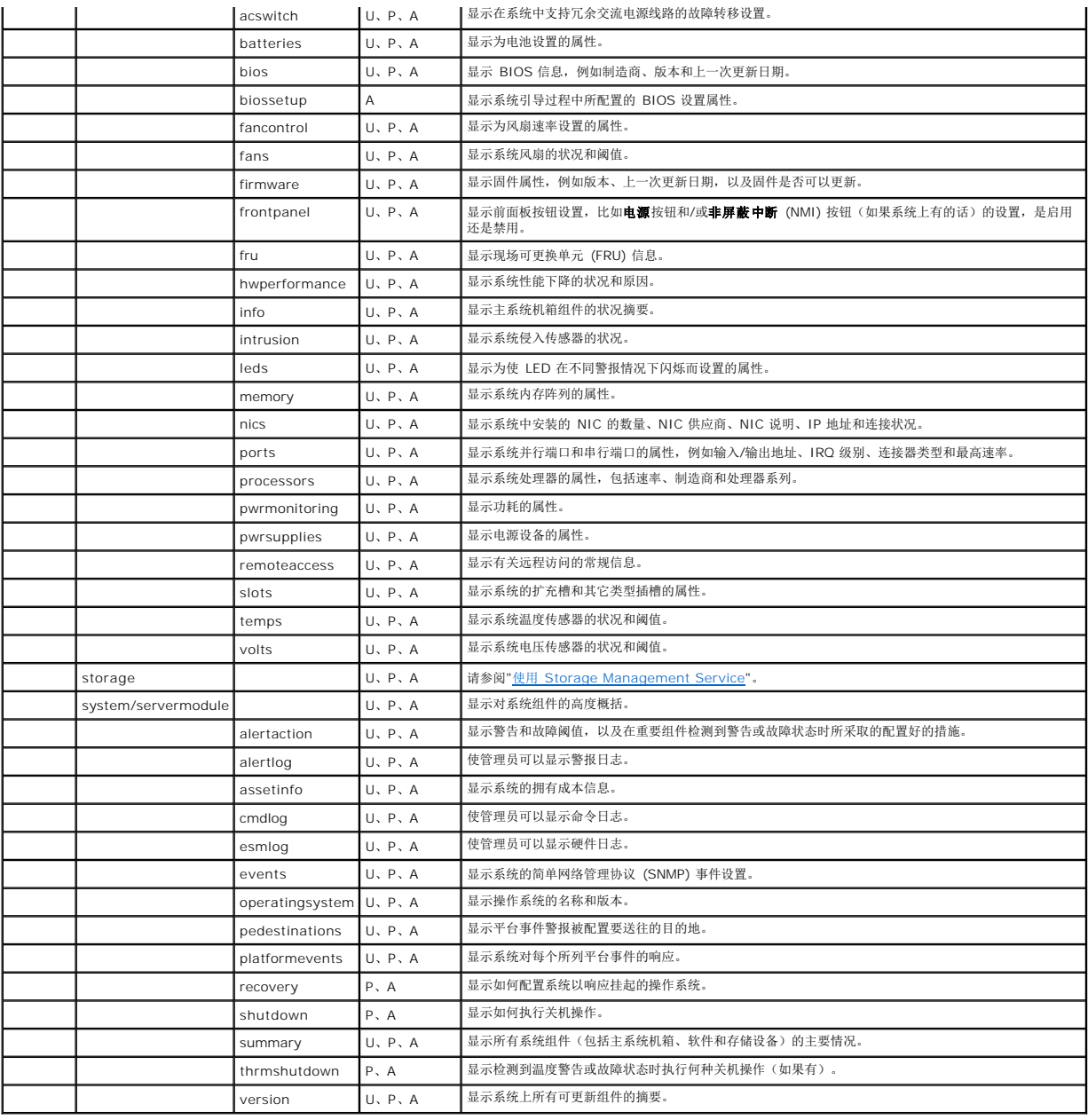

# <span id="page-67-0"></span>有关 **omreport** 命令的帮助

使用 **omreport -?**命令可以获得 **omreport** 的可用命令列表。

使用 **omreport** <2 级命令> -? 可获得有关 2 级命令 about、chassis 和 system 的帮助。使用以下有关 **omreport system -?** 的信息也可以获得关于 **omreport chassis** 命令 的帮助。

要查看 **omreport system** 的有效命令列表,请键入:

omreport system -?| more

# <span id="page-67-1"></span>**omreport modularenclosure**

使用 **omreport modularenclosure** 命令查看模块化系统的详情。键入:

omreport modularenclosure

生: 当 Dell 模块化系统上安装了 Dell OpenManage Server Administrator 时, 此 CLI 命令可用。

Server Administrator 显示关于(可用的)模块化机柜和机箱管理控制器 CMC 的信息:

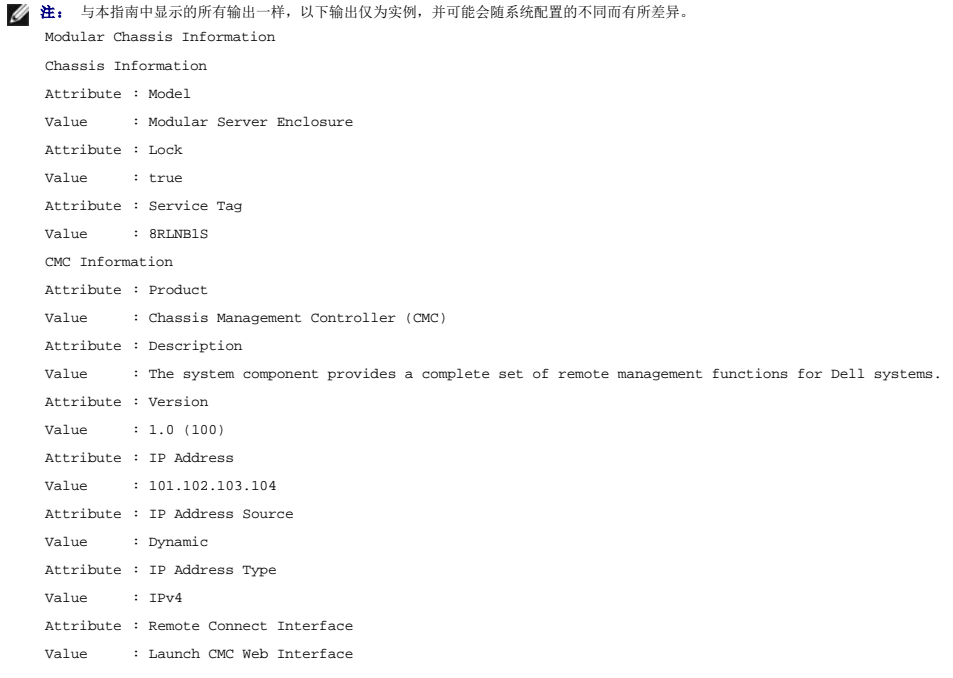

# <span id="page-68-0"></span>**omreport about**

使用 **omreport about** 命令可以了解系统中安装的系统管理应用程序的产品名称和版本号。以下为 **omreport about** 命令的一个输出实例:

要获得有关 Server Administrator 环境的更多详细信息,请键入: Product name : Dell OpenManage Server Administrator Version : 5.x.x Copyright : Copyright (C) Dell Inc. 1995-2008. All rights reserved. Company : Dell Inc.

omreport about details=true

Server Administrator 包括多种服务,每种服务都有自己的版本号。**"Contains"**(包含)字段将报告服务的版本号以及其它有用的详细信息。以下输出仅为实例,可能会随您的配置和系 统上安装的 Server Administrator 版本不同而有所差异:

Contains: Instrumentation Service 5.*x.x*

Storage Management Service 2.*x*.*x* Sun JRE - OEM Installed Version 1.*x*.*x* Secure Port Server 3.*x*.*x* Core Service 1.*x*.*x* Instrumentation Service Integration Layer 1.*x*.*x* Storage Management Service Integration Layer 1.*x*.*x* Server Administrator 5.*x*.*x*

# <span id="page-68-1"></span>**omreport chassis/omreport mainsystem** 命令

使用 **omreport chassis** 或 **omreport mainsystem** 命令可以查看整个机箱或特定组件的详细信息。

# **omreport chassis/ omreport mainsystem**

键入:

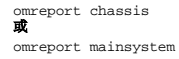

Server Administrator 将显示主系统机箱/组件的一般状况。

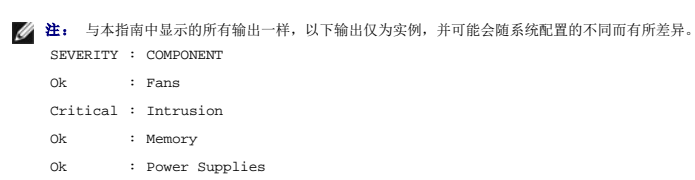

- Ok : Temperatures
- Ok : Voltages

# **omreport chassis acswitch/ omreport mainsystem acswitch**

如果系统具有配置在故障转移线路上的冗余交流电源线路,则可以使用 **omreport chassis acswitch** 或 **omreport mainsystem acswitch** 命令。键入:

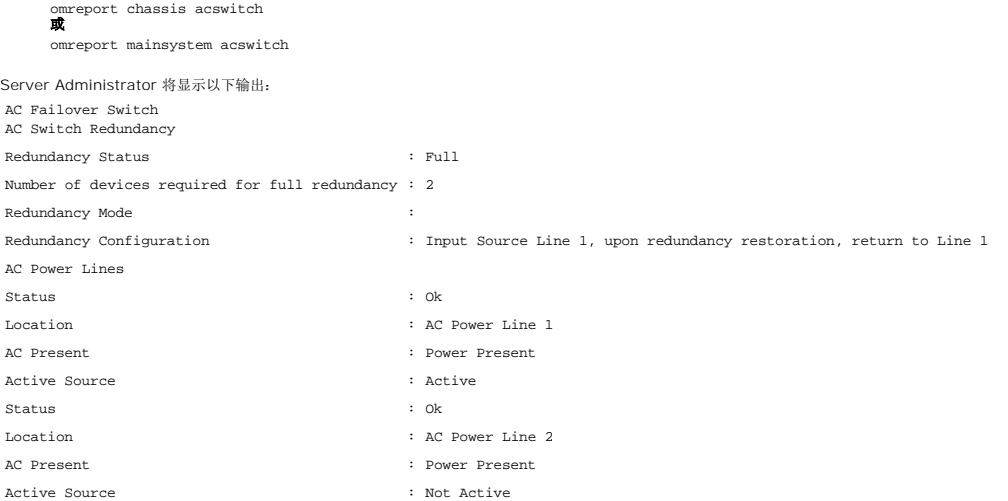

Server Administrator 将报告**"Redundancy Status"**(冗余状况)和**"Redundancy Mode"**(冗余模式)字段的值。

## **omreport chassis batteries/omreport mainsystem batteries**

使用 **omreport chassis batteries** 或 **omreport mainsystem batteries** 命令可以查看电池属性。键入:

- omreport chassis batteries<br>**或**
- omreport mainsystem batteries

Server Administrator 可显示系统电池信息的摘要。

## **omreport chassis bios/omreport mainsystem bios**

使用 **omreport chassis bios/omreport mainsystem bios** 命令可以查看当前 BIOS 信息。键入:

omreport chassis bios<br>**或** 

omreport mainsystem bios

Server Administrator 可显示系统 BIOS 信息的摘要。

# **omreport chassis biossetup/omreport mainsystem biossetup**

使用 **omreport chassis biossetup** 或 **omreport mainsystem biossetup** 命令可以查看通常仅在系统引导过程中才能看到的 BIOS 设置参数。

<span id="page-70-1"></span>键入:

r

omreport chassis biossetup<br>**或** 

omreport mainsystem biossetup

表 [3-3](#page-70-0) 显示可用的 BIOS 设置参数:

 $\mathscr{L}$  注: 所有 BIOS 设置参数均不显示。只显示在系统引导过程中配置的 BIOS 设置属性。

# <span id="page-70-0"></span>表 **3-3. BIOS** 设置参数

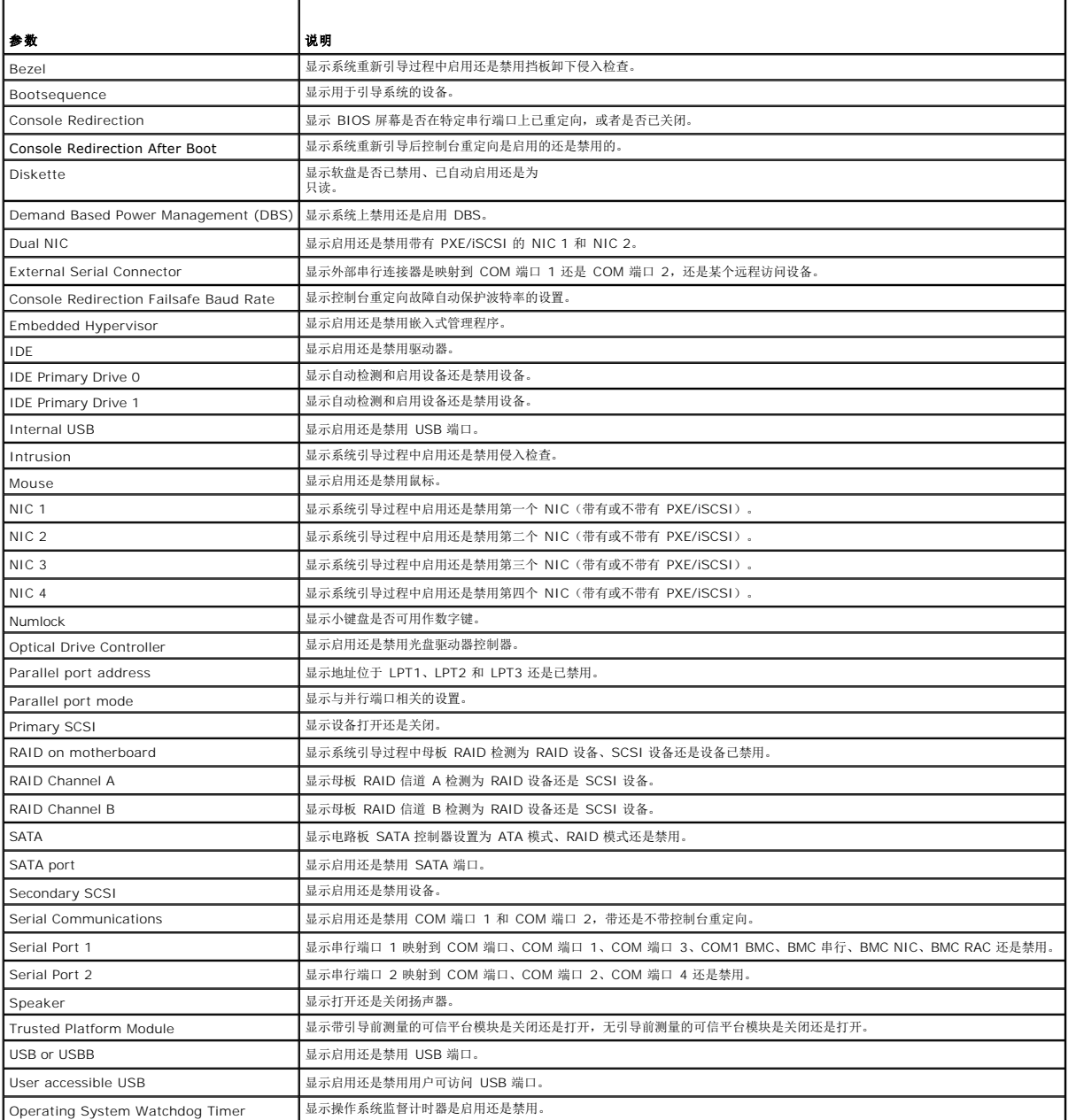

# **omreport chassis bmc/omreport mainsystem bmc**

此命令在本版本中已被取消。由该命令[omreport chassis remoteaccess/omreport mainsystem remoteaccess](#page-76-0)取代。

# <span id="page-71-1"></span>**omreport chassis currents/omreport mainsystem currents**

此命令不再由 Server Administrator 提供。

#### **omreport chassis fans/omreport mainsystem fans**

使用 **omreport chassis fans** 或 **omreport mainsystem fans** 命令可以查看风扇探测器状况和设置。键入:

omreport chassis fans index=*n* 或

omreport mainsystem fans index=*n*

index 为可选参数。如果您未指定索引,Server Administrator 将显示系统中可能存在的所有风扇探测器的状况、读数和阈值设置的摘要。如果您指定了索引,Server Administrator 将 显示指定风扇探测器的摘要。

## **omreport chassis fancontrol/omreport mainsystem fancontrol**

使用 **omreport chassis fancontrol** 或 **omreport mainsystem fancontrol** 命令可以查看系统上的风扇速率设置。风扇速率可设置为优化速率,以实现冷却或无声运行。 <u>表 [3-4](#page-71-0)</u>显<br>示可用的设置。

## <span id="page-71-0"></span>表 **3-4.** 风扇控制设置

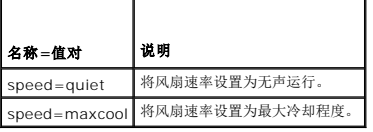

## **omreport chassis firmware/omreport mainsystem firmware**

使用 **omreport chassis firmware** 或 **omreport mainsystem firmware** 命令可以查看当前固件属性。键入:

omreport chassis firmware<br>**或** 

omreport mainsystem firmware

Server Administrator 将显示系统固件属性的摘要。

#### **omreport chassis frontpanel/omreport mainsystem frontpanel**

使用 **omreport chassis frontpanel** 或 **omreport mainsystem frontpanel** 命令查看前面板按钮控制设置,比如电源按钮和/或**非屏蔽中断** (NMI) 按钮(如果系统上有的话)的设<br>置,是启用还是禁用。

如果系统上有电源按钮超驰控制时,可以查看电源按钮超驰控制是否已启用。如果已启用,则电源按钮可以将系统电源**"On"**(打开)或**"Off"**(关闭)。

如果系统上有 **NM**I 按钮,可以查看 **NMI** 按钮是否已启用。**NMI** 按钮可以在使用某些操作系统时用来排除软件和设备的故障。

## **omreport chassis fru/omreport mainsystem fru**

使用 **omreport chassis fru** 或 **omreport mainsystem fru** 命令可以查看 FRU 信息。如果键入:

omreport chassis fru<br>**或** 

omreport mainsystem fru

Server Administrator 将显示系统 FRU 信息的摘要。此信息可通过 Server Administrator 图形用户界面、SNMP 和公用信息模型得到,并且主要用于支持故障排除等活动。

### **omreport chassis hwperformance/omreport mainsystem hwperformance**

使用 **omreport chassis hwperformance** 或 **omreport mainsystem hwperformance** 命令可以查看系统性能下降的状况和原因。如果键入:

omreport chassis hwperformance<br>**或**
omreport mainsystem hwperformance

Server Administrator 将显示系统硬件性能下降信息的摘要。

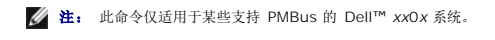

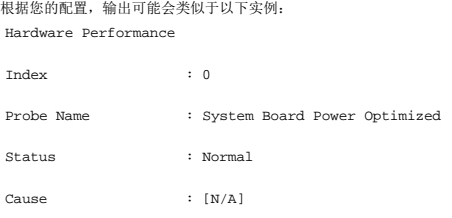

## **omreport chassis info/omreport mainsystem info**

使用 **omreport chassis info** 或 **omreport mainsystem info** 命令可以查看已安装组件版本的摘要。

omreport chassis info index=*n* 或

omreport mainsystem info *index=n*

index 参数将指定机箱编号,且为可选参数。如果您未指定索引, Server Administrator 将显示每个机箱的机箱信息摘要。如果您指定了索引, Server Administrator 将显示指定机箱的 mack 3x

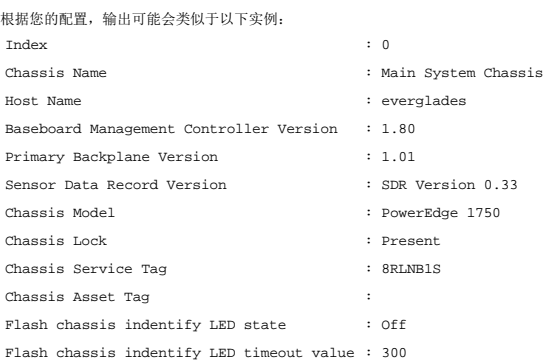

### **omreport chassis intrusion**

使用 **omreport chassis intrusion** 命令可以查看主机盖是否已打开。Server Administrator 可以跟踪机箱侵入事件,因为侵入可能表明有人企图偷盗系统组件或擅自维护系统。键入:

omreport chassis intrusion 会显示类似于如下所示的信息: Status : Ok Probe Name : Main chassis intrusion

State : Chassis is closed

## **omreport chassis leds/omreport mainsystem leds**

使用 **omreport chassis leds** 或 **omreport mainsystem leds** 命令可以了解是否支持清除硬盘驱动器故障 LED 以及使 LED 亮起的严重性级别。键入:

omreport chassis leds index=*n* 或

omreport mainsystem leds index=*n*

index 为可选参数。如果您未指定索引, Server Administrator 将显示机箱 0 的 LED 摘要。如果您指定了索引, Server Administrator 将显示指定机箱的摘要。

以下为输出实例: Flash chassis indentify LED state : Off

Flash chassis indentify LED timeout value : 300

### **omreport chassis memory/omreport mainsystem memory**

使用 **omreport chassis memory** 或 **omreport mainsystem memory** 可以查看系统中每个内存模块插槽的详情。如果系统支持冗余内存,此命令还将显示系统上使用的内存冗余 的状况、状态和类型。键入:

omreport chassis memory index=*n* 或

omreport mainsystem index=*n*

index 为可选参数。如果您未指定索引, Server Administrator 将显示系统中所有内存模块的信息。如果您指定了索引, Server Administrator 将显示指定内存模块的摘要。

已占用的内存插槽的输出可能类似于如下所示: 未占用的内存插槽仍有连接器名称。未占用的内存插槽的输出可能类似于如下所示: Index Status Connector Name : DIMM\_B Type Size : 1 : OK : DIMM\_B : SDRAM-SYNCHRONOUS : 256 MB Index : 2

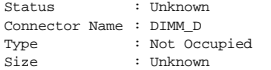

如果您的系统支持冗余内存,冗余输出可能类似于如下所示:

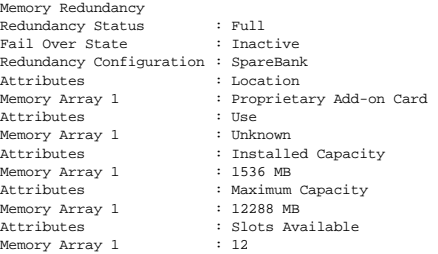

### **omreport chassis nics/omreport mainsystem nics**

使用 **omreport chassis nics** 或 **omreport mainsystem nics** 命令可以查看 NIC 属性。键入:

omreport chassis nics index=*n*

或

omreport mainsystem nics index=*n*

index 为可选参数。如果您未指定索引, Server Administrator 将显示系统中所有 NIC 的属性。如果您指定了索引, Server Administrator 将显示指定 NIC 的属性。

系统将显示以下字段的值:**"Index"**(索引)(NIC 卡的数量)、**"IP address"**(**IP** 地址)、**"Vendor"**(供应商)、**"Description"**(说明)和**"Connection Status"**(连接状 况)。

#### **omreport chassis ports/omreport mainsystem ports**

使用 **omreport chassis ports** 或 **omreport mainsystem ports** 命令可以查看系统并行端口和串行端口的属性。

系统将显示以下字段的值**: "Port Type"(端口类型)、"External Name"(外部名称)、"Base I /O Address"(<b>基本输入 /输出地址)、"I R**Q Level"(I RQ 级<br>**别)、"**Connector Type"(连接器类型)和"Maxium Speed"(最高速率)。

**"Port Type"**(端口类型)是每个系统端口的详细类型,可以是比较普通的串行、并行和 USB 端口,也可以是按连接的设备类型命名的端口(例如定点设备或键盘)。

**"External Name"**(外部名称)是端口的名称,例如串行或并行、USB、鼠标和键盘等。

**"Base I/O Address"**(基本输入**/**输出地址)是以十六进制表示的起始输入/输出地址。

**"IRQ Level"**(**IRQ** 级别)是系统上的硬件中断。硬件中断可向系统的 CPU 发出信号,表明外围组件(例如调制解调器或打印机)中已出现事件或事件已结束。通过外围组件互连卡进行 通信时,IRQ 级别是识别正在发送中断请求的设备类型的标准方法。

**"Connector Type"**(连接器类型)指插头或带电缆插头(用于将两个设备连接在一起)的类型;此处,指将外围设备连接至系统的连接器的类型。连接器类型有很多种,每一种均专门用 于将不同类型的设备连接至系统。其中包括 DB-9 插头、AT、访问总线和 PS/2 等。(最高速率)是端口速率。

**"Maximum Speed"**(最高速率)是端口速率。端口速率是指输入/输出通道的数据传输速率,以每秒位数为单位。串行端口通常最高速率是 115 Kbps,而 USB 版本 1.*x* 端口最高速 率是 12 Kbps。

#### **omreport chassis processors/omreport mainsystem processors**

使用 **omreport chassis processors** 或 **omreport mainsystem processors** 命令可以查看系统处理器的属性。

将显示以下字段的值:**"Connector Name"**(连接器名称)、**"Manufacturer"**(制造商)、**"Processor Family"**(处理器系列)、**"Processor Version"**(处理器版 本)、**"Current Speed"**(当前速率)、**"External Clock Speed"**(外部时钟速率)和"State"(状态)。

**"Connector Name"**(连接器名称)是占用系统中处理器插槽的设备名称或编号。

**"Manufacturer"** (制造商) 是销售处理器的企业实体。

**"Processor Family"**(处理器系列)是指制造商制造的处理器类型,例如 Intel® Itanium® 或 Pentium® III 或 AMD™ Opteron™。

**"Processor Version"**(处理器版本)是指处理器的型号和步进号。

**"Current Speed"**(当前速率)是系统引导时处理器的实际速率(以 MHz 为单位)。

**"External Clock Speed"**(外部时钟速率)是处理器外部时钟的速率(以 MHz 为单位)。

**"State"**(状态)是指处理器插槽是否启用或禁用。

**"Core Count"**(核心计数)是指集成到一块芯片上的处理器数量。

## 特定处理器的功能和高速缓存属性

要查看给定连接器上处理器的高速缓存属性,请键入:

- omreport chassis processors index=*n* 或
- omreport mainsystem processors index=*n*

index 为可选参数。如果您未指定索引, Server Administrator 将显示所有处理器的属性。如果您指定了索引, Server Administrator 将显示指定处理器的属性。

以下字段用于定义特定微处理器上的功能:

#### 对于 **Intel** 处理器

- <sup>l</sup> 64-bit Support(64 位支持)
- <sup>l</sup> Hyperthreading(超线程,HT)
- <sup>l</sup> Virtualization Technology(虚拟化技术,VT)
- <sup>l</sup> Demand-Based Switching(按需配电,DBS)
- <sup>l</sup> Execute Disable(执行禁用,XD)

#### 对于 **AMD** 处理器

- <sup>l</sup> 64-bit Support(64 位支持)
- l AMD-V™
- l AMD PowerNow!™
- <sup>l</sup> No Execute(禁止执行,NX)

以下字段用于定义特定微处理器上存在的高速缓存。如果高速缓存对于该处理器来说是内部的,则这些字段不会出现在高速缓存报告中:

- <sup>l</sup> Speed(速率)
- <sup>l</sup> Cache Device Supported Type(高速缓存设备支持的类型)
- <sup>l</sup> Cache Device Current Type(当前的高速缓存设备类型)
- <sup>l</sup> External Socket Name(外部插槽名称)

#### 针对特定处理器上的各个高速缓存报告的字段

对某个特定处理器上的每个高速缓存都会显示以下字段:

**"Status"**(状况)报告处理器上的特定高速缓存是处于启用还是处于禁用。

**"Level"**(级别)是指主高速缓存或次高速缓存。主级别高速缓存是内置于处理器的内存区。次级别高速缓存是供给主级别高速缓存的临时区域。次级别高速缓存可以内置于处理器,也可以 驻留在处理器外面的存储器芯片集中。内部处理器高速缓存被称为一级(或 L1)。L2 高速缓存是配备了 Intel Pentium 处理器的系统中的外部高速缓存,并且是被访问的第二级高速缓 存。名称 L1 和 L2 并不表示高速缓存的物理位置(内部或外部),而是说明首先访问的高速缓存(因此,L1 表示内部)。

**"Speed"**(速率)是指高速缓存可以将数据从主内存转发到处理器的速率。

**"Max Size"**(最大容量)是高速缓存可以容纳的最大内存容量,以 KB 为单位。

**"Installed Size"**(已安装容量)是高速缓存的实际容量。

**"Type"**(类型)表明高速缓存属于主级别高速缓存或次级别高速缓存。

**"Location"**(位置)是高速缓存在处理器上或在处理器外面的芯片集上的位置。

**"Write Policy"**(写策略)说明高速缓存如何处理写入循环。在回写策略中,高速缓存将充当缓冲区。处理器开始写入循环时,高速缓存将接收数据并停止循环。 当系统总线可用时,高 速缓存再将数据写回主内存。

在直写策略中,处理器会直接将高速缓存中的数据写入主内存。直至将数据存储至主内存,写入循环才能完成。

**"Associativity"**(关联性)指主内存内容在高速缓存上的存储方式。

- l 完全相联高速缓存允许将主内存中的任意线存储在高速缓存中的任意位置。
- <sup>l</sup> 4 路成组相联高速缓存将内存中四条特定线直接映射至高速缓存中相同的四条线。
- <sup>l</sup> 3 路成组相联高速缓存将内存中三条特定线直接映射至高速缓存中相同的三条线。
- <sup>l</sup> 2 路成组相联高速缓存将内存中两条特定线直接映射至高速缓存中相同的两条线。
- <sup>l</sup> 1 路成组相联高速缓存将内存中一条特定线直接映射至高速缓存中相同的一条线。

例如,必须将内存中任意页的线 0 存储到高速缓存存储器的线 0 中。

**"Cache Device Supported Type"**(高速缓存设备支持的类型)是设备可以支持的静态随机存取存储器 (SRAM) 的类型。

**"Cache Device Current Type"**(当前的高速缓存设备类型)是当前安装的、高速缓存支持的 SRAM 类型。

**"External Socket Name Silk Screen Name"**(外部插槽名称丝网名称)是印在系统板上插槽旁边的名称。

**"Error Correction Type"**(纠错类型)标识此内存可以执行的差错校验 (ECC) 的类型。 示例包括可纠正的 ECC 或不可纠正的 ECC。

此报告将显示微处理器上存在的各个高速缓存的高速缓存信息。

## **omreport chassis pwrmonitoring/omreport mainsystem pwrmonitoring**

使 **omreport chassis pwrmonitoring** 或 **omreport mainsystem pwrmonitoring** 命令可以查看系统功耗的属性。键入:

omreport chassis pwrmonitoring<br>**或** 

omreport mainsystem pwrmonitoring

对于系统中的每项电源监控,都会显示以下字段的值。"Power Consumption Status''(**功耗状况)、"**Probe Name"**(探测器名称)、"R**eading"(读数)、 "Warning<br>Threshold"(警告阈值)和 ''Failure Threshold''(故障阈值)、 ''Amperage: Location and Reading''(安培**,位置和读教)、**"Power Tracking Sta

注: **omreport chassis pwrmonitoring** 或 **omreport mainsystem pwrmonitoring** 命令仅适用于支持 PMBus 的选定的 Dell *xx0x* 系统。

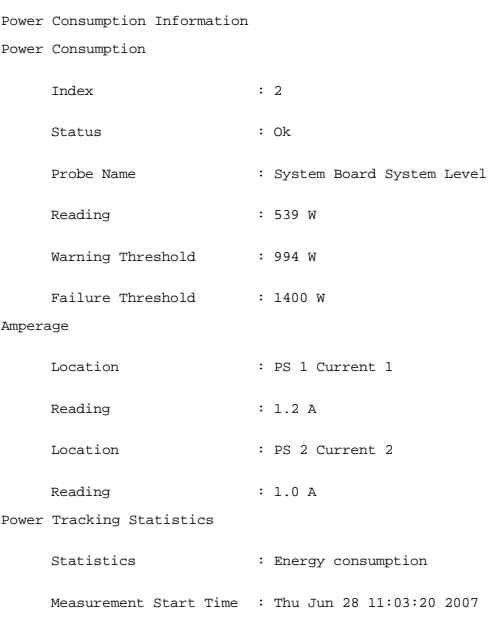

<span id="page-76-1"></span>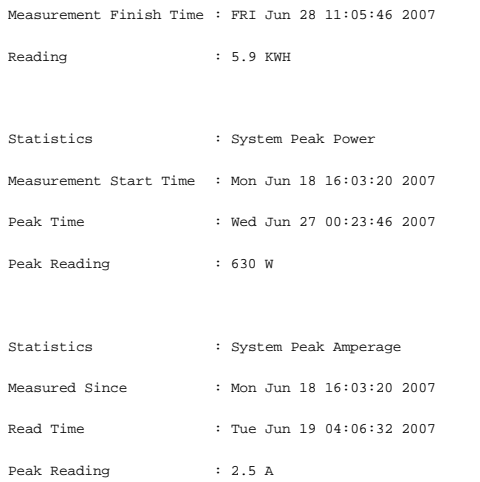

## **omreport chassis pwrsupplies/omreport mainsystem pwrsupplies**

使用 **omreport chassis pwrsupplies** 或 **omreport mainsystem pwrsupplies** 命令可以查看系统电源设备的属性。键入:

- omreport chassis pwrsupplies<br>**或**
- omreport mainsystem pwrsupplies

对于系统中的每个电源设备,都会显示以下字段的值:**"Status"**(状况)、**"Location"**(位置)、**"Type"**(类型)、**"Maximum Output Wattage"**(最大输出瓦特)、**"Online Status"**(联机状况)和**"Power Monitoring Capable"**(能够电源监控)。

# **omreport chassis remoteaccess/omreport mainsystem remoteaccess**

如果已安装 DRAC,则可使用 **omreport chassis remoteaccess** 或 **omreport mainsystem remoteaccess** 命令来查看底板管理控制器 (BMC) 和远程访问上的一般信息。

键入:

omreport chassis remoteaccess<br>**或** 

omreport mainsystem remoteaccess

注: 此命令只适用于 Dell PowerEdge *x*8*xx* 和 *x*9*xx* 系统。

**omreport chassis remoteaccess/omreport mainsystem remoteaccess** 命令的输出会列出每个有效参数。 表 [3-5](#page-76-0)显示可用的设置。

#### <span id="page-76-0"></span>表 **3-5. omreport chassis remoteaccess/omreport mainsystem remoteaccess**

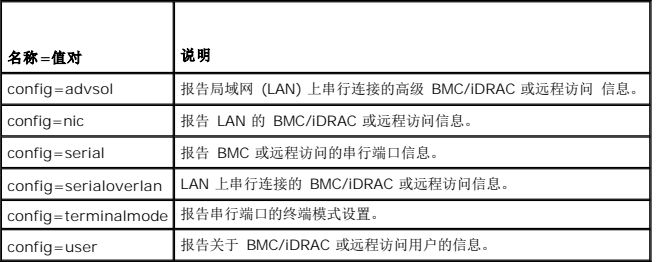

## **omreport chassis slots/omreport mainsystem slots**

使用 **omreport chassis slots** 或 **omreport mainsystem slots** 命令可以查看系统插槽的属性。

键入:

omreport chassis slots index=*n* 或

omreport mainsystem slots index=*n*

index 为可选参数。如果您未指定索引, Server Administrator 将显示系统中所有插槽的属性。如果您指定了索引, Server Administrator 将显示指定插槽的属性。

对于系统中的每个插槽,系统将显示以下字段的值:**"Index"**(索引)、**"Slot ID"**(插槽 **ID**)、**"Adapter"**(适配器)和**"Data Bus Width"**(数据总线宽度)。 **"Index"**(索引)是系统中插槽的编号。

"Slot ID" (插槽 ID) 是在系统母板上插槽旁边以丝网印制的名称。字母数字文本可唯一地标识系统中的每个插槽。

**"Adapter"**(适配器)是指插入插槽的插卡名称和/或类型,例如存储阵列控制器、SCSI 适配器或 HBA。

**"Data Bus Width"**(数据总线宽度)是系统组件之间信息通道的宽度,以位为单位。数据总线宽度的范围可以是从 16 到 64 位。

#### **omreport chassis temps/omreport mainsystem temps**

使用 **omreport chassis temps** 或 **omreport mainsystem temps** 命令可以查看系统温度探测器的属性。键入:

omreport chassis temps index=*n* 或

omreport mainsystem temps index=*n*

index 为可选参数。如果您未指定索引,Server Administrator 将显示系统中可能存在的所有温度探测器的状况、读数和阈值设置的摘要。如果您指定了索引,Server Administrator 将 显示指定温度探测器的摘要。

### **omreport chassis volts/omreport mainsystem volts**

使用 **omreport chassis volts** 或 **omreport mainsystem volts** 命令可以查看系统电压探测器的属性。键入:

omreport chassis volts index=*n* 或

omreport mainsystem volts index=*n*

index 为可选参数。如果您未指定索引,Server Administrator 将显示系统中可能存在的所有电压探测器的状况、读数和阈值设置的摘要。如果您指定了索引,Server Administrator 将 显示指定电压探测器的摘要。

## **omreport system** 命令**/omreport servermodule** 命令

使用 **omreport system** 或 **omreport servermodule** 命令可以查看日志、阈值、拥有成本信息,以及关于如何配置关机操作和恢复操作的信息。

### **omreport system/omreport servermodule**

使用 **omreport system** 或 **omreport servermodule** 命令可以查看系统组件的常规状况。指定 3 级命令(例如 **omreport system shutdown/omreport servermodule shutdown**)时,您将获得的是有关某一系统组件的详细信息,而不是通过 **omreport system** 或 **omreport servermodule** 获得的高级状况。

键入:

omreport system<br>**或** omreport servermodule

如果您的系统中同时具有主系统机箱/主系统和至少一个直接连接至系统的存储设备,Server Administrator 可能会显示类似于以下实例的摘要。

SEVERITY : COMPONENT Ok : Main System Chassis Critical : Storage

**公 注:** 与本指南中显示的所有输出一样, 以下输出仅为实例, 并可能会随系统配置的不同而有所差异。

# 查看日志的命令

可以使用 **omreport system** 或 **omreport servermodule** 命令查看日志:警报日志、命令日志、硬件或 ESM 日志。

注: 如果警报日志或命令日志显示无效 XML 数据(比如为所选内容生成的 XML 数据格式错误),则通过键入"omconfig system alertlog action=clear" 或 "omconfig system cmdlog action=clear" 清除日志可解决这个问题。如果需要保留日志信息以便日后参考,则应在清除日志前保存一份日志副本。请参阅"[清除日志的命令](file:///E:/Software/svradmin/5.4/cs/cli/config.htm#wp1062362)"了解有关清除日 志的详情。

要查看警报日志的内容,请键入:

omreport system alertlog<br>**或** 

omreport servermodule alertlog

要查看命令日志的内容,请键入:

omreport system cmdlog 或

omreport servermodule cmdlog

要查看 ESM 日志的内容,请键入:

omreport system esmlog<br>**或** 

omreport servermodule esmlog

## **ESM** 日志的整体运行状况

键入 **omreport system esmlog** 或 **omreport servermodule esmlog** 时,会显示嵌入式 Systems Management (ESM) 报告。报告的第一行反映系统硬件的整体运行状况。例 如,Health:ok(运行状况:良好)表示分配给 ESM 日志的空间有不到 80% 由信息占用。如果分配给 ESM 日志的空间被占用 80% 或更多,则系统将显示以下警告:

Health: Non-Critical (运行状况:不严重)

如果系统显示警告,请解决所有严重性为警告和严重的状况,然后清除日志。

#### **omreport system alertaction/omreport servermodule alertaction**

使用 **omreport system alertaction** 或 **omreport servermodule alertaction** 命令来查看为系统组件的警报和故障事件所配置的警报措施的摘要。警报措施确定组件出现警告或故 障事件时 Server Administrator 如何进行响应。

**omreport system alertaction** 或 **omreport servermodule alertaction** 命令对于查看已为组件指定了哪些警报措施非常有用。要设置一个组件的警报措施,可使用 **omconfig system alertaction 或 omconfig servermodule alertaction 命令。有关详情, 请参阅"<u>omconfig: 使用 [Instrumentation Service](file:///E:/Software/svradmin/5.4/cs/cli/config.htm#wp1093458) 管理组件</u>"。** 

#### 您可以查看警报措施的组件和事件

如果系统上存在组件/事件,则可查看以下组件和事件的警报措施属性:

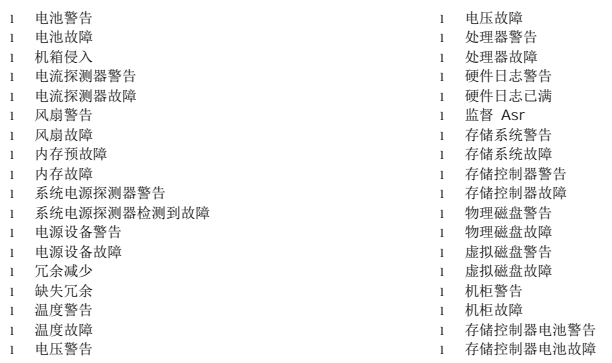

**注:** 存储控制器电池警告和存储控制器电池故障事件在模块化系统上不可用。

#### **omreport system assetinfo/omreport servermodule assetinfo**

使用 **omreport system assetinfo** 或 **omreport servermodule assetinfo** 命令来查看系统的拥有成本数据,如 收购、折旧和保修信息。要设置其中任何字段,可使用 **omconfig system assetinfo** 或 omconfig [servermodule assetinfo](file:///E:/Software/svradmin/5.4/cs/cli/asset.htm#wp1039152) 命令。有关详情,请参阅"<u>omconfig system 或 servermodule assetinfo: 编辑拥有成本值</u>"。

### **omreport system events/omreport servermodule events**

使用 omreport system events 或 omreport servermodule events 命令可以查看当前已启用或已禁用的 SNMP 陷阱。此命令将显示系统中可以生成事件的每个组件的摘要。对<br>于每个组件,报告将显示哪些严重性设置为要进行报告,哪些严重性设置为不进行报告。以下为几个组件的一个输出实例:

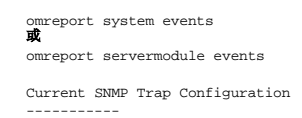

<span id="page-79-1"></span>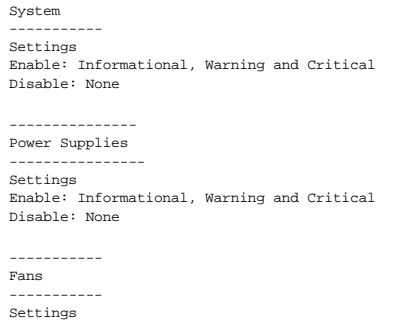

Settings Enable: Critical Disable: Informational and Warning

整个报告列出了系统中可以生成事件的所有组件的设置。

要查看某种特定类型组件的状况,可使用 **omreport system events type =<**组件名**>** 或 **omreport servermodule event type=<**组件名**>**命令。此命令将显示系统中可以生成 事件的每个组件的摘要。 表 [3-6](#page-79-0)显示为不同组件类型显示的事件。

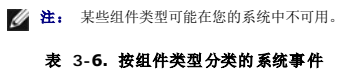

<span id="page-79-0"></span>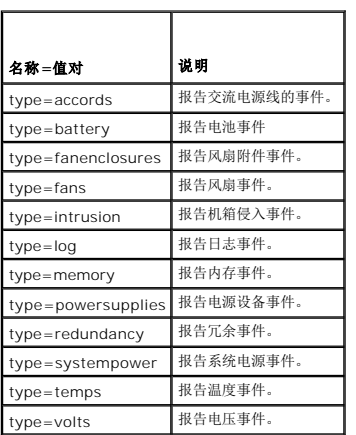

## 事件类型的命令实例

键入:

omreport system events type=fans<br>**或** 

omreport servermodule events type=fans

以下为输出实例:

```
-----------
Fans
 -----------
 Settings
Enable: Critical
Disable: Informational and Warning
```
## **omreport system operatingsystem/omreport servermodule operatingsystem**

使用 **omreport system operatingsystem** 或 **omreport servermodule operatingsystem** 命令可以显示关于操作系统的信息。

## **omreport system pedestinations/omreport servermodule pedestinations**

使用 **omreport system pedestinations** 或 omreport servermodule pedestinations 命令查看平台事件警报被配置要发送到的目标。根据显示的目标数,可以为每个目标地址<br>单独配置一个 IP 地址。

<span id="page-80-1"></span>omreport system pedestinations<br>**或** 

omreport servermodule pedestinations

**omreport system pedestinations** 或 **omreport servermodule pedestinations** 命令的输出会列出每个有效参数。

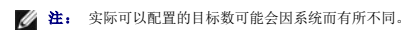

表 [3-7](#page-80-0)显示可用的设置。

#### <span id="page-80-0"></span>表 **3-7. Settings for the omreport system pedestinations/omreport servermodule pedestinations**

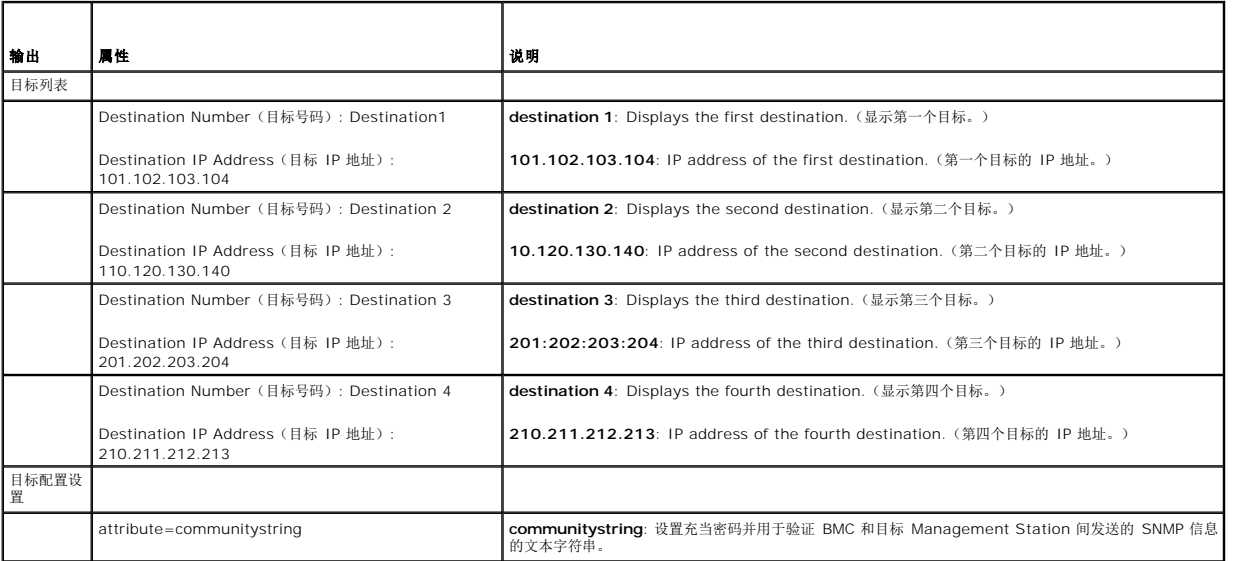

## **omreport system platformevents/omreport servermodule platformevents**

使用 **omreport system platformevents** 或 **omreport servermodule platformevents** 命令查看系统对每个所列平台事件的响应方式。

#### **omreport system recovery/omreport servermodule recovery**

使用 **omreport system recovery** 或 **omreport servermodule recovery** 命令可以了解是否已为挂起的操作系统配置了措施。您还可以查看将操作系统视为挂起之前所必须经过的 秒数。

## **omreport system shutdown/omreport servermodule shutdown**

使用 **omreport system shutdown** 或 **omreport servermodule shutdown** 命令可以查看系统的所有待定关机操作。如果已配置了关机属性,执行此命令将显示这些属性。

### **omreport system summary/omreport servermodule summary**

使用 **omreport system summary** 或 **omreport servermodule summary** 命令可以查看当前系统中安装的软件和硬件组件的综合摘要。

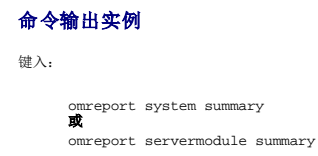

CLI 窗口中显示的输出取决于系统中安装的系统管理软件、操作系统以及硬件组件和选件。以下部分命令结果是实例特有的,并可能与针对您的系统硬件和软件配置的输出结果不同: System Summary ------------------ Software Profile ------------------

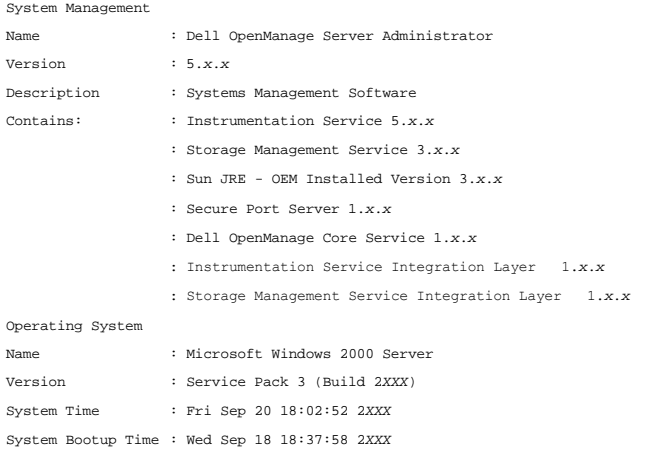

系统摘要硬件信息包括系统中存在的下列类型的已安装组件的数据值:

# 系统属性

## l 主机名

#### l 系统位置

# 主系统机箱**/**主系统

### 机箱

- l 机箱型号
- l 机箱服务标签
- l 机箱锁
- l 机箱资产标签

## 处理器

以下列出了系统中每个处理器的信息:

- l 处理器制造商
- l 处理器系列
- l 处理器版本
- l 当前速率
- l 最大速率
- l 外部时钟速率
- l 电压

## 内存

- l 总安装容量
- l 操作系统可用内存
- l 最大总容量
- l 内存阵列数

## 内存阵列

以下列出了系统中每个内存板或内存模块(例如,指定插槽号的系统板或内存模块)的详细信息:

- l 地点
- l 用途
- l 安装容量
- l 最大容量
- l 可用插槽
- l 已用插槽
- <sup>l</sup> ECC 类型

### **BIOS**

- l 制造商
- <sup>l</sup> BIOS 版本
- l 发布日期
- <sup>l</sup> BIOS 固件信息
- l 名称
- <sup>l</sup> BIOS 固件版本

#### 固件

- l 名称
- l 版本

#### 网络接口卡

以下列出了系统中每个 NIC 的详细信息:

- <sup>l</sup> IP 地址
- l 子网掩码
- l 默认网关
- <sup>l</sup> MAC 地址

## 存储机柜

以下列出了系统连接的每个存储机柜的详细信息:

- l 名称
- <sup>l</sup> 产品 ID

### **omreport system thrmshutdown/omreport servermodule thrmshutdown**

使用 **omreport system thrmshutdown** 或 **omreport servermodule thrmshutdown** 命令可以查看为热关机操作配置的属性。

为热关机显示的三种属性分别为**禁用、警告或故障**。如果 CLI 显示以下信息, 则已禁用热关机功能:

Thermal protect shutdown severity: disabled (热保护关机严重性:禁用)

如果将系统配置为在温度探测器检测到警告或故障事件时关机,则会显示以下信息之一:

Thermal protect shutdown severity: warning (热保护关机严重性:警告) Thermal protect shutdown severity: failure (热保护关机严重性:故障)

## **omreport system version/omreport servermodule version**

使用 **omreport system version** 或 **omreport servermodule version** 命令可以列出系统中安装的 BIOS、固件、Systems Management Software 以及操作系统的版本号。

命令输出实例

键入:

omreport system version<br>**或** 

omreport servermodule version

CLI 窗口中显示的输出取决于系统中安装的 BIOS、RAID 控制器和固件的版本。以下部分命令结果是实例特有的,并可能与针对您的系统配置的输出结果不同:

Version Report

--------------------- Main System Chassis

Name : BIOS Version : 0.2.16 Updateable : N/A

Name : BMC Version : 0.26 Updateable : N/A

Name : Primary Backplane Version : 1.01 Updateable : N/A

--------------- --<br>Software ---------------

Name : Microsoft Windows Server 2003, Enterprise Edition Version : 5.4 <Build 3790 : Service Pack 1> <x86> Updateable : N/A

Name : Dell Server Administrator Version : 5.4.0 Updateable : N/A

# 使用 **CLI** 命令结果

## **Dell™ OpenManage™ Server Administrator** 版本 **5.4** 命令行界面 用户指南

Server Administrator 命令行界面 (CLI) 用户可以通过多种方式使用命令输出。本节将说明如何将命令输出保存到一个文件, 以及如何根据不同的目的为命令结果选择格式。

#### 表 **7-1. omreport** 命令的系统可用性

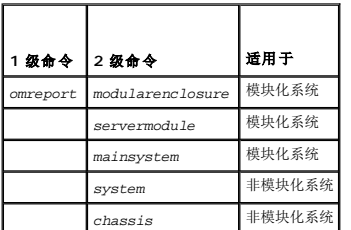

## 命令结果的输出选项

CLI 命令输出可以显示为标准输出,根据操作系统类型的不同可以显示在系统的命令窗口中、X 终端中或屏幕上。

您可以将命令结果重定向到一个文件,而不将其显示为标准输出。将命令输出保存到文件使您可以将该命令输出用于以后的分析或比较。

无论将命令结果显示为标准输出,还是将命令结果写入文件,您都可以格式化这些结果。您所选择的格式可以确定显示命令输出的方式以及将命令输出写入文件的方式。

# 控制命令输出显示

每种操作系统都可以提供一种方法,以控制将命令结果显示为标准输出的方式。以下命令非常有用,可以确保命令结果在您查看之后才可以滚动。相同的命令语法均可适用于 Microsoft®<br>Windows® 命令提示符、Red Hat® Enterprise Linux® 终端和 SUSE® LINUX Enterprise Server 终端。要在显示命令输出时控制命令输出的滚动,请键入 CLI 命令,附加管道符<br>号,并在其后键入 more。例如,键

omreport system summary  $|$  more

omreport servermodule summary | more

多屏系统摘要将显示第一个屏幕。如果您想查看命令输出的下一屏幕,请按空格键。

# 将命令输出写入文件

将命令结果重定向到一个文件时,您可以为将要向其中写入命令结果的文件指定文件名(如果有必要,请同时指定目录路径)。指定要向其中写入文件的路径时,请使用适用于您的操作系统 的语法。

您可以通过两种方式保存命令结果: 改写与指定的输出文件名称相同的任一文件, 或将命令结果添加到具有相同名称的文件中。

#### 将命令结果保存到可以改写的文件中

如果要改写存储于以前编写的文件中的数据,请使用 **-outc** 选项。例如,您在上午 11:00 点 捕获到系统风扇探测器 0 的风扇探测器 RPM 读数,并将结果写入名为 "**fans.txt**"的文件。 您可以键入:

omreport chassis fans index=0 -outc fans.txt<br>**或** 

omreport mainsystem fans index=0 -outc fans.txt

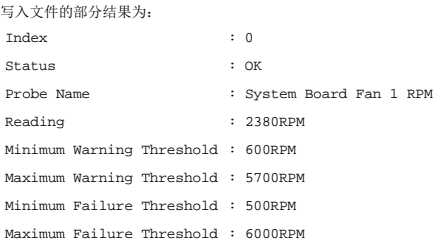

四小时之后,您可重复该命令。您已不需要上午 11:00 点时 写入"**fans.txt**"的快照。您可以键入相同的命令:

[目录](file:///E:/Software/svradmin/5.4/cs/cli/index.htm)

omreport chassis fans index=0 -outc fans.txt<br>**或** 

omreport mainsystem fans index=0 -outc fans.txt

下午 3:00 点 的数据将改写 "**fans.txt**"文件中上午 11:00 点的数据。

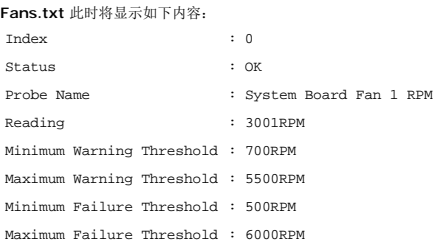

您无法参考以前的命令结果以将风扇探测器 0 先前的输出与现在的输出进行比较,因为在使用 **-outc** 选项时,您已改写了 **fans.txt** 文件。

## 将命令结果附加到现有文件中

如果要将新命令结果附加到存储在以前编写的文件中的数据,请使用 **-outa** 选项。例如,您在上午 11:00 点 捕获到系统风扇探测器 0 的风扇探测器 RPM 读数,并将结果写入名为 "**fans.txt**"的文件。如果您想用这些结果与四小时之后获得的同一探测器的输出进行比较,则可以使用 **-outa** 命令将新的输出附加到 **fans.txt**。

键入:

omreport chassis fans index=0 -outa fans.txt<br>**或** 

omreport mainsystem fans index=0 -outa fans.txt

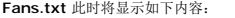

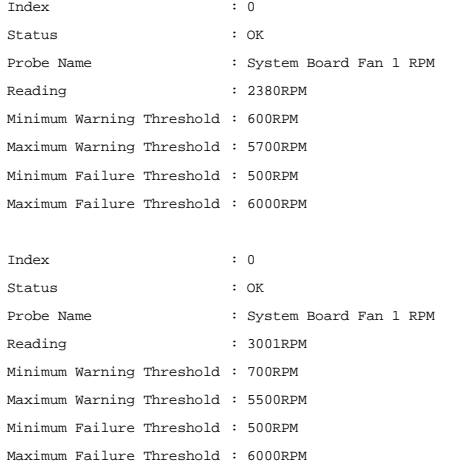

您可以使用文本编辑器插入捕获每个数据块的时间。通过比较风扇探测器 0 的两个快照,您会发现第二个报告中出现了一些变化。风扇 RPM 的读数增加了 621 RPM,但仍在正常范围内。<br>有人将最小警告阈值提高了 100 RPM,并将最大警告阈值降低了 200 RPM。

# 为 **CLI** 命令输出选择格式

您可以为 CLI 命令结果指定格式。该格式将确定命令输出显示的方式。如果将命令结果定向到一个文件,则向其中写入命令结果的文件会捕获此格式。

注: **omconfig** 命令会忽略多数输出格式选项并返回纯文本信息。但是,如果您选择以 XML 格式显示,则 **omconfig** 命令返回 XML 代码。

可用的格式包括:

- <sup>l</sup> 列表 (lst)
- <sup>l</sup> 分号分隔值 (ssv)
- <sup>l</sup> 表 (tbl)
- <sup>l</sup> 原始 XML (xml)
- <sup>l</sup> 自定义分隔符格式 (cdv)

格式化选项的语法为:

```
<命令> -fmt <格式选项>
```
例如,键入:

omreport system summary -fmt tbl<br>**或** 

omreport servermodule summary -fmt tbl

其中,**-fmt tbl** 指定表格式。

您可以将格式化选项与将输出定向到文件的选项组合在一起。例如,键入:

omreport system summary -fmt tbl -outa summary.txt<br>**或** 

omreport servermodule summary -fmt tbl -outa summary.txt

其中, -fmt tbl 指定表格式, 而 -outa 指定将命令结果附加到名为 summary.txt 的文件。

### 列表 **(lst)**

默认格式为 **lst** 或列表格式。如果要优化输出以便于阅读,请使用此格式。您只有在希望使用非 **lst** 格式的情况下,才需要为命令输出指定格式。

要以 **lst** 格式显示以下实例命令输出,请键入:

omreport system summary<br>**或** 

omreport servermodule summary

无需特殊格式化选项,因为列表格式是默认显示格式。系统摘要实例的网络数据部分将显示如下:

-------------- Network Data

--------------

Network Interface Card 0 Data IP Address : 143.166.152.108 Subnet Mask : 255.255.255.0 Default Gateway : 143.166.152.1 MAC Address : 00-02-b3-23-d2-ca

## 表 **(tbl)**

使用 **tbl** 或表格式化选项可以表的行和列格式显示数据。要以表格式显示以下实例命令输出,请键入:

omreport system summary -fmt tbl<br>**或** 

omreport servermodule summary -fmt tbl

实例输出将显示如下:

------------------------------ Network Interface Card 0 Data ------------------------------

| ATTRIBUTE | VALUE | IP Address | 143.166.152.108 | Subnet Mask | 255.255.255.0 | Default Gateway | 143.166.152.1 | MAC Address | 00-02-b3-23-d2-ca

# 分号分隔值 **(ssv)**

使用 SSV 格式化选项可以输出分号分隔值格式结果。这个格式也可以让您将命令输出结果导入到 Microsoft Excel 等电子表格程序,或数据库程序中。要以分号分隔值格式显示以下实例命 令输出,请键入:

omreport system summary -fmt ssv<br>**或** 

omreport servermodule summary -fmt ssv

实例输出将显示如下:

------------------------------ Network Data ------------------------------

Network Interface Card 0 Data

IP Address;143.166.152.108 Subnet Mask;255.255.255.0 Default Gateway;143.166.152.1 MAC Address;00-02-b3-23-d2-ca

## 原始 **XML (xml)**

使用 **xml** 格式化选项生成的输出适于系统管理应用程序使用或适于输入其它使用 XML 的应用程序。要以原始 XML 格式显示以下实例命令输出,请键入:

omreport system summary -fmt xml<br>**或** 

omreport servermodule summary -fmt xml

实例输出将显示如下:

</NICStatus>1</NICStatus><IPAddress>143.166.152.108</IPAddress><SubnetMask>255.255.0</SubnetMask><DefaultGateway>143.166.152.1</DefaultG<br>02-b3-23-d2-ca</MACAddr>

# 自定义分隔符格式 **(cdv)**

使用 **cdv** 格式化选项以使导出数据报告使用自定义分隔符格式。可以用任何 **omreport** 命令来指定此选项。例如,要生成使用自定义分隔符格式的系统摘要,键入:

omreport system summary -fmt cdv<br>**或** 

omreport servermodule summary -fmt cdv

您也可以用 **omconfig** 命令为自定义分隔符格式设置首选项。分隔符的有效值有:感叹号、分号、@ 号、# 号、美元符号、百分号、脱字符号、星号、颚化符号、问号、冒号、逗号和竖线<br>符号。

以下实例显示如何将用于分隔数据字段的分隔符设置为星号:

omconfig preferences cdvformat delimiter=asterisk

# 使用 **Storage Management Service Dell™ OpenManage™ Server Administrator** 版本 **5.4** 命令行界面 用户指南

● CLI [命令语法](#page-88-0)<br>● 必需、可选和变量命令要素的语法 ● cmconfig 虚拟磁盘命令 ● [必需、可选和变量命令要素的语法](#page-88-1) [omreport storage](#page-89-0) 和 omconfig storage 的用户权限 omconfig [物理磁盘命令](#page-110-0) ● <u>[omreport](#page-89-1) 命令</u> カランプ しゅうしょう しゅうしょう しゅうしょう いっぱり しゅうしゅう <u>[omconfig](#page-117-0) 电池命令</u> ● <u>[omreport](#page-89-2) 存储帮助</u><br>● <u>[omconfig](#page-118-0) 全局命令</u><br>● <u>omconfig 化局命令</u> ● [omconfig](#page-118-1) 机柜命令

Storage Management 的 CLI 使用户能够从操作系统命令解释程序执行所有 Storage Management 报告、配置和管理功能。Storage Management CLI 也使您能够编写命令序列 脚本。

Storage Management CLI 提供了 Dell™ OpenManage™ Server Administrator **omreport** 和 **omconfig** 命令的扩展选项。本章仅介绍适用于 Storage Management 的 **omreport** 和 **omconfig** 命令。有关详情,请参阅《*Dell OpenManage* 安装和安全性用户指南》。请参阅 Storage Management 联机帮助和 《*Dell OpenManage Server Administrator Storage Management* 用户指南》了解有关 Storage Management 的详情。

# <span id="page-88-0"></span>**CLI** 命令语法

和所有 Server Administrator 命令一样,**omreport** 和 **omconfig** 命令语法由指定的命令"级别"组成。第一个命令级别是命令名称:**omreport** 或 **omconfig**。后续命令级别对命令 运行的对象类型或命令显示的信息提供了更深程度的指定。

例如,以下 **omconfig** 命令语法具有三个级别:

omconfig storage pdisk

表 [6-1](#page-88-2)说明这些命令级别。

### <span id="page-88-2"></span>表 **6-1.** 命令级别示例

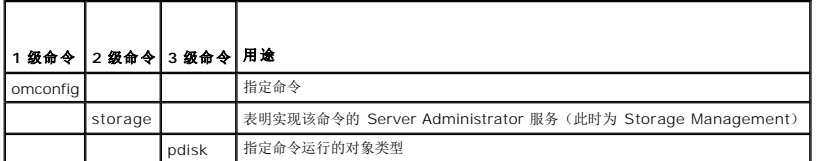

按照命令级别,**omreport** 和 **omconfig** 命令语法可能需要一个或多个"名称=值"对。"名称=值"对可指定命令将要运行的具体对象(比如特定物理磁盘)或选项(比如"闪烁"或"取消闪 烁")。

例如,以下用于闪烁物理磁盘的 **omconfig** 命令语法具有三个级别和三个"名称=值"对:

omconfig storage pdisk action=blink controller=id pdisk=<物理磁盘 ID>

其中,物理磁盘 ID=<连接器:机柜 ID:端口 ID | 连接器:目标 ID>

在本例中,controller=id 中的 *id* 为控制器编号,其中控制器 1 被指定为 controller=1。

# <span id="page-88-1"></span>必需、可选和变量命令要素的语法

**omreport** 和 **omconfig** 命令具有多个"名称=值"对。这些"名称=值"对可能包括必需、可选和变量参数。 表 [6-2](#page-88-3)说明表示这些参数所使用的语法。

#### <span id="page-88-3"></span>表 **6-2.** 参数**"**名称**=**值**"**对的语法

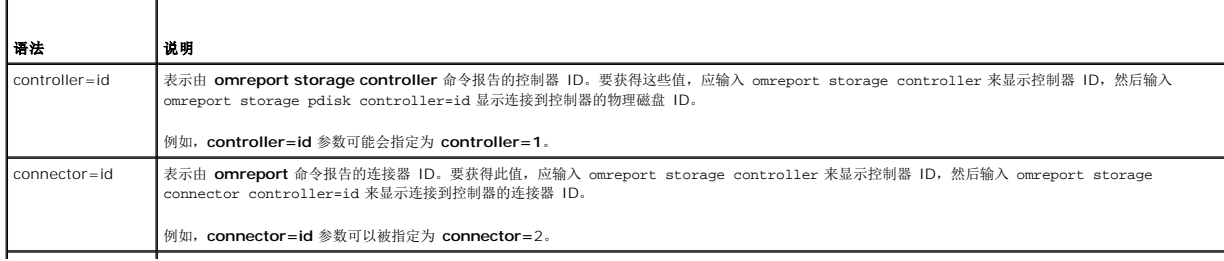

<span id="page-88-4"></span>[目录](file:///e:/software/svradmin/5.4/cs/cli/index.htm)

<span id="page-89-5"></span>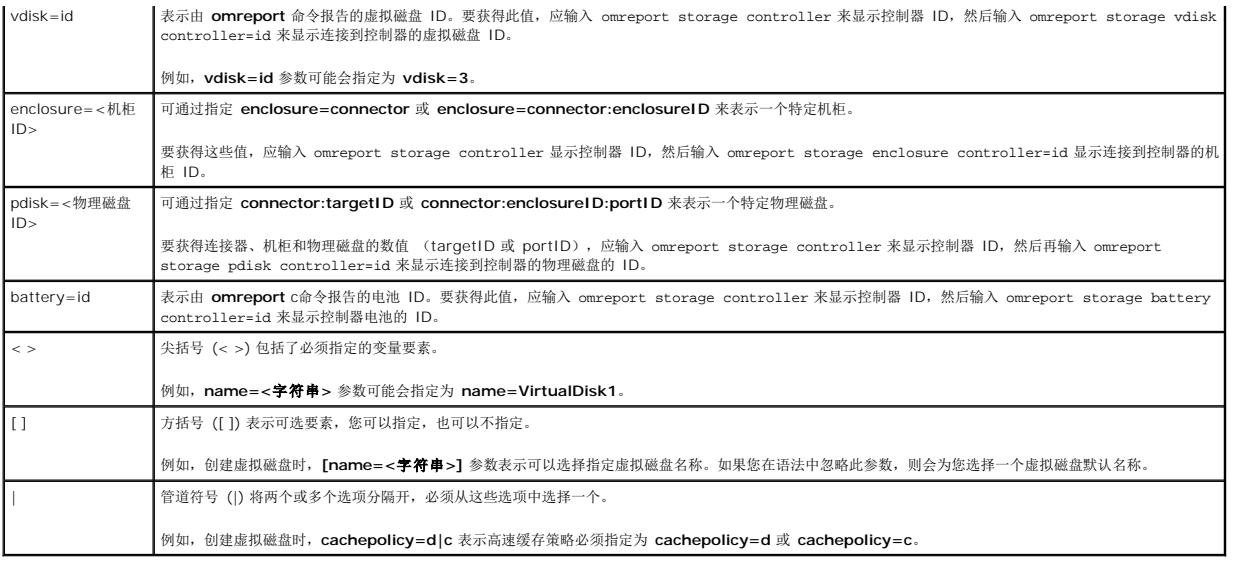

# <span id="page-89-0"></span>**omreport storage** 和 **omconfig storage** 的用户权限

Storage Management 需要 Administrator(管理员)权限才能使用 **omconfig storage** 命令。omreport 命令User(用户)和 Power User(高级用户)权限就能够使用<br>**omreport storage** 命令。

# <span id="page-89-1"></span>**omreport** 命令

以下部分提供了所需的 **omreport** 命令语法,用于显示各种存储组件的状况。

# <span id="page-89-2"></span>**omreport** 存储帮助

表 [6-3](#page-89-3)提供 **omreport storage** 命令语法。

## <span id="page-89-3"></span>表 **6-3. omreport** 存储帮助

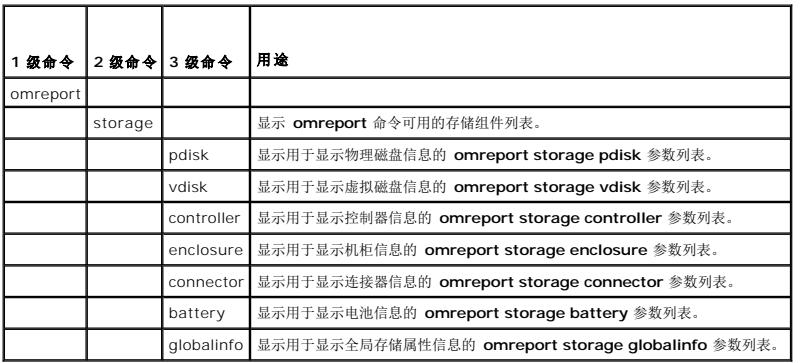

# **omreport** 控制器状况

表 [6-4](#page-89-4)说明 **omreport** 控制器命令的语法。

## <span id="page-89-4"></span>表 **6-4. omreport** 控制器命令

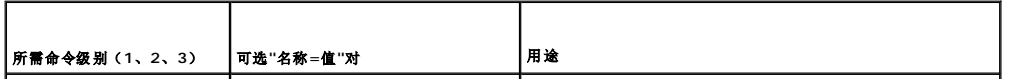

<span id="page-90-4"></span>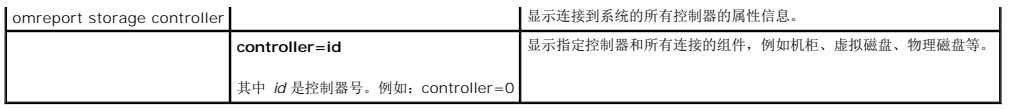

# **omreport** 全局信息(**Smart** 热关机状况)

表 [6-5](#page-90-0)说明 **omreport** 全局信息命令的语法。

<span id="page-90-0"></span>表 **6-5. omreport** 全局信息命令

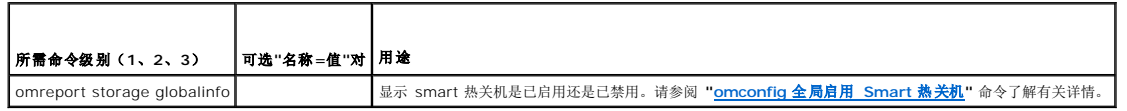

# **omreport** 电池状况

表 [6-6](#page-90-1)说明 **omreport** 电池命令的语法。

<span id="page-90-1"></span>表 **6-6. omreport** 电池命令

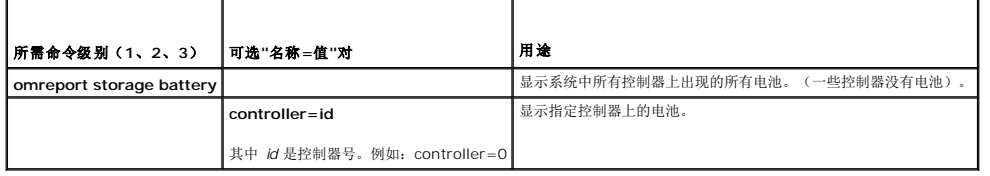

# **omreport** 连接器状态

表 [6-7](#page-90-2)说明 **omreport** 连接器命令的语法。

<span id="page-90-2"></span>表 **6-7. omreport** 连接器命令

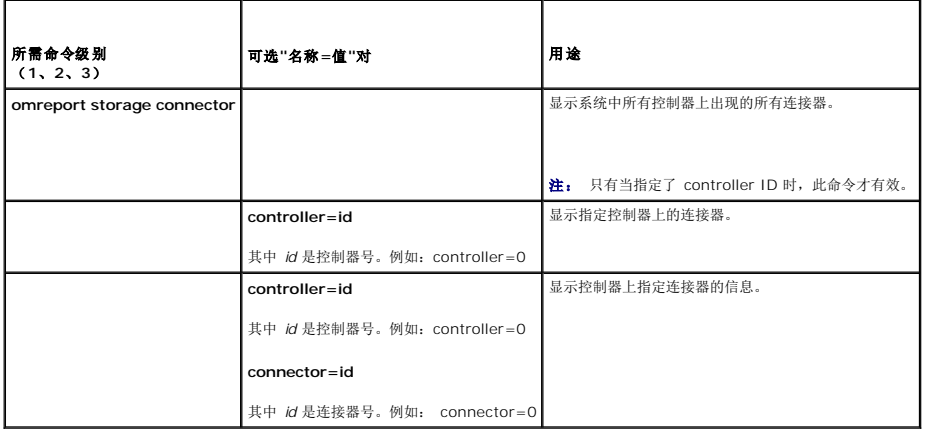

# **omreport** 机柜状况

表 [6-8](#page-90-3)说明 **omreport** 机柜命令的语法。

<span id="page-90-3"></span>表 **6-8. omreport** 机柜命令

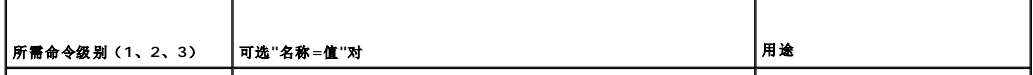

<span id="page-91-3"></span>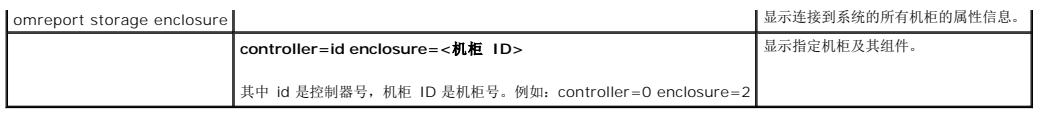

# **omreport** 温度探测器状况

表 [6-9](#page-91-0)说明 **omreport** 探测器命令的语法。

## <span id="page-91-0"></span>表 **6-9. omreport** 温度探测器命令

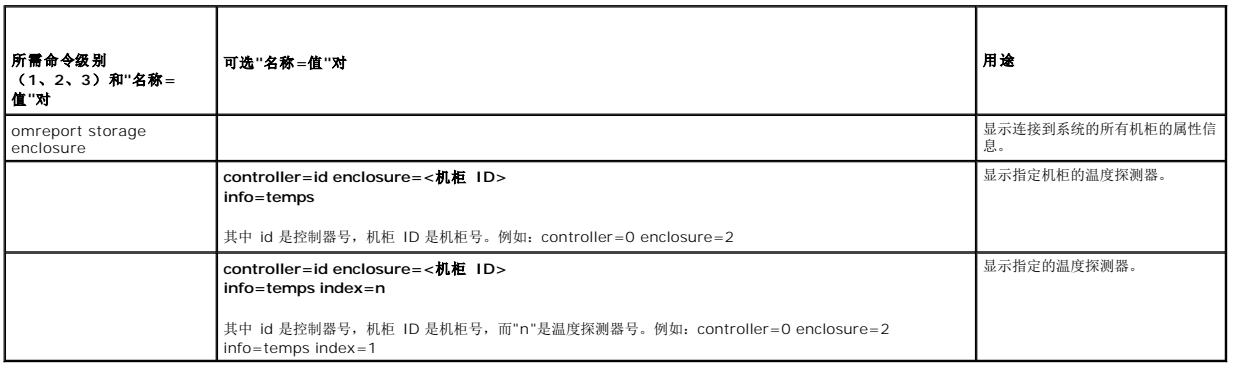

# **omreport** 风扇状况

表 [6-10](#page-91-1)说明 **omreport** 风扇命令的语法。

## <span id="page-91-1"></span>表 **6-10. omreport** 风扇状况

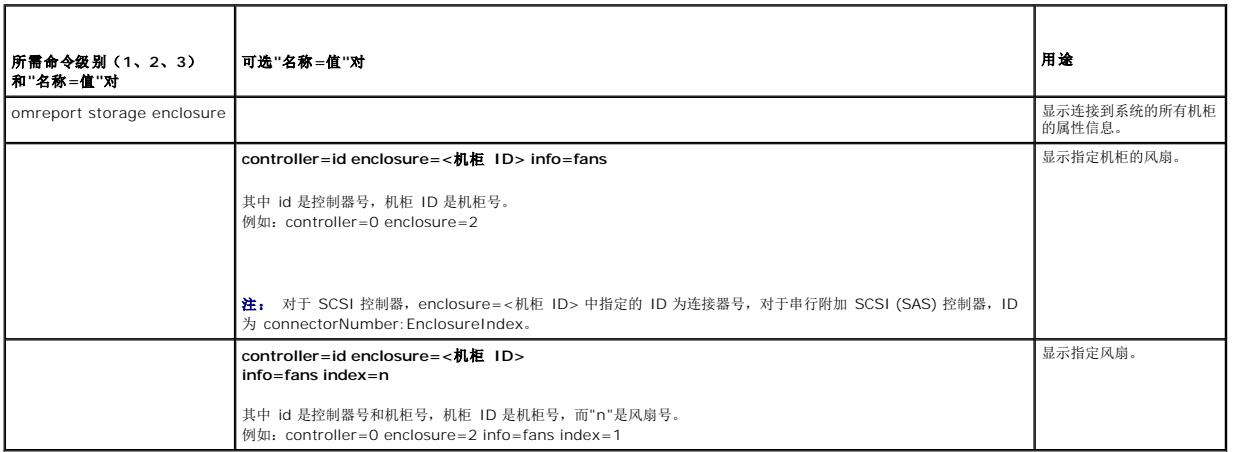

# **omreport** 电源设备状况

表 [6-11](#page-91-2)说明 **omreport** 电源设备命令的语法。

<span id="page-91-2"></span>表 **6-11. omreport** 电源设备命令

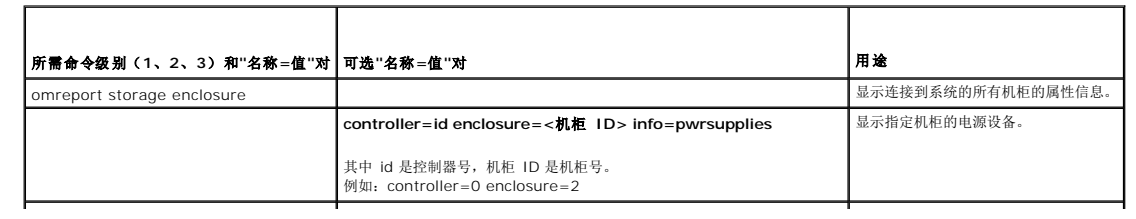

<span id="page-92-3"></span>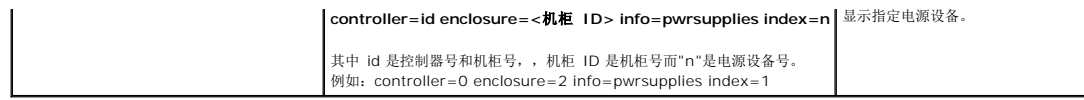

# **omreport EMM** 状况

表 [6-12](#page-92-0)说明 **omreport EMM** 命令的语法。

## <span id="page-92-0"></span>表 **6-12. omreport EMM** 命令

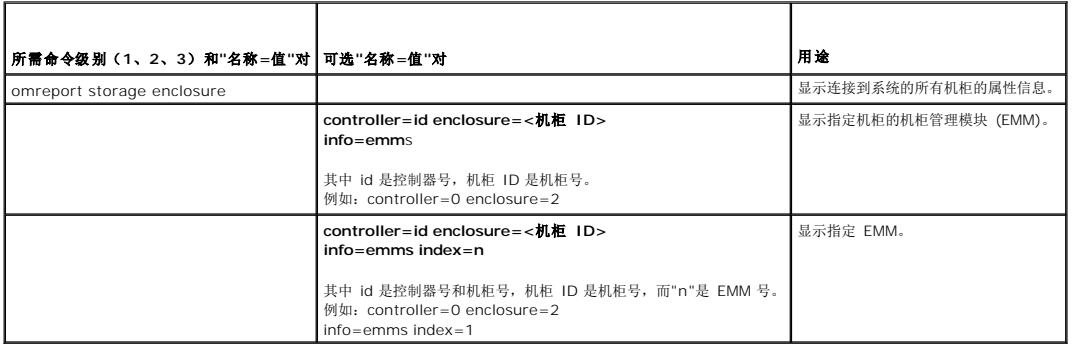

# **omreport** 物理磁盘状况

表 [6-13](#page-92-1)说明 **omreport** 物理磁盘命令的语法。

<span id="page-92-1"></span>表 **6-13. omreport** 物理磁盘命令

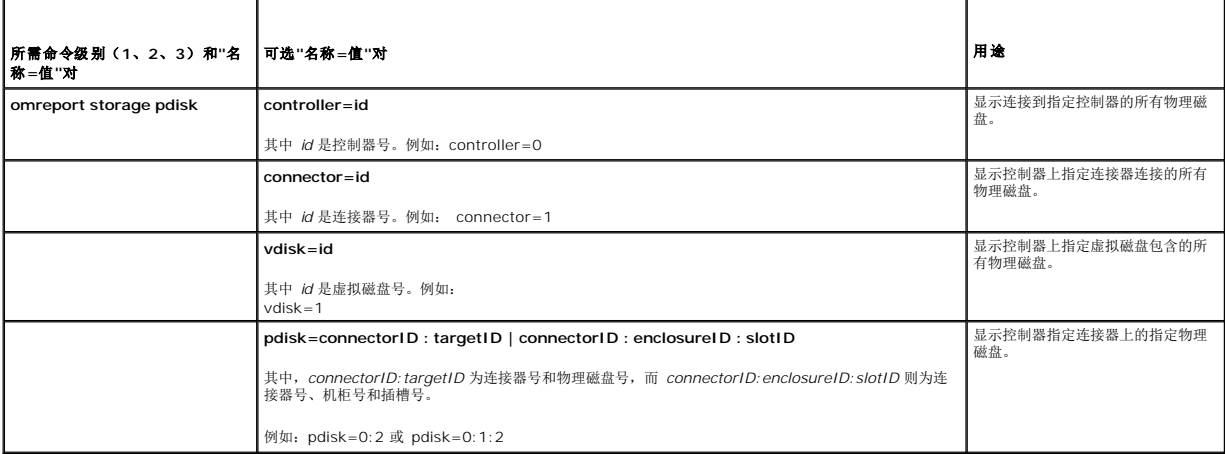

# **omreport** 虚拟磁盘状况

表 [6-14](#page-92-2)说明 **omreport** 虚拟磁盘命令的语法。

<span id="page-92-2"></span>表 **6-14. omreport** 虚拟磁盘命令

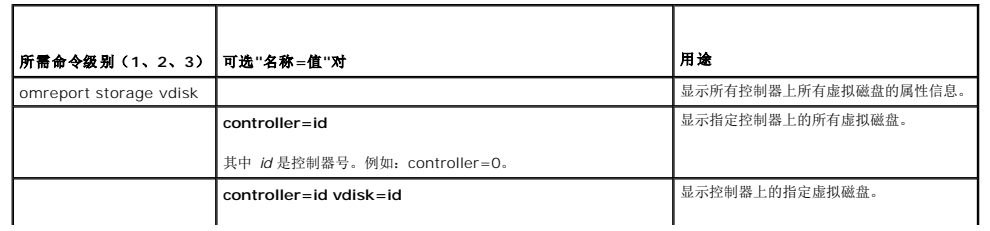

# <span id="page-93-2"></span><span id="page-93-0"></span>**omconfig** 全局命令

以下部分提供了所需的 **omconfig** 命令语法,用于执行全局命令。执行时,这些命令会应用到所有控制器。这些全局命令也对应于存储树视图对象 的**"Information/Configuration"**(信息**/**配置) 子选项卡所提供的全局任务。

#### 表 **6-15. omconfig** 全局命令

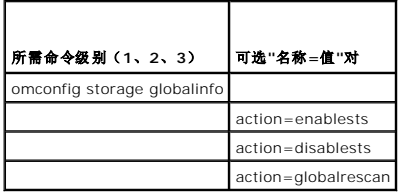

# <span id="page-93-1"></span>**omconfig** 全局启用 **Smart** 热关机

默认情况下,在 PV220S 和 PV221S 机柜达到临界温度 0 或 50℃ 时,操作系统和服务器会关闭。如果您在 PV220S 和 PV221S 机柜上实现了连接器冗余,那么,您可以指定在机柜 达到临界温度 O 或 50°C 时, 只是机柜, 而不是操作系统和服务器关闭。指定在超常温度期间只关闭机柜就是所谓的 Smart 热关机。有关 Smart 热关机的详细信息, 请参阅 Dell OpenManage 联机帮助。

使用以下 **omconfig** 命令语法来启用 smart 热关机

#### 完整的语法

omconfig storage globalinfo action=enablests

### 语法实例

用于启用热关机的 **omconfig** 命令语法并不需要指定控制器或机柜 ID。要启用热关机,输入以下命令:

omconfig storage globalinfo action=enablests

注: 可以使用 **omreport storage globalinfo** 命令确定 smart 热关机当前是已启用还是已禁用。smart 热关机的状况也会由 Server Administrator 图形用户界面 (GUI) 显 示。要找到此状况,选择存储对象和**"Information/Configuration"**(信息**/**配置)选项卡。

## **omconfig** 全局禁用 **Smart** 热关机

如果以前使用 **omconfig** 命令启用了 smart 热关机,可以禁用 smart 热关机并将系统恢复到默认设置。smart 热关机禁用后,在 PV220S 和 PV221S 机柜达到临界温度 0 或 50 °C 时,操作系统和服务器将会关闭。

使用以下 **omconfig** 命令语法来禁用 smart 热关机。

#### 完整的语法

omconfig storage globalinfo action=disablests

#### 语法实例

用于禁用热关机的 **omconfig** 命令语法并不需要指定控制器或机柜 ID。要禁用热关机,输入以下命令:

omconfig storage globalinfo action=disablests

注: 可以使用 **omreport storage globalinfo** 命令确定 smart 热关机当前是已启用还是已禁用。smart 智能热关机的状况也显示在 Server Administrator 的 GUI 中。要找 到此状况,选择存储对象和**"Information/Configuration"**(信息**/**配置)选项卡。

## **omconfig** 全局重新扫描控制器

使用以下 **omconfig** 命令语法重新扫描系统上的所有控制器。有关全局重新扫描控制器的详细信息,请参阅 Dell OpenManage 联机帮助。

## 完整的语法

omconfig storage globalinfo action=globalrescan

## 语法实例

 $\overline{\phantom{0}}$ 

用于重新扫描系统上的所有控制器的 **omconfig** 命令语法不需要指定控制器 ID。要执行所有控制器的全局重新扫描,请输入以下命令:

omconfig storage globalinfo action=globalrescan

 $\mathscr{L}$  注: 全局重新扫描在非 RAID SCSI 和 SAS 控制器上不受支持。重新引导系统, 让非 RAID SCSI 控制器上的配置变更可见。

# <span id="page-94-0"></span>**omconfig** 控制器命令

以下部分提供了所需的 **omconfig** 命令语法,用于执行控制器任务。

注意: **omconfig storage controller action=resetconfig controller=id** 将重设控制器配置。重设控制器配置会永久破坏连接到控制器的所有虚拟磁盘上的所有数据。这 些虚拟磁盘上的系统或引导分区会被删除。

### 表 **6-16. omconfig** 控制器命令

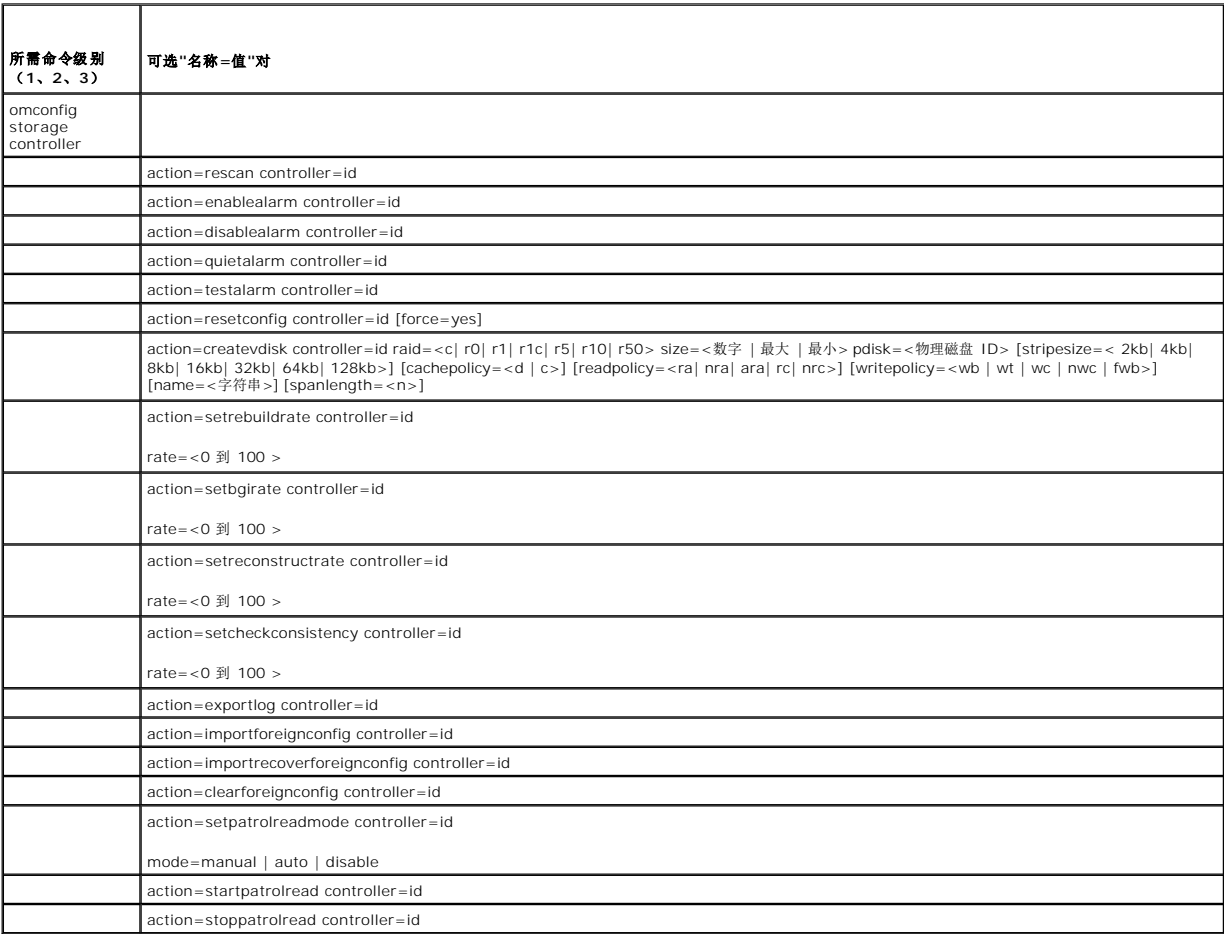

# **omconfig** 重新扫描控制器

使用以下 **omconfig** 命令语法来重新扫描控制器。有关重新扫描控制器的详细信息,请参阅 Dell OpenManage 联机帮助。

#### 完整的语法

omconfig storage controller action=rescan controller=id

```
其中 id 是由 omreport storage controller 命令报告的控制器 ID。
```
## 语法实例

要重新扫描控制器 1,输入:

omconfig storage controller action=rescan controller=1

**么 注:** 重新扫描控制器在非 RAID SCSI 和 SAS 控制器上不受支持。重新引导系统, 让非 RAID SCSI 控制器上的配置变更可见。

# **omconfig** 启用控制器警报

使用以下 **omconfig** 命令语法来启用控制器警报。有关启用控制器警报的详细信息,请参阅 Dell OpenManage 联机帮助。

## 完整的语法

omconfig storage controller action=enablealarm controller=id

其中 *id* 是由 **omreport storage controlle**r 命令报告的控制器 ID。

## 语法实例

例如,要启用控制器 1 上的警报,应输入:

omconfig storage controller action=enablealarm controller=1

## **omconfig** 禁用控制器警报

使用以下 **omconfig** 命令语法来禁用控制器警报。有关禁用控制器警报的详细信息,请参阅 Dell OpenManage 联机帮助。

#### 完整的语法

omconfig storage controller action=disablealarm controller=id

其中 *id* 是由 **omreport storage controller** 命令报告的控制器 ID。

### 语法实例

```
例如,要禁用控制器 1 上的警报,应输入:
```
omconfig storage controller action=disablealarm controller=1

## **omconfig** 控制器警报静音

使用以下 **omconfig** 命令语法来停用已激活的控制器警报。有关控制器警报静音的详细信息,请参阅 Dell OpenManage 联机帮助。

## 完整的语法

omconfig storage controller action=quietalarm controller=id

其中 *id* 是由 **omreport storage controller** 命令报告的控制器 ID。

#### 语法实例

例如,要使控制器 1 上的警报静音,应输入:

omconfig storage controller action=quietalarm controller=1

## **omconfig** 检测控制器警报

使用以下 **omconfig** 命令语法检测控制器警报是否工作。警报将响起大约两秒。有关检测控制器警报的详细信息,请参阅 Dell OpenManage 联机帮助。

### 完整的语法

omconfig storage controller action=testalarm controller=id

其中 *id* 是由 **omreport storage controller** 命令报告的控制器 ID。

#### 语法实例

例如,要检测控制器 1 上的警报,应输入:

omconfig storage controller action=testalarm controller=1

## **omconfig** 重设控制器配置

使用以下 **omconfig** 命令语法来重设控制器配置。

**注意:** 重设配置会永久破坏控制器连接的所有虚拟磁盘上的所有数据。这些要删除的虚拟磁盘上的系统或引导分区。如果此命令会导致删除系统或引导分区,您可能会收到一个警告<br>信息。不过,该警告信息并不是在所有环境中都会生成。确保使用该命令时,没有删除系统或引导分区或其它重要数据。

## 完整的语法

omconfig storage controller action=resetconfig controller=id

其中 *id* 是由 **omreport storage controller** 命令报告的控制器 ID。

在有些情况下,如果此命令会导致删除系统或引导分区,您可能会收到一个警告信息。可以通过使用 **force=yes** 参数来覆盖此警告。在这种情况下,语法如下:

omconfig storage controller action=resetconfig controller=id force=yes

## 语法实例

例如,要重设控制器 1 上的配置,应输入:

omconfig storage controller action=resetconfig controller=1

## **omconfig** 创建虚拟磁盘

联机帮助提供了关于创建虚拟磁盘的其它信息。

用于创建虚拟磁盘的 **omconfig** 语法具有若干参数。您必须指定以下参数:

- <sup>l</sup> 控制器 (controller=id)
- <sup>l</sup> RAID 级别 (raid=<c| r0| r1| r1c| r5| r10| r50>)
- <sup>l</sup> 大小 (size=<数字 | 最大 | 最小>)
- l 物理磁盘可指定为:

#### 对于 **SCSI**、**SATA** 和 **ATA** 控制器

pdisk=connector:enclosureID:portID

当 *connector:enclosureID:portID* 是连接器号、机柜号和端口号。 例如,*pdisk=0:1:2*

#### <span id="page-97-1"></span>对于 **SAS** 控制器

pdisk=connector:targetID

当 *connectorID:targetID* 是连接器号和物理磁盘号。例如,*pdisk=0:2*

Storage Management 为没有指定的任何其它参数提供默认值。

### 完整的语法

omconfig storage controller action=createvdisk controller=id raid=<c| r0| r1| r1c| r5| r10| r50> size=<数字 | 最大 | 最大 > pdisk=<物理磁盘<br>ID> [stripesize=< 2kb| 4kb| 8kb| 16kb| 32kb| 64kb| 128kb>] [cachepolicy=<d | c>] [readpoli

## 用于创建和重新配置虚拟磁盘的参数指定

以下部分说明如何指定 **omconfig storage controller action=createvdisk** 参数。

controller=id 参数(必需)

raid=<c| r0| r1| r1c| r5| r10| r50> 参数(必需)

size=<数字 | 最大| 最小> 参数(必需)

pdisk=<连接器:targetID,连接器:targetID,.....> 参数(必需)

[stripesize=< 2kb| 4kb| 8kb| 16kb| 32kb| 64kb| 128kb>] 参数(可选)

[cachepolicy=<d | c>] 参数(可选)

[readpolicy=<ra| nra| ara| rc| nrc>] 参数(可选)

[writepolicy=<wb| wt| wc| nwc | fwb>] 参数(可选)

[name=<字符串>] 参数(可选)

[spanlength=<n>] 参数(可选)

#### **controller=id** 参数(必需)

指定由 **omreport storage controller** 命令报告的控制器 ID。例如:

controller=2

## **raid=<c| r0| r1| r1c| r5| r6| r10| r50| r60>** 参数(必需)

使用 raid=<c| r0| r1| r1c| r5| r6 | r10| r50| r60> 参数指定虚拟磁盘连锁或 RAID 级别。不同的控制器支持不同的 RAID 级别。请参阅联机帮助了解有关控制器支持的 RAID<br>级别的信息以及有关 RAID 级别和连锁的常规信息。 <u>表 [6-17](#page-97-0)</u>下表说明如何为每个 RAID 级别和连锁指定 raid=n 参数。

#### <span id="page-97-0"></span>表 **6-17. Raid** 级别和连锁

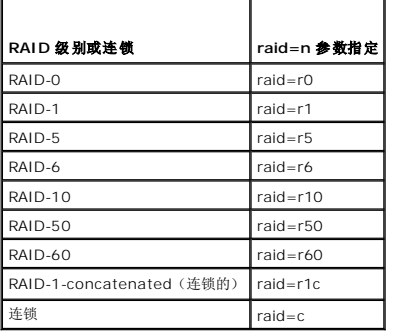

**size=<**数字 **|** 最大**|** 最小**>** 参数(必需)

<span id="page-98-4"></span>表 [6-18](#page-98-0)下表说明如何指定 **size=<**数字 **|** 最大**|** 最小**>** 参数。

#### <span id="page-98-0"></span>表 **6-18.** 大小参数

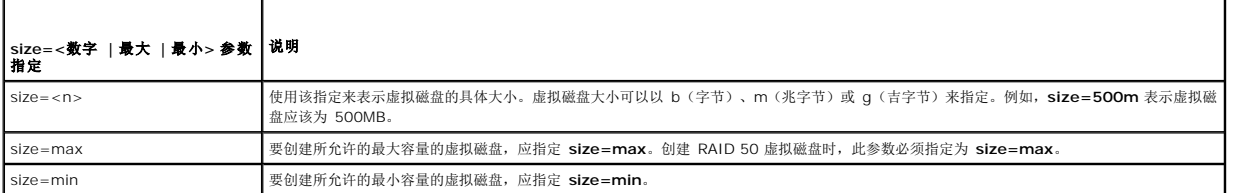

### 物理磁盘 **ID=<**连接器**:**机柜 **ID:**端口 **ID |** 连接器**:**目标 **ID>**

使用此参数指定要包括到虚拟磁盘中的物理磁盘。

重新配置虚拟磁盘时,必须指定所有要包括在重新配置的虚拟磁盘中的物理磁盘。物理磁盘指定既适用于原虚拟磁盘中将继续包括在重新配置的虚拟磁盘中的物理磁盘,也适用于任何要添加<br>到重新配置的虚拟磁盘的任何新物理磁盘。有些控制器允许从虚拟磁盘卸下物理磁盘。在这种情况下,不用指定要卸下的物理磁盘。

**pdisk=<**物理磁盘 **ID>** 参数可通过指定**connector:enclosureID:portID** 或 **connector:targetID** 来表示一个物理磁盘。

stripesize=< 2kb| 4kb| 8kb| 16kb| 32kb| 64kb| 128kb>] 参数(可选)

不同控制器支持不同的条带大小。有关控制器支持的条带大小的详细信息,请参阅 Dell OpenManage 联机帮助。所有条带大小都指定为千字节。例如,指定 128KB 作为条带大小时,应 输入:

stripesize=128kb

#### [cachepolicy=<d | c>] 参数(可选)

不同控制器支持不同的高速缓存策略。 表 [6-19](#page-98-1)下表说明了如何为各个高速缓存策略指定 **[cachepolicy=<d | c>]** 参数。

#### <span id="page-98-1"></span>表 **6-19.** 高速缓存策略参数

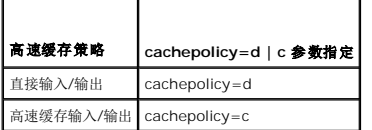

## [readpolicy=<ra| nra| ara| rc| nrc>] 参数(可选)

不同控制器支持不同的读取策略。 表 [6-20](#page-98-2)说明如何为各个读取策略指定 **[readpolicy=<ra| nra| ara| rc| nrc>]** 参数。

#### <span id="page-98-2"></span>表 **6-20.** 读取策略参数

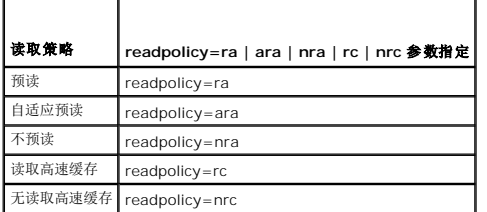

#### [writepolicy=<wb| wt| wc| nwc>] 参数(可选)

不同控制器支持不同的写入策略。 表 [6-21](#page-98-3)说明如何为各个写入策略指定 **[ writepolicy=<wb| wt| wc| nwc | fwb>]** 参数。

## <span id="page-98-3"></span>表 **6-21.** 写入策略参数 ┯

г

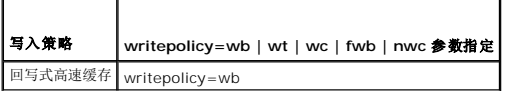

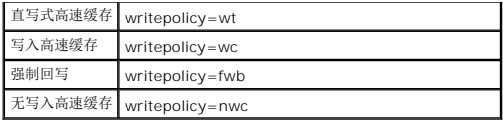

### **[name=<**字符串**>]** 参数(可选)

使用此参数为虚拟磁盘指定名称。例如:

name=VirtualDisk1

**/ 注:** CERC SATA 1.5/2s 控制器不允许指定虚拟磁盘名称。虚拟磁盘将使用默认名称创建。

## **[spanlength=<n>]** 参数(**RAID 50** 必需)

使用此参数指定要包括到各个条带中的物理磁盘数。 此参数只适用于 RAID 50 虚拟磁盘。如果没有创建 RAID 50 虚拟磁盘, 请勿指定此参数。例如:

spanlength=3

## 语法实例

例如,可能希望在 PERC 3/QC 控制器上创建 RAID 5 虚拟磁盘。有关该控制器支持的读、写和高速缓存策略的信息,请参阅 Dell OpenManage 联机帮助。例如,要创建具有如下读、 写和高速缓存策略的虚拟磁盘:

- l 预读
- l 直写式高速缓存
- <sup>l</sup> 高速缓存输入/输出

该虚拟磁盘将是 500MB,具有的条带大小为 16KB。虚拟磁盘的名称将是 vd1 ,并且将位于控制器 1 的连接器 0。由于虚拟磁盘将是 RAID 5,所以至少需要三个物理磁盘。在本实例 中,指定了四个物理磁盘。这些物理磁盘分别是 0 至 3。

要创建本实例中说明的虚拟磁盘,应输入:

omconfig storage controller action=createvdisk controller=1 raid=r5 size=500m pdisk=0:0,0:1,0:2,0:3 stripesize=16kb cachepolicy=c readpolicy=ra writepolicy=wt

唯一需要指定的是有关控制器、RAID 级别、虚拟磁盘大小和物理磁盘选择的参数。Storage Management 为其它所有未指定的参数提供默认值。

## **omconfig** 设置控制器重建率

使用以下 **omconfig** 命令语法来设置控制器重建率:

#### 完整的语法

omconfig storage controller action=setrebuildrate controller=id rate=<0 到 100>

其中 *id* 是由 **omreport storage controller** 命令报告的控制器 ID。

## 语法实例

例如,要设置控制器 1 上的重建率为 50,应输入:

omconfig storage controller action=setrebuildrate controller=1 rate=50

# **omconfig** 设置后台初始化

使用以下 **omconfig** 命令语法来设置后台初始化。

#### 完整的语法

omconfig storage controller action=setbgirate controller=id rate=<0 到 100>

其中 *id* 是由 **omreport storage controller** 命令报告的控制器 ID。

## 语法实例

例如,要设置控制器 1 上的后台初始化为 50,应输入:

omconfig storage controller action=setbgirate controller=1 rate=50

# **omconfig** 设置重新构建率

使用以下 **omconfig** 命令语法来设置重新构建率。

## 完整的语法

omconfig storage controller action=setreconstructrate controller=id

rate=<0 到 100 >

其中 *id* 是由 **omreport storage controller** 命令报告的控制器 ID。

## 语法实例

例如,要设置控制器 1 上的重新构建率为 50,应输入:

omconfig storage controller action=setreconstructrate controller=1

rate=50

## **omconfig** 设置检查一致性率

使用以下 **omconfig** 命令语法来设置检查一致性率。

## 完整的语法

omconfig storage controller action=setcheckconsistency controller=id

rate=<0 到 100 >

其中 *id* 是由 **omreport storage controller** 命令报告的控制器 ID。

## 语法实例

```
例如,要设置控制器 1 上的检查一致性率为 50,应输入:
```
omconfig storage controller action=setcheckconsistency controller=1 rate=50

# **omconfig** 导出控制器日志

使用以下 **omconfig** 命令语法将控制器日志导出到文本文件。有关导出控制器日志的信息,请参阅 Dell OpenManage 联机帮助。

## 完整的语法

omconfig storage controller action=exportlog controller=id

其中 *id* 是由 o**mreport storage controller** 命令报告的控制器 ID。

## 语法实例

例如,要导出控制器 1 上的日志,应输入:

omconfig storage controller action=exportlog controller=1

按默认设置,对于 Microsoft® Windows®系统(根据所采用的 Windows 版本),日志文件导出至 C:\WINNT或 C:\Windows,而在所有 Linux 系统上,则导出至 /**var/log**。

根据控制器的不同,日志文件的名称将会是 **afa\_<**月日**>.log** 或 **lsi\_<**月日**> .log** 其中 <月日> 是月份和日期。 ` 有关控制器日志文件的详细信息,请参阅 Dell OpenManage 联机 帮助。

**/ 注:** 在 PERC 2/SC、2/DC、4/IM、CERC ATA 100/4ch 和 CERC SATA 1.5/2s 控制器上不支持导出日志文件命令。

# **omconfig** 导入外部配置

使用以下 **omconfig** 命令语法来导入位于新连接到控制器物理磁盘上的所有虚拟磁盘。

# 完整的语法

omconfig storage controller action=importforeignconfig controller=id

其中 *id* 是由 **omreport storage controller** 命令报告的控制器 ID。

注: 此命令只在固件版本 5.0.*x* 中支持。

#### 语法实例

例如,要导入控制器 1 上的外部配置,应输入:

omconfig storage controller action=importforeignconfig controller=1

## **omconfig** 导入外部配置

使用以下 **omconfig** 命令语法来导入位于新连接到控制器物理磁盘上的所有虚拟磁盘。

#### 完整的语法

omconfig storage controller action=stoppatrolread controller=id

其中 *id* 是由 **omreport storage controller** 命令报告的控制器 ID。

**注:** 此命令只在固件版本 5.1.1. 中支持。

#### 语法实例

例如,要导入控制器 1 上的外部配置,应输入:

omconfig storage controller action=stoppatrolread controller=1

## **omconfig** 清除外部配置

使用以下 **omconfig** 命令语法来清除或删除位于新连接到控制器物理磁盘上的所有虚拟磁盘。

## 完整的语法

omconfig storage controller action=clearforeignconfig controller=id

其中 *id* 是由 **omreport storage controller** 命令报告的控制器 ID。

#### 语法实例

例如,要清除控制器 1 上的外部配置,应输入:

omconfig storage controller action=clearforeignconfig controller=1

# **omconfig** 设置巡检读取模式

使用以下 **omconfig** 命令语法来设置控制器的巡检读取模式。

# 完整的语法

omconfig storage controller action=setpatrolreadmode controller=id

mode=manual|auto|disable

其中 *id* 是由 **omreport storage controller** 命令报告的控制器 ID。

## 语法实例

例如,要设置控制器 1 上的巡检读取为手动模式,应输入:

omconfig storage controller action=setpatrolreadmode controller=1

mode=manual

## **omconfig** 启动巡检读取

使用以下 **omconfig** 命令语法来启动控制器上的巡检读取任务。

#### 完整的语法

omconfig storage controller action=startpatrolread controller=id

其中 *id* 是由 **omreport storage controller** 命令报告的控制器 ID。

## 语法实例

例如,要启动控制器 1 上的巡检读取任务,应输入:

omconfig storage controller action=startpatrolread controller=1

**/ 注**: 要能启动巡检读取, 当前巡检读取模式应设置为 "Manual"(手动)。

# **omconfig** 停止巡检读取

使用以下 **omconfig** 命令语法来停止控制器上的巡检读取任务。

### 完整的语法

omconfig storage controller action=stoppatrolread controller=id

其中 *id* 是由 **omreport storage controller** 命令报告的控制器 ID。

#### 语法实例

例如,要停止控制器 1 上的巡检读取任务,应输入:

omconfig storage controller action=stoppatrolread controller=1

注: 要能停止巡检读取,当前巡检读取模式应设置为 "Manual"(手动)。

# <span id="page-103-0"></span>**omconfig** 虚拟磁盘命令

以下部分提供了所需的 **omconfig** 命令语法,用于执行虚拟磁盘任务。

**● 注意:** omconfig storage vdisk action=deletevdisk controller=id vdisk=id 命令删除虚拟磁盘。删除虚拟磁盘会删除虚拟磁盘上包括文件系统和卷在内的所有信息。

### 表 **6-22. omconfig** 管理虚拟磁盘命令

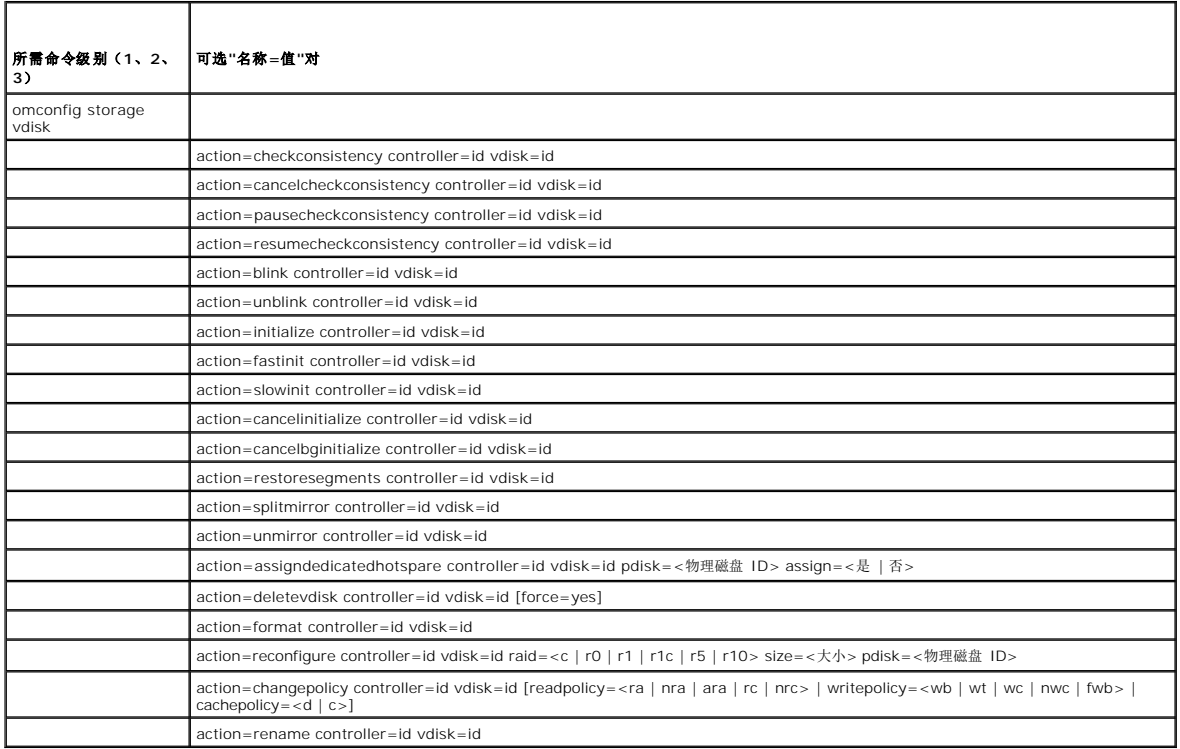

# **omconfig** 闪烁虚拟磁盘

使用以下 **omconfig** 命令语法来闪烁虚拟磁盘包含的物理磁盘。

#### 完整的语法

omconfig storage vdisk action=blink controller=id vdisk=id

其中 *id* 是由 omreport 命令报告的控制器 ID 和虚拟磁盘 ID。要获得这些值,应输入 **omreport storage controller** 来显示控制器 ID,然后输入 **omreport storage vdisk controller=ID** 显示连接到控制器的虚拟磁盘 ID。

#### 语法实例

例如,要闪烁控制器 1 虚拟磁盘 4 上的物理磁盘,应输入:

omconfig storage vdisk action=blink controller=1 vdisk=4

## **omconfig** 取消闪烁虚拟磁盘

使用以下 **omconfig** 命令语法来取消闪烁虚拟磁盘包含的物理磁盘。

## 完整的语法

omconfig storage vdisk action=unblink controller=id vdisk=id

其中 *id* 是由 **omreport** 命令报告的控制器 ID 和虚拟磁盘 ID。要获得这些值,应输入 **omreport storage controller** 来显示控制器 ID,然后输入 **omreport storage vdisk controller=ID** 显示连接到控制器的虚拟磁盘 ID。

## 语法实例

例如,要闪烁控制器 1 虚拟磁盘 4 上的物理磁盘,应输入:

omconfig storage vdisk action=unblink controller=1 vdisk=4

# **omconfig** 初始化虚拟磁盘

使用以下 **omconfig** 命令语法来初始化虚拟磁盘。

### 完整的语法

omconfig storage vdisk action=initialize controller=id vdisk=id

其中 *id* 是由 omreport 命令报告的控制器 ID 和虚拟磁盘 ID。要获得这些值, 应输入 omreport storage controller 来显示控制器 ID, 然后输入 omreport storage vdisk **controller=ID** 显示连接到控制器的虚拟磁盘 ID。

## 语法实例

例如,要初始化控制器 1 上的虚拟磁盘 4,应输入:

omconfig storage vdisk action=initialize controller=1 vdisk=4

# **omconfig** 取消初始化虚拟磁盘

使用以下 **omconfig** 命令语法取消虚拟磁盘初始化。

#### 完整的语法

omconfig storage vdisk action=cancelinitialize controller=id vdisk=id

其中 *id* 是由 omreport 命令报告的控制器 ID 和虚拟磁盘 ID。要获得这些值, 应输入 omreport storage controller 来显示控制器 ID, 然后输入 omreport storage vdisk **controller=ID** 显示连接到控制器的虚拟磁盘 ID。

## 语法实例

例如,要取消控制器 1 上虚拟磁盘 4 的初始化,应输入:

omconfig storage vdisk action=cancelinitialize controller=1 vdisk=4

# **omconfig** 快速初始化虚拟磁盘

使用以下 **omconfig** 命令语法来快速初始化虚拟磁盘。

#### 完整的语法

omconfig storage vdisk action=fastinit controller=id vdisk=id

其中 *id* 是由 omreport 命令报告的控制器 ID 和虚拟磁盘 ID。要获得这些值,应输入 omreport storage controller 来显示控制器 ID,然后输入 omreport storage vdisk<br>controller=ID 显示连接到控制器的虚拟磁盘 ID。

## 语法实例

例如,要快速初始化控制器 1 上的虚拟磁盘 4,应输入:

omconfig storage vdisk action=fastinit controller=1 vdisk=4

# **omconfig** 慢速初始化虚拟化磁盘

使用以下 **omconfig** 命令语法来慢速初始化虚拟磁盘。

## 完整的语法

omconfig storage vdisk action=slowinit controller=id vdisk=id

其中 *id* 是由 omreport 命令报告的控制器 ID 和虚拟磁盘 ID。要获得这些值,应输入 omreport storage controller 来显示控制器 ID,然后输入 omreport storage vdisk<br>controller=ID 显示连接到控制器的虚拟磁盘 ID。

## 语法实例

例如,要慢速初始化控制器 1 上的虚拟磁盘 4,应输入:

omconfig storage vdisk action=slowinit controller=1 vdisk=4

# **omconfig** 取消后台初始化

使用以下 **omconfig** 命令语法取消虚拟磁盘上的后台初始化进程。

## 完整的语法

omconfig storage vdisk action=cancelbginitialize controller=id vdisk=id

其中 *id* 是由 **omreport** 命令报告的控制器 ID 和虚拟磁盘 ID。要获得这些值,应输入 **omreport storage controller** 来显示控制器 ID,然后输入 **omreport storage vdisk controller=ID** 显示连接到控制器的虚拟磁盘 ID。

#### 语法实例

例如,要取消控制器 1 上虚拟磁盘 4 的后台初始化,应输入:

omconfig storage vdisk action=cancelbginitialize controller=1 vdisk=4

# **omconfig** 恢复死段

使用以下 **omconfig** 命令语法恢复损坏的 RAID 5 虚拟磁盘中的数据。此任务尝试重新构建 RAID5 虚拟磁盘中物理磁盘损坏部分的数据。

#### 完整的语法

omconfig storage vdisk action=restoresegments controller=id vdisk=id

其中 id 是由 omreport 命令报告的控制器 ID 和虚拟磁盘 ID。要获得这些值,应输入 omreport storage controller 来显示控制器 ID, 然后输入 omreport storage vdisk **controller=ID** 显示连接到控制器的虚拟磁盘 ID。

## 语法实例

例如,要恢复控制器 1 上虚拟磁盘 4 的段,应输入:

omconfig storage vdisk action=restoresegments controller=1 vdisk=4

## **omconfig** 分割镜像

使用以下 omconfig 命令语法分割原来配置为 RAID 1、RAID 1 连锁或 RAID 10 虚拟磁盘的镜像数据。分割 RAID 1 或 RAID 1 连锁镜像将会创建两个连锁的非冗余虚拟磁盘。分割 RAID 10 镜像将会创建两个 RAID 0(分条) 非冗余虚拟磁盘。在此操作中没有丢失数据。

#### 完整的语法

omconfig storage vdisk action=splitmirror controller=id vdisk=id

其中 *id* 是由 omreport 命令报告的控制器 ID 和虚拟磁盘 ID。要获得这些值,应输入 omreport storage controller 来显示控制器 ID, 然后输入 omreport storage vdisk **controller=ID** 显示连接到控制器的虚拟磁盘 ID。

#### 语法实例

例如,要初始化控制器 1 上虚拟磁盘 4 的分割镜像,应输入:

omconfig storage vdisk action=splitmirror controller=1 vdisk=4

## **omconfig** 取消镜像

使用以下 **omconfig** 命令语法来分割镜像数据并将一半镜像恢复到可用空间。取消 RAID 1 镜像,否则与 RAID 1 连锁的虚拟磁盘冲产生单个非冗余连锁虚拟磁盘。取消 RAID 10 虚拟磁<br>盘镜像会产生单个非冗余 RAID 0(分条)虚拟磁盘。在此操作中没有丢失数据。有关取消镜像的详细信息,请参阅 Dell OpenManage 联机帮助。

#### 完整的语法

omconfig storage vdisk action=unmirror controller=id vdisk=id

其中 *id* 是由 omreport 命令报告的控制器 ID 和虚拟磁盘 ID。要获得这些值, 应输入 omreport storage controller 来显示控制器 ID, 然后输入 omreport storage vdisk **controller=ID** 显示连接到控制器的虚拟磁盘 ID。

## 语法实例

例如,要取消控制器 1 上的虚拟磁盘 4 的镜像,应输入:

omconfig storage vdisk action=unmirror controller=1 vdisk=4

## **omconfig** 分配专用热备份

使用以下 **omconfig** 命令语法将一个或多个物理磁盘分配给虚拟磁盘作为专用热备份。

■ 注: PERC 2/SC、2/DC 和 CERC SATA 1.5/2s 控制器不支持专用热备份。

### 完整的语法

omconfig storage vdisk action=assigndedicatedhotspare controller=id vdisk=id pdisk=<物理磁盘 ID> assign=yes

其中 *id* 是控制器 ID 和虚拟磁盘 ID。**<**物理磁盘**>** 变量可指定物理磁盘。

要获得控制器、虚拟磁盘和物理磁盘的值,应输入 **omreport storage controlle**r 显示控制器 ID,然后输入 **omreport storage vdisk controller=ID** 和 **omreport storage pdisk controller=ID** 显示控制器上连接的虚拟磁盘和物理磁盘的 ID。

## 语法实例

在本例中,分配控制器 1 的连接器 0 上的物理磁盘 3 作为对虚拟磁盘 4 的专用热备份。在串行连接 SCSI (SAS) 控制器上,物理磁盘位于机柜 2 中。

#### **SCSI**、**SATA** 和 **ATA** 控制器的实例:

要分配本例中所介绍的专用热备份,应输入:

omconfig storage vdisk action=assigndedicatedhotspare controller=1 vdisk=4 pdisk=0:3 assign=yes

#### **SAS** 控制器的实例

要分配本例中所介绍的专用热备份,应输入:

omconfig storage vdisk action=assigndedicatedhotspare controller=1 vdisk=4 pdisk=0:2:3 assign=yes

# **omconfig** 取消专用热备份分配

使用以下 **omconfig** 命令语法取消将一个或多个物理磁盘分配给虚拟磁盘作为热备份。

### 完整的语法

omconfig storage vdisk action=assigndedicatedhotspare controller=id vdisk=id pdisk=<物理磁盘 ID> assign=no

其中 *id* 是控制器 ID 和虚拟磁盘 ID。**<**物理磁盘**>** 变量可指定物理磁盘。

要获得控制器、虚拟磁盘和物理磁盘的值,应输入 **omreport storage controlle**r 显示控制器 ID,然后输入 **omreport storage vdisk controller=ID** 和 **omreport storage pdisk controller=ID** 显示控制器上连接的虚拟磁盘和物理磁盘的 ID。

## 语法实例

在本例中,取消将控制器 1 的连接器 0 上的物理磁盘 3 作为对虚拟磁盘 4 的专用热备份。在 SAS 控制器上,物理磁盘位于机柜 2 中。

#### **SCSI**、**SATA** 和 **ATA** 控制器的实例:

要取消分配本例中所介绍的专用热备份,应输入:

omconfig storage vdisk action=assigndedicatedhotspare controller=1 vdisk=4 pdisk=0:3 assign=no

#### **SAS** 控制器的实例

要取消分配本例中所介绍的专用热备份,应输入:

omconfig storage vdisk action=assigndedicatedhotspare controller=1 vdisk=4 pdisk=0:2:3 assign=no

# **omconfig** 检查一致性

使用以下 **omconfig** 命令语法启动在虚拟磁盘上检查一致性。检查一致性任务将验证虚拟磁盘的冗余数据。

#### 完整的语法

omconfig storage vdisk action=checkconsistency controller=id vdisk=id

其中 id 是由 omreport 命令报告的控制器 ID 和虚拟磁盘 ID。要获得这些值,应输入 omreport storage controller 来显示控制器 ID, 然后输入 omreport storage vdisk **controller=ID** 显示连接到控制器的虚拟磁盘 ID。

### 语法实例

例如,要对控制器 1 上的虚拟磁盘 4 运行检查一致性,应输入:

omconfig storage vdisk action=checkconsistency controller=1 vdisk=4

# **omconfig** 取消检查一致性

使用以下 **omconfig** 命令语法在检查一致性期间取消检查。

#### 完整的语法

omconfig storage vdisk action=cancelcheckconsistency controller=id vdisk=id

其中 *id* 是由 **omreport** 命令报告的控制器 ID 和虚拟磁盘 ID。要获得这些值,应输入 **omreport storage controller** 来显示控制器 ID,然后输入 **omreport storage vdisk controller=ID** 显示连接到控制器的虚拟磁盘 ID。

#### 语法实例
例如,要取消对控制器 1 上的虚拟磁盘 4 的一致性检查,应输入:

omconfig storage vdisk action=cancelcheckconsistency controller=1 vdisk=4

**omconfig** 暂停检查一致性

使用以下 **omconfig** 命令语法在检查一致性期间暂停检查。有关暂停检查一致性的信息,请参阅 Dell OpenManage 联机帮助。

#### 完整的语法

omconfig storage vdisk action=pausecheckconsistency controller=id vdisk=id

其中 id 是由 omreport 命令报告的控制器 ID 和虚拟磁盘 ID。要获得这些值,应输入 omreport storage controller 来显示控制器 ID, 然后输入 omreport storage vdisk **controller=ID** 显示连接到控制器的虚拟磁盘 ID。

#### 语法实例

例如,要暂停对控制器 1 上的虚拟磁盘 4 运行检查一致性,应输入:

omconfig storage vdisk action=pausecheckconsistency controller=1 vdisk=4

### **omconfig** 恢复检查一致性

使用以下 **omconfig** 命令语法在检查一致性暂停后进行恢复。

#### 完整的语法

omconfig storage vdisk action=resumecheckconsistency controller=id vdisk=id

其中 *id* 是由 **omreport** 命令报告的控制器 ID 和虚拟磁盘 ID。要获得这些值,应输入 **omreport storage controller** 来显示控制器 ID,然后输入 **omreport storage vdisk**  controller=ID 显示连接到控制器的虚拟磁盘 ID。

### 语法实例

例如,要恢复对控制器 1 上的虚拟磁盘 4 运行检查一致性,应输入:

omconfig storage vdisk action=resumecheckconsistency controller=1 vdisk=4

# **omconfig** 删除虚拟磁盘

使用以下 **omconfig** 命令语法来删除虚拟磁盘。

**注意:** 删除虚拟磁盘上包括文件系统和卷在内的所有信息。如果尝试删除系统或引导分区,可能会收到警告消息。不过,该警告消息并不是在所有环境中都会生成。<br>确保使用该命令时,没有删除系统或引导分区或其它重要数据。

### 完整的语法

omconfig storage vdisk action=deletevdisk controller=id vdisk=id

wwon=deletevdisk controller=1 vdisk=4

# **omconfig** 格式化虚拟磁盘

使用以下 **omconfig** 命令语法来格式化虚拟磁盘。

#### 完整的语法

omconfig storage vdisk action=format controller=id vdisk=id

其中 *id* 是由 omreport 命令报告的控制器 ID 和虚拟磁盘 ID。要获得这些值, 应输入 omreport storage controller 来显示控制器 ID, 然后输入 omreport storage vdisk **controller=ID** 显示连接到控制器的虚拟磁盘 ID。

#### 语法实例

例如,要格式化控制器 1 上的虚拟磁盘 4,应输入:

omconfig storage vdisk action=format controller=1 vdisk=4

# **omconfig** 重新配置虚拟磁盘

您可以重新配置虚拟磁盘以便更改虚拟磁盘的 RAID 级别或通过添加物理磁盘来增加其大小。在有些控制器上,您还可以卸下物理磁盘。

### 完整的语法

omconfig storage vdisk action=reconfigure controller=id vdisk=id raid=<c| r0| r1| r1c| r5| r10> size=<大小> pdisk=<物理磁盘>

### 语法实例

例如,要将虚拟磁盘 4 重新配置为 800 MB 大小,应使用控制器 1 连接器 0 上的 RAID 5 磁盘和 0 至 3 号物理磁盘。在 SAS 控制器上,物理磁盘位于机柜 2 中。

#### **SCSI**、**SATA** 和 **ATA** 控制器的实例:

在本例中,应输入:

omconfig storage vdisk action=reconfigure controller=1 vdisk=4 raid=r5 size=800m pdisk=0:0,0:1,0:2,0:3

#### **SAS** 控制器的实例

#### 在本例中,应输入:

omconfig storage vdisk action=reconfigure controller=1 vdisk=4 raid=r5 pdisk=0:2:0,0:2:1,0:2:2,0:2:3

# **omconfig** 更改虚拟磁盘策略

使用以下 **omconfig** 命令语法更改虚拟磁盘的读、写或高速缓存策略。

### 完整的语法

omconfig storage vdisk action=changepolicy controller=id vdisk=id [diskcachepolicy= <已启用| 已禁用> | readpolicy=<ra| nra| ara| rc|nrc> | writepolicy=<wb| wt| wc| nwc> | cachepolicy=<d | c>]

其中 id 是由 omreport 命令报告的控制器 ID 和虚拟磁盘 ID。要获得这些值,应输入 omreport storage controller 来显示控制器 ID, 然后输入 omreport storage vdisk **controller=ID** 显示连接到控制器的虚拟磁盘 ID。

有关指定控制器磁盘高速缓存、读、写和高速缓存策略的信息,请参阅 Dell OpenManage 联机帮助。有关如何使用 **omconfig** 命令指定这些参数的信息,请参见以下命令:

- <sup>l</sup> [readpolicy=<ra| nra| ara| rc| nrc>] 参数(可选)
- <sup>l</sup> [writepolicy=<wb| wt| wc| nwc | fwb>] 参数(可选)
- <sup>l</sup> [cachepolicy=<d | c>] 参数(可选)
- <sup>l</sup> [diskcachepolicy=<已启用| 已禁用>] 参数(可选)

### 语法实例

例如,要将控制器 1 上虚拟磁盘 4 的读取策略更改为不预读,应输入:

omconfig storage vdisk action=changepolicy controller=1 vdisk=4 readpolicy=nra

# **omconfig** 重命名虚拟磁盘

使用以下 **omconfig** 命令语法来重命名虚拟磁盘。

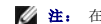

**/ 注:** 在 CERC SATA 1.5/2s 控制器上,不能更改虚拟磁盘的默认名称。

### 完整的语法

action=rename controller=id vdisk=id name=<字符串>

其中 *id* 是由 **omreport** 命令报告的控制器 ID 和虚拟磁盘 ID,而 <字符串> 是虚拟磁盘的新名称。 要获得控制器 ID 和虚拟磁盘 ID 的值,应输入 **omreport storage controller** 显示控制器 ID,然后输入 **omreport storage vdisk controller=ID** 显示连接到控制器的虚拟磁盘 ID 。

# 语法实例

例如,要将控制器 1 上的虚拟磁盘 4 的名称重命名为 vd4,应输入:

omconfig storage vdisk action=rename controller=1 vdisk=4 name=vd4

# **omconfig** 物理磁盘命令

以下部分提供了所需的 **omconfig** 命令语法,用于执行物理磁盘任务。

表 **6-23. omconfig** 物理磁盘命令

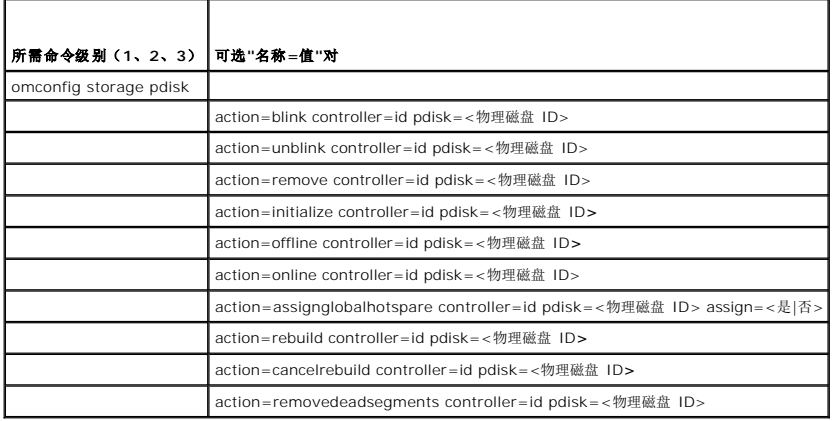

### **omconfig** 闪烁物理磁盘

可以使控制器上所连的一个或多个物理磁盘上的指示灯(发光二极管或 LED 显示)闪烁。使用以下 **omconfig** 命令语法来闪烁一个或多个物理磁盘。

### 完整的语法

action=blink controller=id pdisk=<物理磁盘 ID>

其中 *id* 是控制器 ID。**<**物理磁盘**>** 变量可指定物理磁盘。

要获得这些值,应输入 **omreport storage controller** 来显示控制器 ID,然后输入 **omreport storage pdisk controller=ID** 显示连接到控制器的物理磁盘 ID。

### 语法实例

在本例中,想要闪烁控制器 1 的连接器 0 上的物理磁盘 0。在 SAS 控制器上,物理磁盘位于机柜 2 中。

**SCSI**、**SATA** 和 **ATA** 控制器的实例:

要闪烁本实例中说明的物理磁盘,应输入:

omconfig storage pdisk action=blink controller=1 pdisk=0:0

### **SAS** 控制器的实例

要闪烁本实例中说明的物理磁盘,应输入:

omconfig storage pdisk action=blink controller=1 pdisk=0:2:0

# **omconfig** 取消闪烁物理磁盘

可以使控制器上所连的一个或多个物理磁盘上的指示灯(发光二极管或 LED 显示)停止闪烁。使用以下 **omconfig** 命令语法来停止闪烁一个或多个物理磁盘。

#### 完整的语法

omconfig storage pdisk action=unblink controller=id pdisk=<物理磁盘 ID>

其中 *id* 是控制器 ID。**<**物理磁盘**>** 变量可指定物理磁盘。

要获得这些值,应输入 **omreport storage controller** 来显示控制器 ID,然后输入 **omreport storage pdisk controller=ID** 显示连接到控制器的物理磁盘 ID。

### 语法实例

在本例中,想要停止闪烁控制器 1 的连接器 0 上的物理磁盘 0。在 SAS 控制器上,物理磁盘位于机柜 2 中。

#### **SCSI**、**SATA** 和 **ATA** 控制器的实例:

要停止闪烁本实例中说明的物理磁盘,应输入:

omconfig storage pdisk action=unblink controller=1 pdisk=0:0

#### **SAS** 控制器的实例

要停止闪烁本实例中说明的物理磁盘,应输入:

omconfig storage pdisk action=unblink controller=1 pdisk=0:2:0

# **omconfig** 准备卸下物理磁盘

使用以下 **omconfig** 命令语法准备要卸下的物理磁盘:

### 完整的语法

omconfig storage pdisk action=remove controller=id pdisk=<物理磁盘 ID>

其中 *id* 是控制器 ID。**<**物理磁盘**>** 变量可指定物理磁盘。

要获得这些值,应输入 **omreport storage controller** 来显示控制器 ID,然后输入 **omreport storage pdisk controller=ID** 显示连接到控制器的物理磁盘 ID。

# 语法实例

在本例中,想要准备好对控制器 1 的连接器 0 上的物理磁盘 3 进行拆卸。在 SAS 控制器上,物理磁盘位于机柜 2 中。

### **SCSI**、**SATA** 和 **ATA** 控制器的实例:

要准备好拆卸本例中所说明的物理磁盘,应输入:

omconfig storage pdisk action=remove controller=1 pdisk=0:3

### **SAS** 控制器的实例

要准备好拆卸本例中所说明的物理磁盘,应输入:

omconfig storage pdisk action=remove controller=1 pdisk=0:2:3

# **omconfig** 初始化物理磁盘

使用以下 **omconfig** 命令语法来初始化物理磁盘。

### 完整的语法

omconfig storage pdisk action=initialize controller=id pdisk=<物理磁盘 ID>

其中 *id* 是控制器 ID。**<**物理磁盘**>** 变量可指定物理磁盘。

要获得这些值,应输入 **omreport storage controller** 来显示控制器 ID,然后输入 **omreport storage pdisk controller=ID** 显示连接到控制器的物理磁盘 ID。

### 语法实例

在本例中,想要初始化控制器 1 的连接器 0 上的物理磁盘 3。在 SAS 控制器上,物理磁盘位于机柜 2 中。

#### **SCSI**、**SATA** 和 **ATA** 控制器的实例:

要初始化本实例中说明的物理磁盘,应输入:

omconfig storage pdisk action=initialize controller=1 pdisk=0:3

#### **SAS** 控制器的实例

要初始化本实例中说明的物理磁盘,应输入:

omconfig storage pdisk action=initialize controller=1 pdisk=0:2:3

# **omconfig** 使物理磁盘脱机

使用以下 **omconfig** 命令语法来使物理磁盘脱机。

### 完整的语法

omconfig storage pdisk action=offline controller=id pdisk=connectorID:targetID

其中 *id* 是 **omreport** 命令报告的控制器 ID, 而 connectorID:targetID 则是连接器号和物理磁盘号。要获得这些值,应输入 **omreport storage controller** 来显示控制器 ID, 然<br>后输入 **omreport storage pdisk controller=ID** 显示连接到控制器的物理磁盘 ID。

#### 语法实例

例如,要使控制器 1 的连接器 0 上的物理磁盘 3 脱机,应输入:

omconfig storage pdisk action=offline controller=1 pdisk=0:3

### **omconfig** 使物理磁盘脱机

使用以下 **omconfig** 命令语法来使物理磁盘脱机。

### 完整的语法

omconfig storage pdisk action=offline controller=id pdisk=<物理磁盘 ID>

其中 *id* 是控制器 ID。**<**物理磁盘**>** 变量可指定物理磁盘。

要获得这些值,应输入 **omreport storage controller** 来显示控制器 ID,然后输入 **omreport storage pdisk controller=ID** 显示连接到控制器的物理磁盘 ID。

### 语法实例

在本例中,想要使控制器 1 的连接器 0 上的物理磁盘 3 脱机。在 SAS 控制器上,物理磁盘位于机柜 2 中。

#### **SCSI**、**SATA** 和 **ATA** 控制器的实例:

要使本实例中说明的物理磁盘脱机,应输入:

omconfig storage pdisk action=offline controller=1 pdisk=0:3

#### **SAS** 控制器的实例

要使本实例中说明的物理磁盘脱机,应输入:

omconfig storage pdisk action=offline controller=1 pdisk=0:2:3

### **omconfig** 使物理磁盘联机

使用以下 **omconfig** 命令语法来使脱机的物理磁盘恢复联机。

#### 完整的语法

omconfig storage pdisk action=online controller=id pdisk=<物理磁盘 ID>

其中 *id* 是控制器 ID。**<**物理磁盘**>** 变量可指定物理磁盘。

要获得这些值,应输入 **omreport storage controller** 来显示控制器 ID,然后输入 **omreport storage pdisk controller=ID** 显示连接到控制器的物理磁盘 ID。

### 语法实例

在本例中,想要使控制器 1 的连接器 0 上的物理磁盘 3 恢复联机。在 SAS 控制器上,物理磁盘位于机柜 2 中。

#### **SCSI**、**SATA** 和 **ATA** 控制器的实例:

要使本例中所说明的物理磁盘恢复联机,应输入:

omconfig storage pdisk action=online controller=1 pdisk=0:3

### **SAS** 控制器的实例

要使本例中所说明的物理磁盘恢复联机,应输入:

omconfig storage pdisk action=online controller=1 pdisk=0:2:3

# **omconfig** 分配全局热备份

使用以下 **omconfig** 命令语法将物理磁盘分配为全局热备份。

#### 完整的语法

omconfig storage pdisk action=assignglobalhotspare controller=id pdisk=<物理磁盘 ID> assign=yes

其中 *id* 是控制器 ID。**<**物理磁盘**>** 变量可指定物理磁盘。

要获得这些值,应输入 **omreport storage controller** 来显示控制器 ID,然后输入 **omreport storage pdisk controller=ID** 显示连接到控制器的物理磁盘 ID。

### 语法实例

在本例中,想要将控制器 1 连接器 0 上的物理磁盘 3 分配为全局热备份。在 SAS 控制器上,物理磁盘位于机柜 2 中。

#### **SCSI**、**SATA** 和 **ATA** 控制器的实例:

要将本例中说明的物理磁盘分配为全局热备份,应输入:

omconfig storage pdisk action=assignglobalhotspare controller=1 pdisk=0:3 assign=yes

### **SAS** 控制器的实例

要将本例中说明的物理磁盘分配为全局热备份,应输入:

omconfig storage pdisk action=assignglobalhotspare controller=1 pdisk=0:2:3 assign=yes

# **omconfig** 取消全局热备份

使用以下 **omconfig** 命令语法取消将物理磁盘分配为全局热备份。

#### 完整的语法

omconfig storage pdisk action=assignglobalhotspare controller=id pdisk=<物理磁盘 ID> assign=no

其中 *id* 是控制器 ID。**<**物理磁盘**>** 变量可指定物理磁盘。

要获得这些值,应输入 **omreport storage controller** 来显示控制器 ID,然后输入 **omreport storage pdisk controller=ID** 显示连接到控制器的物理磁盘 ID。

### 语法实例

在本例中,想要取消将控制器 1 连接器 0 上的物理磁盘 3 分配为全局热备份。在 SAS 控制器上,物理磁盘位于机柜 2 中。

#### **SCSI**、**SATA** 和 **ATA** 控制器的实例:

要取消将本例中说明的物理磁盘分配为全局热备份,应输入:

omconfig storage pdisk action=assignglobalhotspare controller=1 pdisk=0:3 assign=no

#### **SAS** 控制器的实例

要取消将本例中说明的物理磁盘分配为全局热备份,应输入:

omconfig storage pdisk action=assignglobalhotspare controller=1 pdisk=0:2:3 assign=no

### **omconfig** 重建物理磁盘

使用以下 **omconfig** 命令语法来重建失败的物理磁盘。重建磁盘可能需要几个小时。如果需要取消重建,应使用**"Cancel Rebuild"**(取消重建)任务。有关重建物理磁的信息,请参阅 Dell OpenManage 联机帮助。

#### 完整的语法

omconfig storage pdisk action=rebuild controller=id pdisk=<物理磁盘 ID>

其中 *id* 是控制器 ID。**<**物理磁盘**>** 变量可指定物理磁盘。

要获得这些值,应输入 **omreport storage controller** 来显示控制器 ID,然后输入 **omreport storage pdisk controller=ID** 显示连接到控制器的物理磁盘 ID。

# 语法实例

在本例中,想要重建控制器 1 的连接器 0 上的物理磁盘 3。在 SAS 控制器上,物理磁盘位于机柜 2 中。

#### **SCSI**、**SATA** 和 **ATA** 控制器的实例:

要重建本实例中说明的物理磁盘,应输入:

omconfig storage pdisk action=rebuild controller=1 pdisk=0:3

#### **SAS** 控制器的实例

要重建本实例中说明的物理磁盘,应输入:

omconfig storage pdisk action=rebuild controller=1 pdisk=0:2:3

# **omconfig** 取消重建物理磁盘

使用以下 **omconfig** 命令语法取消正在进行的重建。如果取消重建,虚拟磁盘仍会处于降级状态。有关取消重建物理磁盘的信息,请参阅 Dell OpenManage 联机帮助。

### 完整的语法

omconfig storage pdisk action=cancelrebuild controller=id pdisk=<物理磁盘 ID>

其中 *id* 是控制器 ID。**<**物理磁盘**>** 变量可指定物理磁盘。

要获得这些值,应输入 **omreport storage controller** 来显示控制器 ID,然后输入 **omreport storage pdisk controller=ID** 显示连接到控制器的物理磁盘 ID。

#### 语法实例

在本例中,想要取消对控制器 1 的连接器 0 上的物理磁盘 3 的重建。在 SAS 控制器上,物理磁盘位于机柜 2 中。

#### **SCSI**、**SATA** 和 **ATA** 控制器的实例:

要取消对本例中说明的物理磁盘的重建,应输入:

omconfig storage pdisk action=cancelrebuild controller=1 pdisk=0:3

#### **SAS** 控制器的实例

要取消对本例中说明的物理磁盘的重建,应输入:

omconfig storage pdisk action=cancelrebuild controller=1 pdisk=0:2:3

# **omconfig 卸下死段**

使用以下 **omconfig** 命令语法来恢复不可用的磁盘空间。有关卸下死段的信息,请参阅 Dell OpenManage 联机帮助。

### 完整的语法

omconfig storage pdisk action=removedeadsegments controller=id pdisk=<物理磁盘 ID>

其中 *id* 是控制器 ID。**<**物理磁盘**>** 变量可指定物理磁盘。

要获得这些值,应输入 **omreport storage controller** 来显示控制器 ID,然后输入 **omreport storage pdisk controller=ID** 显示连接到控制器的物理磁盘 ID。

#### 语法实例

在本例中,想要卸下控制器 1 的连接器 0 上的物理磁盘 3 的磁盘死段。在 SAS 控制器上,物理磁盘位于机柜 2 中。

#### **SCSI**、**SATA** 和 **ATA** 控制器的实例:

要拆卸本例中所说明的物理磁盘上的死段,应输入:

omconfig storage pdisk action=removedeadsegments controller=1 pdisk=0:3

### **SAS** 控制器的实例

要拆卸本例中所说明的物理磁盘上的死段,应输入:

omconfig storage pdisk action=removedeadsegments controller=1 pdisk=0:2:3

# **omconfig** 清除物理磁盘

使用以下 **omconfig** 命令可清除一个物理磁盘的数据或配置。

#### 完整的语法

omconfig storage pdisk action=clear controller=id pdisk=<物理磁盘 ID>

其中 *id* 是控制器 ID。**<**物理磁盘**>** 变量可指定物理磁盘。

要获得这些值,应输入 **omreport storage controller** 来显示控制器 ID,然后输入 **omreport storage pdisk controller=ID** 显示连接到控制器的物理磁盘 ID。

#### 语法实例

在本例中,想要清除控制器 1 的连接器 0 上的物理磁盘 3。在 SAS 控制器上,物理磁盘位于机柜 2 中。

#### **SAS** 控制器的实例

要重建本实例中说明的物理磁盘,应输入:

omconfig storage pdisk action=clear controller=1 pdisk=0:2:3

# **omconfig** 取消清除物理磁盘

使用以下 **omconfig** 命令取消在某个物理磁盘上正在进行的清除操作。

### 完整的语法

omconfig storage pdisk action=cancelclear controller=id pdisk=<物理磁盘 ID>

其中 *id* 是控制器 ID。**<**物理磁盘**>** 变量可指定物理磁盘。

要获得这些值,应输入 **omreport storage controller** 来显示控制器 ID, 然后输入 omreport storage pdisk controller=ID 显示连接到控制器的物理磁盘 ID。

#### 语法实例

在本例中,想要取消对控制器 1 的连接器 0 上的物理磁盘 3 的清除。在 SAS 控制器上,物理磁盘位于机柜 2 中。

#### **SAS** 控制器的实例

要取消对本例中说明的物理磁盘的清除,应输入:

omconfig storage pdisk action=cancelclear controller=1 pdisk=0:2:3

# **omconfig** 电池命令

以下部分提供了所需的 **omconfig** 命令语法,用于执行电池任务。

表 **6-24. omconfig** 电池命令

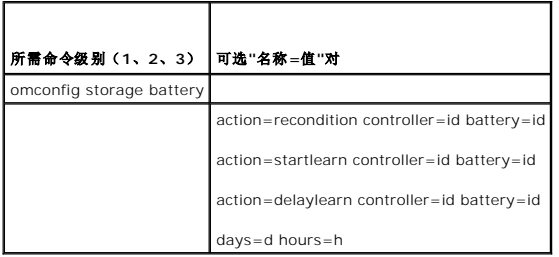

## **omconfig** 复原电池

使用以下 **omconfig** 命令来复原控制器电池。有关电池和复原过程的详情,请参阅 Dell OpenManage 联机帮助。

#### 完整的语法

omconfig storage battery action=recondition controller=id battery=id

其中 *id* 是由 omreport 命令报告的控制器 ID 和电池 ID。要获得此值, 应输入 omreport storage controller 来显示控制器 ID, 然后输入 omreport storage battery **controller=id** 来显示控制器电池的 ID。

#### 语法实例

例如,要复原控制器 1 上的电池,应输入:

omconfig storage battery action=recondition controller=1 battery=0

# **omconfig** 启动电池记忆周期

使用以下 **omconfig** 命令启动电池记忆周期。

# 完整的语法

omconfig storage battery action=startlearn controller=id battery=id

其中 id 是由 omreport 命令报告的控制器 ID 和电池 ID。要获得此值, 应输入 omreport storage controller 来显示控制器 ID, 然后输入 omreport storage battery **controller=id** 来显示控制器电池的 ID。

# 语法实例

例如,要启动控制器 1 上的记忆周期,应输入:

omconfig storage battery action=startlearn controller=1 battery=0

# **omconfig** 推迟电池记忆周期

使用以下 omconfig 命令将电池记忆周期推迟一段时间。电池记忆周期最多可推迟 7 天, 即 168 小时。

### 完整的语法

omconfig storage battery action=delaylearn controller=id battery=id

days=d hours=h

其中 *id* 是由 **omreport** 命令报告的控制器 ID 和电池 ID。要获得此值, 应输入 **omreport storage controller** 来显示控制器 ID, 然后输入 **omreport storage battery controller=id** 来显示控制器电池的 ID。

### 语法实例

例如,要将控制器 1 上的记忆周期推迟 3 天半,应输入:

omconfig storage battery action=delaylearn controller=1 battery=0

days=3 hours=12

# **omconfig** 连接器命令

以下部分提供了所需的 **omconfig** 命令语法,用于执行连接器任务。

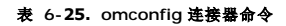

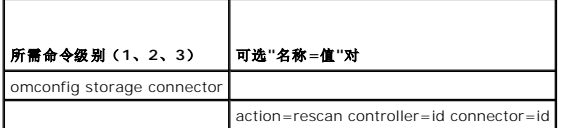

# **omconfig** 重新扫描连接器

使用以下 **omconfig** 命令来重新扫描控制器连接器。此命令将重新扫描控制器上的所有连接器,因此与执行控制器重新扫描类似。

**/ 注:** 此命令在 SAS 控制器上不受支持。

#### 完整的语法

omconfig storage connector action=rescan controller=id connector=id

其中 *id* 是由 omreport 命令报告的控制器 ID 和连接器 ID。要获得这些值, 应输入 omreport storage controller 来显示控制器 ID, 然后输入 omreport storage connector controller=ID 显示连接到控制器的连接器的 ID。

### 语法实例

例如,要重新扫描控制器 1 上的连接器 2,应输入:

omconfig storage connector action=rescan controller=1 connector=2

# **omconfig** 机柜命令

以下部分提供了所需的 **omconfig** 命令语法,用于执行机柜任务。

```
表 6-26.  omconfig 机柜命令
```
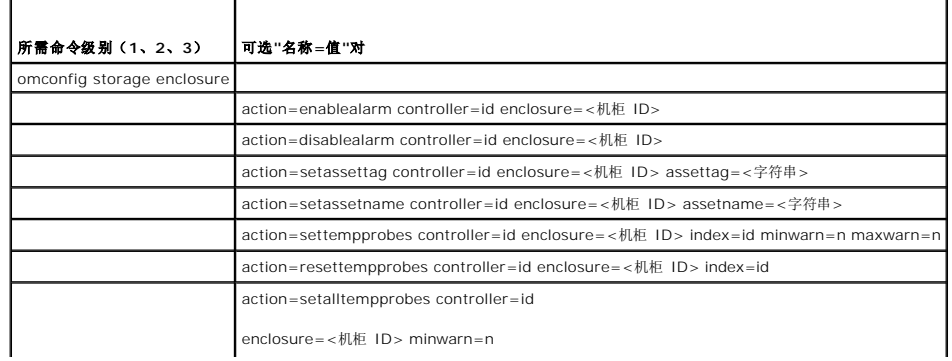

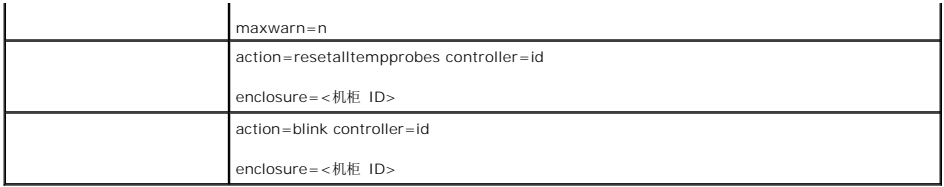

# **omconfig** 启用机柜警报

使用以下 **omconfig** 命令语法来启用机柜警报:

### 完整的语法

omconfig storage enclosure action=enablealarm controller=id enclosure=<机柜 ID>

其中 *id* 是控制器 ID。**<**机柜 **ID>** 变量可指定机柜。

### **SCSI**、**SATA** 和 **ATA** 控制器的实例:

例如,要启用与控制器 1 上连接器 2 相连的机柜上的警报,应输入:

omconfig storage enclosure action=enablealarm controller=1 enclosure=2

### **SAS** 控制器的实例

例如,要启用与控制器 1 上连接器 1 相连的机柜 2 上的警报,应输入:

omconfig storage enclosure action=enablealarm controller=1 enclosure=1:2

# **omconfig** 禁用机柜警报

使用以下 **omconfig** 命令语法来禁用机柜警报。

### 完整的语法

omconfig storage enclosure action=disablealarm controller=id enclosure=<机柜 ID>

其中 *id* 是控制器 ID。**<**机柜 **ID>** 变量可指定机柜。

#### **SCSI**、**SATA** 和 **ATA** 控制器的实例:

例如,要禁用与控制器 1 上连接器 2 相连的机柜上的警报,应输入:

omconfig storage enclosure action=disablealarm controller=1 enclosure=2

### **SAS** 控制器的实例

例如,要禁用与控制器 1 上连接器 1 相连的机柜 2 上的警报,应输入:

omconfig storage enclosure action=disablealarm controller=1 enclosure=1:2

# **omconfig** 设置机柜资产标签

使用以下 **omconfig** 命令语法来指定机柜资产标签:

#### 完整的语法

omconfig storage enclosure action=setassettag controller=id enclosure=<机柜 ID> assettag=<字符串>

其中 *id* 是控制器 ID。**<**机柜 **ID>** 变量可指定机柜。

在此语法中,<字符串> 是用户指定的字母数字字符串。

### **SCSI**、**SATA** 和 **ATA** 控制器的实例:

例如,要将与控制器 1 上连接器 2 相连的机柜上的资产标签指定为 encl20,应输入:

omconfig storage enclosure action=setassettag controller=1 enclosure=2 assettag=encl20

#### **SAS** 控制器的实例

例如,要将与控制器 1 上连接器 1 相连的机柜 2 上的资产标签指定为 encl20,应输入:

omconfig storage enclosure action=setassettag controller=1 enclosure=1:2 assettag=encl20

### **omconfig** 设置机柜资产名称

使用以下 **omconfig** 命令语法来指定机柜资产名称。

### 完整的语法

omconfig storage enclosure action=setassetname controller=id enclosure=<机柜 ID> assetname=<字符串> 其中 *id* 是控制器 ID。**<**机柜 **ID>** 变量可指定机柜。 在此语法中,<字符串> 是用户指定的字母数字字符串。

#### **SCSI**、**SATA** 和 **ATA** 控制器的实例:

例如,要将与控制器 1 上连接器 2 相连的机柜上的资产名称指定为 encl43 ,应输入:

omconfig storage enclosure action=setassetname controller=1 enclosure=2 assetname=encl43

# **SAS** 控制器的实例

例如, 要将与控制器 1 上连接器 1 相连的机柜 2 上的资产名称指定为 encl43, 应输入:

omconfig storage enclosure action=setassetname controller=1 enclosure=1:2 assetname=encl43

# **omconfig** 设置温度探测器阈值

使用以下 **omconfig** 命令语法设置指定温度探测器的最小和最大警告温度阈值。

**注**: 此命令在 SAS 控制器上不受支持。

### 完整的语法

omconfig storage enclosure action=settempprobes controller=id enclosure=<机柜 ID> index=id minwarn=n maxwarn=n

其中 *id* 是控制器 ID 和温度检测器 ID。**<**机柜 **ID>** 变量可指定机柜。

在此语法中,"n"是用户指定的摄氏温度值。

### 语法实例

例如,可能希望将温度探测器 3 的最小和最大警告阈值指定为 3 到 10 和 40°C。

#### **SCSI**、**SATA** 和 **ATA** 控制器的实例:

在本例中,温度检测器 3 位于与控制器 1 上连接器 2 相连的机柜中。要将所有温度检测器的阈值设置为 10 和 40°C,应输入:

omconfig storage enclosure action=settempprobes controller=1 enclosure=2 index=3 minwarn=10 maxwarn=40

### **omconfig** 重设温度探测器阈值

使用以下 **omconfig** 命令语法将最小和最大警告温度阈值重设为默认值。

**注**: 此命令在 SAS 控制器上不受支持。

### 完整的语法

omconfig storage enclosure action=resettempprobes controller=id enclosure=<机柜 ID> index=id

其中 *id* 是控制器 ID 和温度检测器 ID。**<**机柜 **ID>** 变量可指定机柜。

### 语法实例。

例如,您 也许希望将温度检测器 3 的阈值重置为默认值。

#### **SCSI**、**SATA** 和 **ATA** 控制器的实例:

在本例中,温度检测器 3 位于与控制器 1 上连接器 2 相连的机柜中。要将温度检测器 3 的阈值重置为默认值,应输入:

omconfig storage enclosure action=resettemprobes controller=1 enclosure=2 index=3

# **omconfig** 设置全部温度探测器阈值

使用以下 **omconfig** 命令语法设置全部温度探测器的最小和最大警告温度阈值。

**注:** 此命令在 SCSI RAID 控制器上不受支持。

# 完整的语法

omconfig storage enclosure action=setalltempprobes controller=id enclosure=<机柜 ID> minwarn=n maxwarn=n 其中 *id* 是控制器 ID。**<**机柜 **ID>** 变量可指定机柜。

#### 语法实例

例如,您也许希望将全部温度探测器的最小和最大警告阈值指定为 10 和 40°C。

### **SAS** 控制器的实例

在本例中,温度检测器位于与控制器 1 上连接器 2 相连的机柜 3 中。要将所有温度检测器的阈值设置为 10 和 40°C,应输入:

omconfig storage enclosure action=setalltempprobes controller=1 enclosure=2:3 minwarn=10 maxwarn=40

# **omconfig** 重置所有温度检测器阈值

使用以下 **omconfig** 命令语法将机柜中所有温度检测器的最小和最大警告温度阈值重置为其默认值。

< 注: 此命令在 SCSI RAID 控制器上不受支持。

### 完整的语法

omconfig storage enclosure action=resetalltempprobes controller=id enclosure=<机柜 ID>

其中 *id* 是控制器 ID。**<**机柜 **ID>** 变量可指定机柜。

### 语法实例

例如,您可能希望重置控制器 1 上机柜 2 中所有温度检测器的阈值。

### **SAS** 控制器的实例

在本例中,温度检测器位于与控制器 1 上连接器 2 相连的机柜 3 中。要重置所有温度检测器的阈值,应输入:

omconfig storage enclosure action=resetalltempprobes controller=1 enclosure=2:3

# **omconfig** 闪烁

使用以下 omconfig 命令可闪烁机柜上的发光二极管 (LED)。

### 完整的语法

omconfig storage enclosure action=blink controller=id enclosure=<机柜 ID>

其中 *id* 是控制器 ID。**<**机柜 **ID>** 变量可指定机柜。

### **SCSI**、**SATA** 和 **ATA** 控制器的实例:

例如,要闪烁与控制器 1 上连接器 2 相连的机柜的 LED,应输入:

omconfig storage enclosure action=blink controller=1 enclosure=2

### **SAS** 控制器的实例

例如,要闪烁与控制器 1 上连接器 2 相连的机柜 3 的 LED,应输入:

omconfig storage enclosure action=blink controller=1 enclosure=2:3

[目录](file:///e:/software/svradmin/5.4/cs/cli/index.htm)